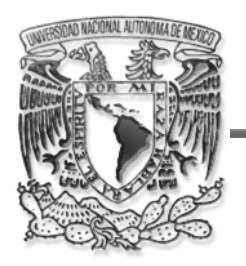

#### UNIVERSIDAD NACIONAL AUTÓNOMA DE MÉXICO

#### FACULTAD DE INGENIERÍA

#### **DESARROLLO DE UN PROTOTIPO DE COMERCIO ELECTRÓNICO PARA FINES DIDÁCTICOS**

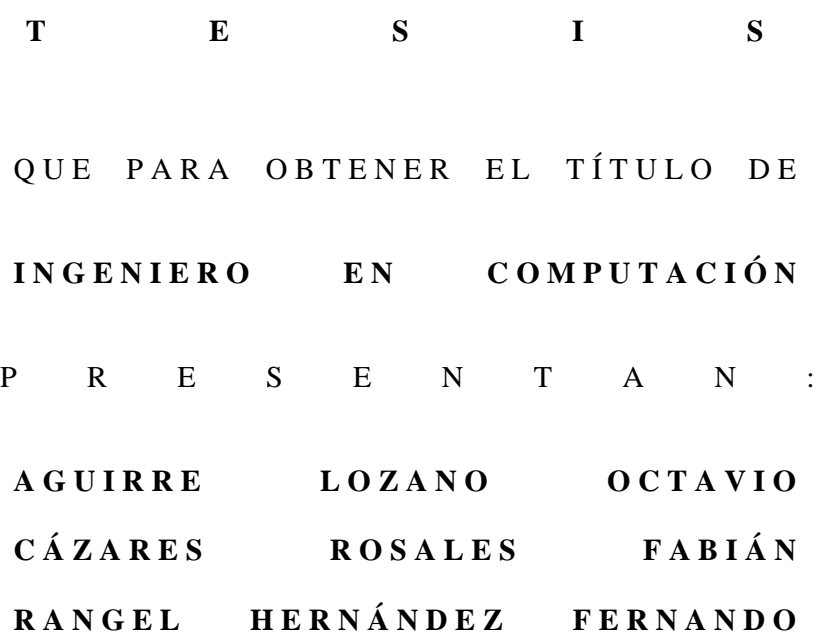

DIRECTOR: ING. LUIS GONZAGA CORDERO BORBOA CO-DIRECTOR: DR. JOSÉ ABEL HERRERA CAMACHO

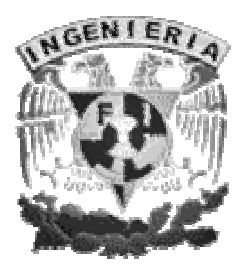

CIUDAD UNIVERSITARIA MÉXICO D.F., 2005

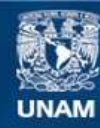

Universidad Nacional Autónoma de México

**UNAM – Dirección General de Bibliotecas Tesis Digitales Restricciones de uso**

### **DERECHOS RESERVADOS © PROHIBIDA SU REPRODUCCIÓN TOTAL O PARCIAL**

Todo el material contenido en esta tesis esta protegido por la Ley Federal del Derecho de Autor (LFDA) de los Estados Unidos Mexicanos (México).

**Biblioteca Central** 

Dirección General de Bibliotecas de la UNAM

El uso de imágenes, fragmentos de videos, y demás material que sea objeto de protección de los derechos de autor, será exclusivamente para fines educativos e informativos y deberá citar la fuente donde la obtuvo mencionando el autor o autores. Cualquier uso distinto como el lucro, reproducción, edición o modificación, será perseguido y sancionado por el respectivo titular de los Derechos de Autor.

### **Agradecimientos.**

A Dios, quien en su infinito amor y sabia voluntad proveyó de todos los recursos necesarios, desde el tiempo hasta la sabiduría, durante mí paso por la Universidad siendo fiel del mismo modo en la culminación con este trabajo de tesis de mi formación como ingeniero.

A mi Mamá, quien con tenacidad y ahínco inigualables aceptó y ejerce el cargo de forjadora de seres humanos salvando toda vicisitud con un temple y un espíritu lleno de amor, comprensión, apoyo y lealtad, guiando siempre por el sendero de la rectitud y de la nobleza no con palabras huecas, sino con el modelo y la integridad moral que dan el ser y el hacer.

A mi Hermana, dándome siempre la muestra de lo que un buen hijo y buen hermano debe ser, apoyándome día a día con ejemplos de entereza y actitud ante la vida.

A mi Papá, demostrándome en todo momento la manera de trascender en este mundo, no con el tener sino con el hacer y el dar, donde lo que hizo y me dio constituyen una piedra angular de mi formación no solo como ingeniero, sino también como ser humano y futuro formador de una familia.

A Fabián Cázares, amigo entrañable de toda vida, enseñándome tanto en la dicha como en la adversidad que la hermandad no solo proviene de la sangre.

A la señora Blanca Rosales y la señora Carmelita Rosales, quiénes abriéndome las puertas de su casa y de su corazón me han aceptado como un miembro más de su familia.

A Fernando Rangel, amigo dentro y fuera de la Facultad con quien he tenido la fortuna de trabajar en la realización de este proyecto.

A la Universidad Nacional Autónoma de México que al albergarme dentro de sus aulas, bibliotecas y recintos culturales me han dado esa formación de excelencia solo concebida dentro de la Máxima Casa de Estudios donde he tenido el privilegio de conocer y tener como maestros, compañeros y amigos a muchas personas de todas aquellas que la conforman como una noble institución.

Octavio Aguirre Lozano.

# **INDICE**

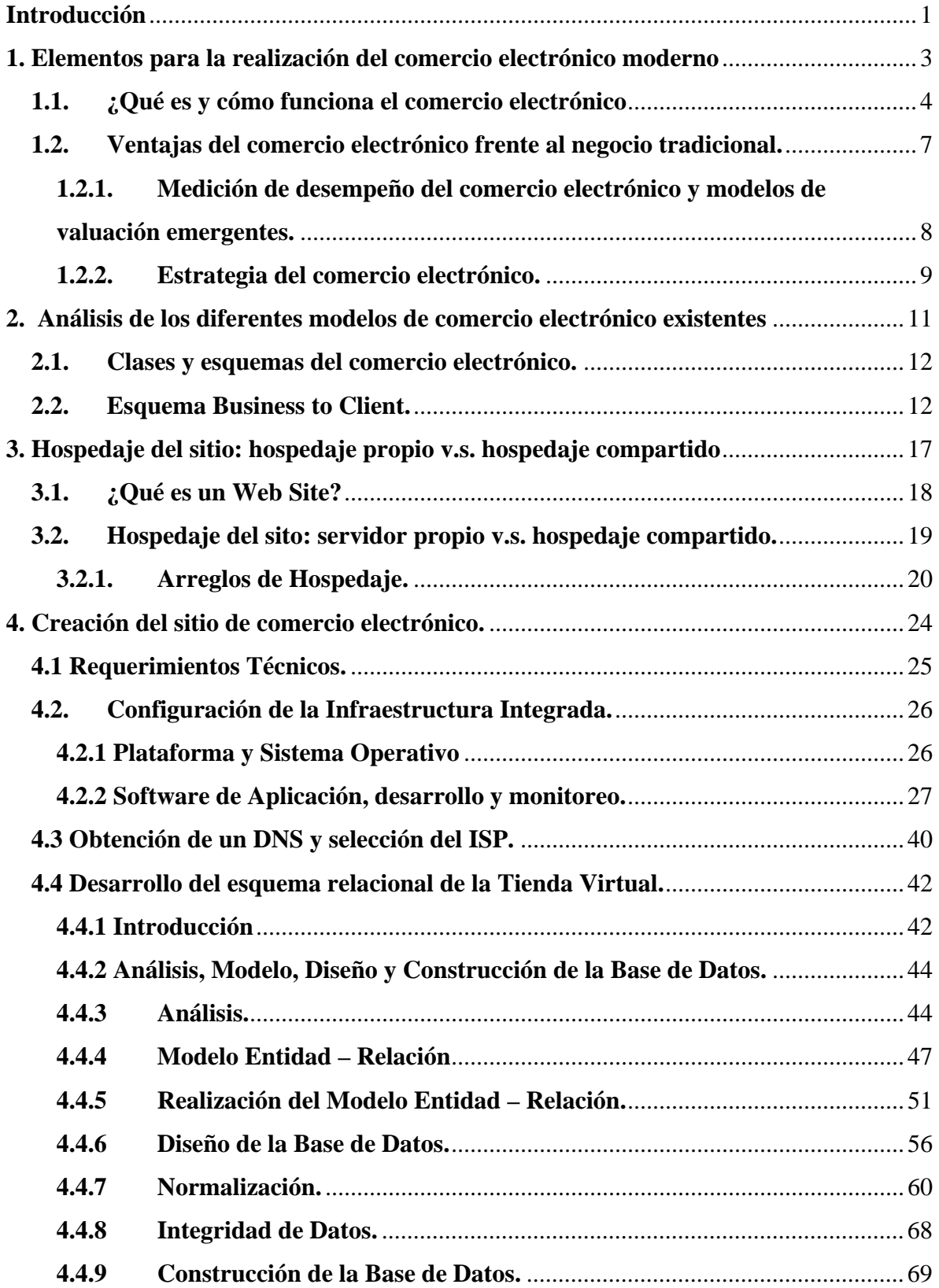

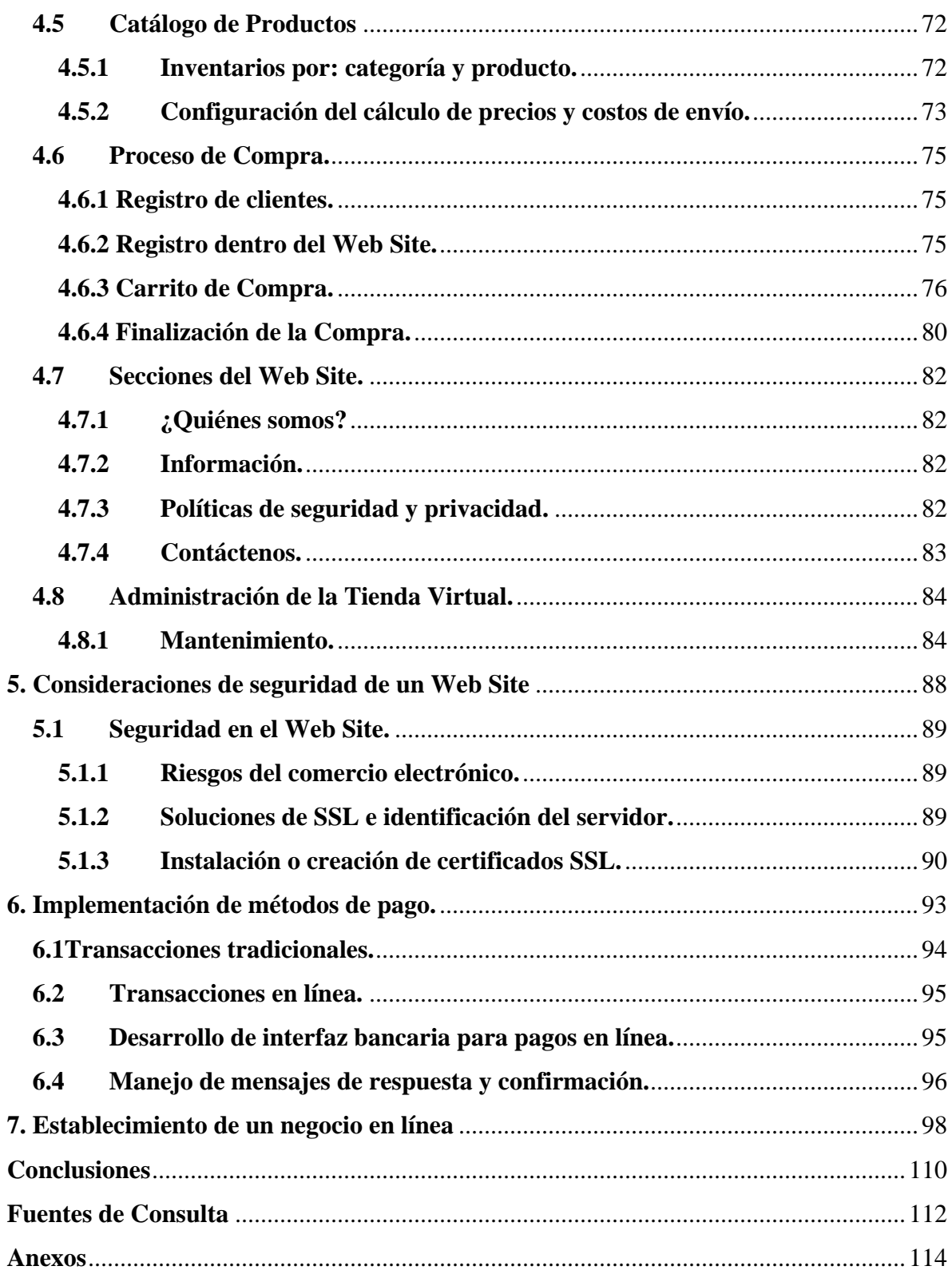

**Introducción** 

# **Introducción**

El presente trabajo tiene como finalidad principal guiar al lector en la implementación de un sistema de cómputo para realizar comercio electrónico moderno (vía Internet).

Se ha puesto especial cuidado en el enfoque didáctico al realizar el desarrollo temático de este trabajo, cubriendo completamente la teoría necesaria que va desde comprender que es el comercio electrónico desde los puntos de vista técnicos y de negocios, hasta las herramientas tanto de hardware como de software necesarias para la implementación de tal sistema de cómputo, sin que esto implique alguna salvedad en cuanto a la parte práctica se refiere, ya que se concibe un prototipo en su totalidad ejecutable que se pone en marcha de manera sencilla y completa.

Tanto la teoría como la práctica utilizadas en el desarrollo de esta tesis complementa, apoya y/o reafirma muchos de los conceptos teórico - prácticos fundamentales enseñados en varias de las materias más representativas de la carrera Ingeniería en Computación como lo son: Algoritmos y Estructuras de Datos, Ingeniería de Software, Sistemas Operativos, Lenguajes de Programación, Bases de Datos, Administración de Proyectos de Software, Redes de Datos, Diseño de Interfaces para Computadoras, Seguridad Informática y Negocios Electrónicos.

El hecho de que el producto de software resultante haya sido denominado *prototipo* no se debe a alguna limitante existente en cuanto a su funcionalidad, sino muy por el contrario, debido a la forma en la que este ha sido concebido, existe la posibilidad por parte del lector de manipular todos los subproductos de software, es decir, cada uno de los módulos desarrollados para la puesta en marcha de este sistema de cómputo como lo son la base de datos, el carrito de compras o incluso el servidor Web sobre el cual se implementa y gestiona toda la funcionalidad de dicho sistema.

La lectura completa o solo de algunos capítulos, conlleva y asegura la utilización de los conocimientos previamente adquiridos por parte del lector que cursa la carrera de Ingeniería en Computación en semestres avanzados o terminales, por lo que la parte didáctica del presente trabajo se garantiza al poder ser utilizado por partes o en su totalidad básicamente en el desarrollo de un sitio de comercio electrónico, sin que esto limite su posible utilización en cualquier otro sistema de cómputo que emplee algún subproducto de software aquí desarrollado.

De igual forma el hecho de abordar un caso práctico como lo es la implementación de un sitio en Internet de ventas de café, le brinda al lector una oportunidad inmejorable de aplicar sus conocimientos y adquirir nuevas herramientas para la realización de un sistema que obedece a los requerimientos de un servicio que en la actualidad cuenta con total vigencia como lo es el comercio electrónico vía Internet.

**1. Elementos para la realización del comercio electrónico moderno** 

#### **1. Elementos para la realización del comercio electrónico moderno.**

#### **1.1. ¿Qué es y cómo funciona el comercio electrónico?**

Internet esta transformando la economía del mundo, se esta presentando un cambio radical sobre como las personas viven, aprenden, trabajan, juegan y consumen. Los negocios de todo tipo y tamaño son amenazados con la advertencia de que aquellas empresas que no inviertan en comercio electrónico serán dejadas atrás y no podrán obtener ventaja de sus competidores. La interfaz entre el cliente y la empresa ha cambiado drásticamente, este cambio ha provocado que las interacciones de "persona a persona" se conviertan en interacciones "pantalla a persona".

La creación de valor para el cliente dentro de la economía, ha evolucionado de ofrecer beneficios físicos hasta favorecer el servicio, la información y la inteligencia como fuentes primarias de la creación de valor.

El impacto de Internet sobre los negocios es semejante a innovaciones previas que transformaron no solo un sector del negocio sino a todos los sectores. El Internet no es una innovación solamente, es un conjunto organizado de elementos cuyas interacciones están resultando en un negocio necesario e importante para las empresas.

El comercio electrónico puede entenderse como operaciones de intercambio a través de medios electrónicos, donde dichos intercambios pueden darse entre individuos, organizaciones o ambos, además el comercio electrónico incluye actividades electrónicas dentro de las mismas organizaciones y entre organizaciones que facilitan las operaciones de intercambio.

El comercio electrónico se caracteriza por cuatro atributos principales:

- *1. Se refiere al intercambio de información digital entre diferentes partes:* El intercambio de información puede representar una comunicación entre partes, coordinación de flujos de beneficios y servicios o transmisión de órdenes electrónicas. Estos intercambios pueden ser entre organizaciones, individuos o ambos.
- *2. Está basado en tecnología:* El comercio electrónico usa tecnología basada en transacciones. El uso de navegadores de Internet en el World Wide Web hacen de estas transacciones tal vez el mejor ejemplo de conocimiento de interfaces tecnológicas para el cliente, sin embargo otras interfaces como los ATMs (Asynchronous Transfer Mode), el Intercambio Electrónico de Datos (EDI) Business - to - Business y la banca electrónica vía telefónica son también parte de la categoría, lo que se conoce en general del como comercio electrónico.
- *3. Usa medios tecnológicos*: El comercio electrónico se está alejando del simple uso de transacciones basadas en medios físicos a una relación con mayor uso de medios tecnológicos, por lo tanto el éxito del negocio ahora también depende del hardware

del que disponga el cliente, así como de sus expectativas, lo cual representa una gran diferencia con respecto al pasado, donde las interacciones eran de persona a persona.

*4. Incluye actividades dentro de la organización y entre organizaciones:* Las actividades electrónicas soportan directa o indirectamente los intercambios de mercado, en este sentido el comercio electrónico afecta la forma en que las organizaciones de negocio se relacionan con entidades externas (clientes, proveedores, socios, competidores y mercados), así como su operación interna en la administración de actividades, procesos y sistemas.

A continuación se describen 10 aspectos que pueden ser útiles para evitar los errores más comunes en el Comercio Electrónico:

• Si fuera tan sencillo, todos lo estaríamos haciendo.

Hacer dinero en la Web no es tan sencillo o de manera más exacta: hacer cantidades significativas de dinero no es tan sencillo. Es posible obtener algunos pesos sin mucho esfuerzo, por ejemplo afiliándose a ciertos programas, sin embargo hacer dinero en la Web requiere planeación, determinación y una gran cantidad de trabajo y esfuerzo, lo cual debe tomarse en cuenta para alcanzar el éxito.

• La mercadotecnia

Aún teniendo un producto novedoso y el mejor Web Site en Internet, es posible que los clientes no visiten el sitio y por lo tanto no se tengan ganancias. Una vez que se tiene establecido el negocio será necesario invertir una gran cantidad de tiempo en la promoción del negocio para tratar de atraer clientes, ya que esto no sucede por sí solo, el incluir el sitio en los motores de búsqueda, así como colocar algunos promociónales digitales no es suficiente.

• Elegir el producto adecuado.

Aunque suena bastante obvio, es uno de los errores más comunes que cometen los pequeños negocios, es posible que parezca buena idea vender un producto determinado, pero para ello se debe estar seguro de que es un producto que los clientes desean comprar en Internet y de ser así, seguramente existirán competidores que igualmente habrán descubierto el interés de la gente por el mismo producto. Por ello antes de iniciar algún negocio, es necesario asegurar dos cosas: que existe un mercado para los productos o servicios que se desean ofrecer y que se tiene alguna forma de diferenciar el negocio de la inevitable competencia.

• Visualización de los productos.

Por lo general, cuando los clientes buscan productos revisan una lista de sitios Web, sobre todo si están usando un motor de búsqueda. Es posible que sólo permanezcan algunos

segundos en cada sitio antes de cambiarse al siguiente en la lista, a menos de que alguno de ellos atrape su interés, lo cual significa que un sitio debe ser muy claro en dar a conocer lo que ofrece al cliente en cuanto éste tiene acceso al sitio, además de proporcionar una forma rápida e intuitiva de localizar los productos, ya que si el cliente debe navegar en una gran cantidad de departamentos y categorías para encontrar los productos o si la función de búsqueda no los identifica fácilmente, seguramente se aburrirá y abandonará el sitio.

• Optimización del Web Site.

Una de las grandes ventajas de vender en Internet es la rapidez con la que un cliente puede encontrar un producto y comprarlo por medio de algunos clics del mouse e ingresando poca información por el teclado. Muchas ventas en la Web son impulsivas, lo cual provoca la necesidad de reducir el tiempo que debe esperar el cliente entre el momento en que decide comprar y el momento en que termina su compra para minimizar la posibilidad para el cliente de que reconsidere su decisión. El 40% de los carritos de compra son abandonados antes de completar el proceso de compra y uno de los principales motivos es la cantidad de tiempo que toma completar dicho proceso. Si el proceso de compra es exageradamente complejo o la navegación entre las páginas resulta muy lenta, es muy probable que el cliente abandone la compra.

Sencillez del Web Site.

La mayoría de los sitios Web que tienen éxito con sus clientes son aquellos que no poseen gráficas sofisticadas, animaciones en flash o demasiado contenido colocado de manera desordenada, lo cual no significa que los sitios de comercio electrónico tengan que ser demasiado simples. Decidir cual es el propósito principal del Web Site y diseñarlo de acuerdo a él tomando en cuenta la funcionalidad requerida, es un principio válido. Un ejemplo claro de este principio es el sitio del buscador Google.

• Clientes potenciales.

Los negocios exitosos entienden a sus clientes, entienden la forma en que los clientes utilizan los productos, sus patrones de compra y cualquier otro interés que los clientes puedan tener, lo cual sólo se puede lograr si los clientes tienen interés o entusiasmo en los productos y servicios que el sitio ofrece. Realizar estudios de mercado para la elaboración del plan de negocio no es suficiente, la clave para promocionar y vender los productos que se ofrecen en el sitio de manera exitosa es conocer el perfil de los clientes objetivo. Por lo tanto resulta necesario concentrar esfuerzos en las actividades de promoción y venta, lo cual implica una inversión de tiempo en conocer al cliente objetivo por medio de pláticas con él, escuchándolo o simplemente conviviendo con él en los lugares en los que le gusta estar.

• Elegir el diseñador adecuado para el Web Site.

La mejor forma de construir un sitio de comercio electrónico es contratar a un diseñador competente para que lo diseñe de manera adecuada y funcional, aunque realizarlo de esta forma no resultará demasiado económico. Para diseñar un Web Site se requiere una gran cantidad de habilidades, además de que toma bastante tiempo y práctica convertirse en un buen diseñador.

• Incremento de ventas.

La posibilidad de realizar una venta en el sitio depende de que el usuario se encuentre navegando en él, lo cual significa que mientras más tiempo permanezca en el sitio, mayor será la oportunidad de que el cliente adquiera un producto. Esto implica la implementación de una estrategia para mantener al cliente navegando en el sitio la mayor cantidad de tiempo posible, dicha estrategia incluye agregar contenido de interés para el cliente o características tales como foros o salones de Chat.

• Éxito del Web Site

Debido a que el desarrollo de Internet y el comercio electrónico es relativamente reciente, pocas personas son expertas en el desarrollo de sitios de Web de comercio electrónico. Aunque siempre es útil seguir recomendaciones sobre comercio electrónico, algunas veces el éxito del sitio puede alcanzarse de manera intuitiva, siguiendo los objetivos de la empresa.

## **1.2. Ventajas del comercio electrónico frente al negocio tradicional.**

Cada empresa business to business (de negocio a negocio) o business to client (negocio a consumidor) debe tomar decisiones fundamentales acerca de cómo competir en el mercado que elija. Algunas de estas decisiones representan los puntos de mayor importancia en la estrategia de negocios, por ejemplo: "¿cómo debemos segmentar nuestro mercado?", "¿nuestra oferta agrega valor al segmento meta?" y "¿cómo podemos superar a los competidores en los mercados elegidos?". Muchas decisiones estratégicas son únicas de la nueva economía impuesta por el comercio electrónico, como el tipo de interfaz (brindada por la tecnología) que se utilizará con el cliente.

El comercio electrónico engloba toda una nueva economía que debe de tener decisiones estratégicas (acerca de la tienda virtual, el servicio que se brinda a los clientes, el contenido del sitio) las cuales se mezclan con las decisiones tecnológicas, estas ultimas no se pueden separar de las decisiones estratégicas, por encontrarse dentro de las características propias que se presentan en el comercio electrónico. Sin embargo esto no significa que la tecnología no sea de gran importancia para los negocios tradicionales, sino que sus decisiones tecnológicas no están relacionadas con la estrategia que engloba el comercio electrónico. En los mercados tradicionalistas el tiempo que se invierte en la toma de decisiones es mucho mayor comparado con el del comercio electrónico, esto en el mundo real es de suma importancia para poder competir.

En el negocio tradicional, los clientes realizan transacciones en persona o por medio de una línea telefónica. Por otra parte, dentro del comercio electrónico tenemos la una interfaz gráfica para el usuario que se habrá de visualizar por regla general, como en una pantalla, donde esta puede ser una PC, cajeros automáticos, PDA's (Personal Device Assistant) u

otros dispositivos. Si la interfaz para el usuario se diseña de manera correcta, el cliente no tendrá la necesidad de entablar una conversación para sus transacciones. Por consecuencia esta interfaz para el cliente tiene el potencial de incrementar las ventas y reducir los costos.

Una tienda que se encuentra en la Web permanece abierta las 24 horas del día y los 365 días del año, esto tiene implicaciones significativas tanto para la empresa como para los clientes. Para el cliente siempre esta presente la oportunidad de recopilar información, buscar productos, comparar precios entre varios sitios y ordenar productos. Del lado de la empresa el nivel de acceso obliga a los negocios a ajustarse tanto a la capacidad de respuesta que se proporcione como a los movimientos competitivos y la capacidad de responder de una forma más estratégica.

En la mayoría de los sitios que ofrecen productos o servicios por Internet, el cliente es el que controla la interacción del sitio, ya que al entrar a este el cliente esta en una situación muy parecida a la de un autoservicio, ya que el sitio por lo regular emplea este tipo de modelo para manejar las interacciones que tengan que ver con el comercio. El vendedor realiza un Web Site y el cliente es el que lleva el control y las decisiones, el es el que decide que buscar, el tiempo que permanece en el o los sitios Web, compara precios y productos, y lo que desea comprar. El vendedor no puede tener el control total del cliente pero si puede influir en el proceso de compra, esto quiere decir que puede dirigir al cliente hacia uno o varios productos, o poderle ofrecer al cliente ofertas demasiado atractivas. Existen diversas maneras de atraer la atención del cliente hacia los productos, ya sea con promociones u ofreciendo productos similares, esto puede convertirse en una visita al sitio más personalizada.

Esto se puede dar por el lado del cliente, pero por el lado del vendedor (empresa) se puede advertir un aspecto importante que es el observar y registrar el comportamiento del cliente, cada vez que este visita el Web Site. Este registro de comportamiento puede referirse a la duración que tienen las visitas en el sitio, las paginas vistas en el sitio, monto de las compras, contenido de las listas de artículos y carritos de compra, adquisiciones que se realizaron dentro del sitio, etc. Este registro sobre el comportamiento del cliente, muchas veces no es posible en el mundo tradicional del comercio, y si es posible resulta muchas veces poco costeable.

## **1.2.1. Medición de desempeño del comercio electrónico y modelos de valuación emergentes.**

Dentro de los negocios en línea no existe un método que aun esté aceptado para: evaluar y registrar el proceso de los negocios de comercio electrónico, o para calcular el valor económico de un negocio de comercio electrónico. La forma más simple de evaluar el desempeño financiero de un negocio es por medio del flujo de efectivo o por su valor monetario. Esta situación anteriormente mencionada no es tan simple dentro de los negocios en línea ya que ha habido compañías que presentan flujos de efectivo negativos y a pesar de esto no tienen un plan para combatir esta tendencia negativa.

Las diferencias que distinguen al comercio electrónico del tradicional hacen que sea único, y el poder de estas diferencias aumenta cuando se consideran en forma colectiva. Un ejemplo claro podría ser la combinación de interfaces de pantalla, los efectos en red, las respuestas competitivas en tiempo real y la personalización hacen que se incremente el valor tanto para el cliente como para la empresa. El cliente y la empresa tienen la oportunidad de acceder a información única, en lo que se refiere a esta información el cliente tiene mayor disponibilidad, conveniencia, facilidad de uso e información contextual, por el lado de la empresa, esta puede obtener datos conductuales sobre los clientes y competidores. Esta mezcla de información entre el cliente y la empresa hacen un mercado mas dinámico y competitivo.

La era de Internet esta evolucionando rápidamente, de tal modo que las empresas que no están establecidas en línea lo están haciendo ahora, de esta forma se encuentran o mejor dicho pertenecen a un mercado cada día más competitivo, con empresas fuera de y en línea.

Las personas que se inclinan por las empresas que están en Internet o las que tienen un sitio de comercio electrónico dentro de este, pueden argumentar su inclinación hacia esta tendencia, porque las empresas que no están en línea tienen ciertas desventajas por ejemplo: los sistemas arcaicos e inflexibles o en algunos casos obsoletos con los que realizan sus transacciones de compra - venta, esto es un punto muy importante en esta era de la nueva economía "e-commerce" donde el Internet se expande cada vez más y las personas están adoptando esta nueva forma de vida, aún cuando hoy en día no es indispensable pero se cree que será así dentro de ya pocos años como el teléfono u otros aparatos o servicios.

# **1.2.2. Estrategia del comercio electrónico.**

Cuando se tiene pensado poner en línea un sitio de comercio electrónico, debemos tomar en cuenta una tarea que es de suma importancia, esta es crear y saber poner en práctica una estrategia para que funcione de manera adecuada y funcional el negocio en línea, esta estrategia la podemos dividir de la siguiente forma:

- *Saber colocar el negocio en una oportunidad de mercado*. Cuando se decide poner un negocio en línea nos enfrentamos a la pregunta más común ¿*Dónde voy a participar?,* por lo general esta pregunta se contesta de acuerdo a lo que se desee vender. En el mercado tradicional esto se maneja dependiendo de los clientes y la competencia, en cambio este mismo punto dentro de los negocios en línea se da de otra manera ya que por lo general podemos encontrar grupos asociados de empresas que tienen un gran potencial.
- *Elegir un modelo de negocios*. El tener que elegir un modelo de negocios, implica tomar ciertas decisiones como: tener una propuesta de valor o grupo de valores que se ofrecerán a cierto mercado, la oferta del producto, el sistema que se encargara de entregar los productos y el modelo financiero a seguir. Todo esto se elige y se toma en cuenta para poder encontrar la forma de obtener ganancias.
- *La interfaz con el cliente*. Esta interfaz se refiere a la cara que va a presentar nuestro sitio ante el cliente, esto implica la apariencia, el contenido, la capacidad para realizar transacciones entre otros aspectos. Este aspecto es de vital importancia

ya que es la primera impresión que se lleva el cliente de nuestro sitio de comercio electrónico.

- *Comunicación de mercado y establecimiento de marcas.* Es la comunicación que se necesita para que la empresa tenga comunicación con el cliente, esta comunicación puede utilizar varios métodos ya sea en línea o fuera de ella. La creación y el establecimiento de marcas capta todas las decisiones dentro de la empresa (por ejemplo: logotipo, lema publicitario, canales de distribución, entre otros más) que influyen en el significado de la marca. El valor de la marca comprende todos los activos vinculados a la marca, dando así valor tanto a los clientes como a la empresa. Aquí es donde se utilizan los medios para poder atraer y retener al cliente.
- Implantación. En esta etapa ya se encuentra establecida la estrategia, ahora la empresa debe decidir como llegar al mercado, la respuesta podría ser el análisis del sistema de entregas de la compañía y como innovar de manera continua para poder ofrecerle siempre al cliente cosas nuevas.
- *Medición.* El desempeño es algo importante para la empresa, poniendo una medida para evaluar el desempeño del negocio sabremos como actuar para poder realizar las actividades involucradas en la empresa. Esta medición involucra las medidas financieras, las medidas que guían todo el proceso que formula la estrategia.
- *Valuación.* La nueva economía presenta nuevos retos y problemas al valuar, o calcular el valor del mercado de sus negocios. Esto involucra el como hacer que se de ese valor para las personas que deseen asociarse a esa empresa, ya que en la actualidad se da con mayor frecuencia las fusiones entre empresas ya sean publicas o privadas.

**2. Análisis de los diferentes modelos de comercio electrónico existentes** 

#### **2. Análisis de los diferentes modelos de Comercio Electrónico existentes**

#### **2.1. Clases y esquemas del comercio electrónico.**

Podemos identificar cuatro distintas categorías de comercio electrónico: Business to Business (Negocio a Negocio), Business to Client (Negocio a Cliente), Client to Client (Cliente a Cliente), y Client to Business (Cliente a Negocio).

- Negocio a Negocio (B2B) se refiere a un espectro muy amplio del comercio electrónico que puede ocurrir entre dos organizaciones. Entre otras actividades, B2B incluye compras y lo que ello conlleva, gerencia de soporte, gerencia de inventario, gerencia de departamentos, actividades de ventas, gerencia de pagos, servicio y soporte. Este tipo de comercio electrónico puede ocurrir dentro de una compañía que hace uso de una red para hacer órdenes de -compra a sus proveedores, recibir facturas y realizar los pagos correspondientes. Esta categoría del comercio electrónico ha sido utilizada por muchos años, particularmente en el uso del sistema EDI ("Electronic Data Interchange – Intercambio Electrónico de Datos") sobre redes privadas o redes de valor agregado ("Value Added Networks -VAN").
- Negocio a Cliente (B2C) hace referencia al intercambio entre empresas y clientes. Este tipo de comercio electrónico se puede comparar con la venta directa de manera electrónica. Esta categoría ha tenido gran aceptación y se ha ampliado sobre manera gracias al Internet, ya que existen diversos centros comerciales por todo Internet ofreciendo toda clase de bienes de consumo, que van desde pasteles y vinos hasta computadoras.
- Cliente a Cliente (C2C) El intercambio involucra transacciones entre consumidores, estos intercambios pueden o no incluir a terceras partes. Otras actividades incluyen: anuncios clasificados, juegos, trabajos, comunicaciones basadas en Web y servicios personales.
- Consumidor a Negocio (C2B) Los consumidores pueden unirse para formar y presentarse a ellos mismos como un grupo de compradores a los negocios en una relación consumidor a negocio. Estos grupos pueden estar económicamente motivados u orientados socialmente.

#### **2.2. Esquema Business to Client.**

Ésta quizá sea la categoría más conocida del comercio electrónico debido a la gran cantidad de empresas que utilizan Internet para la venta de sus productos o servicios hacia cualquier persona que deseé comprar por este medio.

El tipo de productos en una categoría B2C son aquellos orientados al consumidor final: libros, artículos electrónicos, juguetes, etc. Este tipo de productos fueron los primeros en promoverse en Internet, por ejemplo Amazon.com fue uno de los pioneros en esta área, sin

embargo, últimamente este tipo de mercado se ha venido consolidando debido a la extrema competencia que ya existe en el medio.

A continuación se muestran una serie de pasos que detallan el esquema Negocio a Consumidor:

Paso 1

El cliente accede a la tienda virtual se autentifica y comienza a seleccionar uno o varios productos del catálogo. Posteriormente los incorpora al carrito de compras e introduce sus datos para poder elegir la forma de pago. Finalmente envía su petición, como se muestra en la figura 2.1.

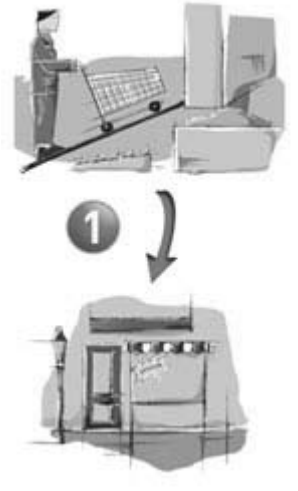

Figura 2.1

Paso 2

Una vez recibida la solicitud del cliente, la empresa registra el pedido e inicia el proceso de cobro por medio de la conexión con el banco, la tienda virtual solicita los datos del cliente para el proceso de pago, como se muestra en la figura 2.2.

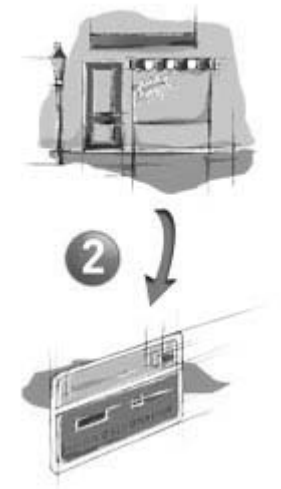

Figura 2.2

Paso 3

Los datos del cliente que fueron proporcionados a través de la conexión con el banco, se verifican si existen dentro de la entidad financiera con la que tiene contrato la tienda virtual. Este paso es previo a la validación de la operación, como se muestra en la figura 2.3.

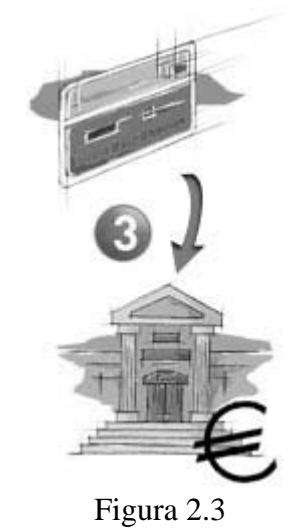

Paso 4

La entidad financiera procede a validar la compra, se verifican los datos del pago como el número de tarjeta de crédito, como se muestra en la figura 2.4.

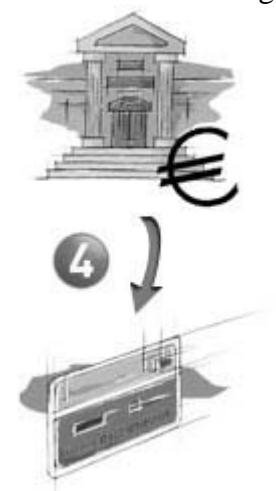

Figura 2.4

Paso 5

La tienda virtual verifica la confirmación, da validez de la operación, si se realizó el cobro por la venta realizada. La entidad financiera facilita la información a la empresa para continuar con el proceso de pago, como se muestra en la figura 2.5.

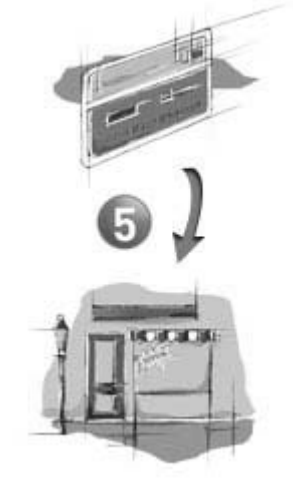

Figura 2.5

Paso 6

La tienda virtual solicita a su almacén que prepare el producto para el cliente. Se prepara la mercancía para transportarla hasta el consumidor final, como se muestra en la figura 2.6.

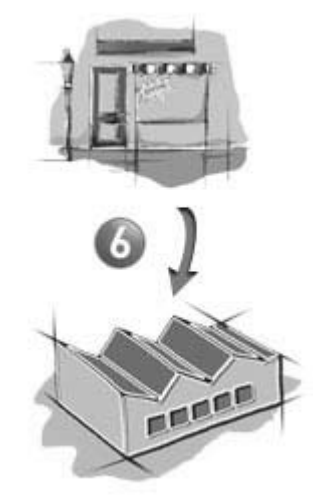

Figura 2.6

Paso 7

El operador de logística recoge la mercancía del almacén y prepara el reparto. Puede ser el transporte de entrega de la empresa u otro externo pagado por ella misma, como se muestra en la figura 2.7.

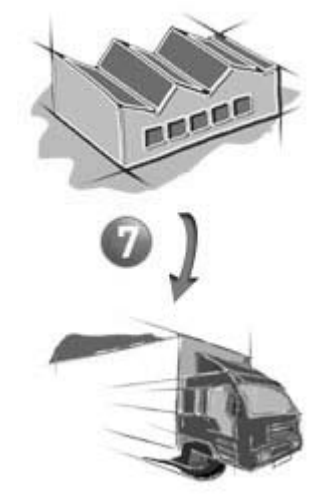

Figura 2.7

Paso 8

El operador de logística entrega al consumidor final la mercancía solicitada. Un nivel de satisfacción por parte del cliente con respecto a su compra, podría ser si se respetaron los tiempos de entrega, como se muestra en la figura 2.8.

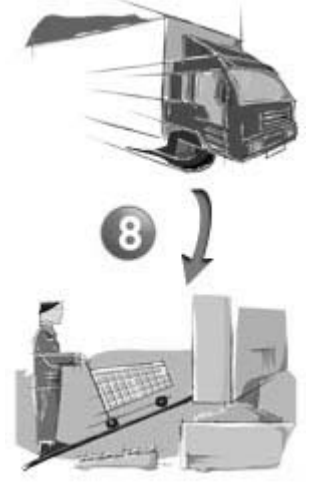

Figura 2.8

**3. Hospedaje del sitio: hospedaje propio v.s. hospedaje compartido** 

### **3. Hospedaje del sitio: hospedaje propio v.s. hospedaje compartido.**

### **3.1. ¿Qué es un Web Site?**

Antes de definir lo que es un Web Site es conveniente dejar en claro la diferencia que existe entre lo que es la Internet y lo que es la Web.

Cuando hablamos de Internet nos referimos a la red de computadoras global y pública en donde estas computadoras, dado que están conectadas, pueden intercambiar cualquier tipo de información mediante cualquiera de los medios existentes, la información que viaja a través de la Internet lo hace vía una variedad de lenguajes, conocidos como protocolos (formato para trasmitir información entre dos dispositivos que determina, entre otras cosas, el tipo de verificación de errores, el método de compresión de datos, como el dispositivo que envía indicará que ha terminado de enviar la información, como el dispositivo que recibe indicará que ha recibido la información, etc.), como el FTP (File Transfer Protocol o Protocolo de Transferencia de Archivos).

Al hablar de la Web o World Wide Web, hacemos referencia a un subconjunto de Internet que puede ser accedido mediante un navegador o browser (como lo son Netscape Navigator, Microsoft Internet Explorer o Mozilla), donde el protocolo o lenguaje de comunicación es el HTTP (Hyper Text Transfer Protocol) y que la mayoría de su contenido son documentos con formato (donde las propiedades visibles del documento como lo son tipo de fuente, alineación o margen, han sido especificadas), y tal formato ha sido realizado utilizando HTML (Hipertext Markup Language), que soporta hipervínculos o ligas a otros documentos como gráficas, audio o video, es decir, que uno puede brincar de un documento a otro con solo hacer clic sobre la liga correspondiente.

El correo electrónico (como el caso de aquellos en lo que se accede mediante programas como Pine o Eudora mediante los servidores de entrada y salida de correo), los grupos de noticias (USENET) y los juegos en línea son ejemplo de aplicaciones de Internet que no necesariamente son parte de la Web, aunque lo pueden ser (como es el caso, hablando de correo electrónico, del correo de Yahoo o Hotmail).

Con base en lo anterior, decimos que un Web Site no es otra cosa que un conjunto de archivos, llamados páginas Web (creados, obviamente en HTML), almacenados en el disco duro de un servidor Web, donde un servidor Web es una computadora que esta permanentemente conectada a la Internet y tiene una aplicación ejecutándose que permite a cualquiera conectado a la Internet transferir archivos desde el servidor Web a su propia máquina. Cabe señalar que el término servidor Web engloba tanto a la computadora (hardware) como a o las aplicaciones ejecutándose en la misma (software).

Cuando un usuario visita un Web Site, lo que está haciendo es mandar un mensaje a un servidor Web (que puede estar localizado físicamente en cualquier lugar del mundo), pidiéndole que le mande un cierto conjunto de archivos, páginas Web, siendo la primera de estas paginas la página de inicio o Home Page, como se muestra en la figura 3.1.

Estos archivos son desplegados por el navegador del usuario, pero no son guardados permanentemente en el disco duro de la computadora del usuario, al menos que este último lo requiera.

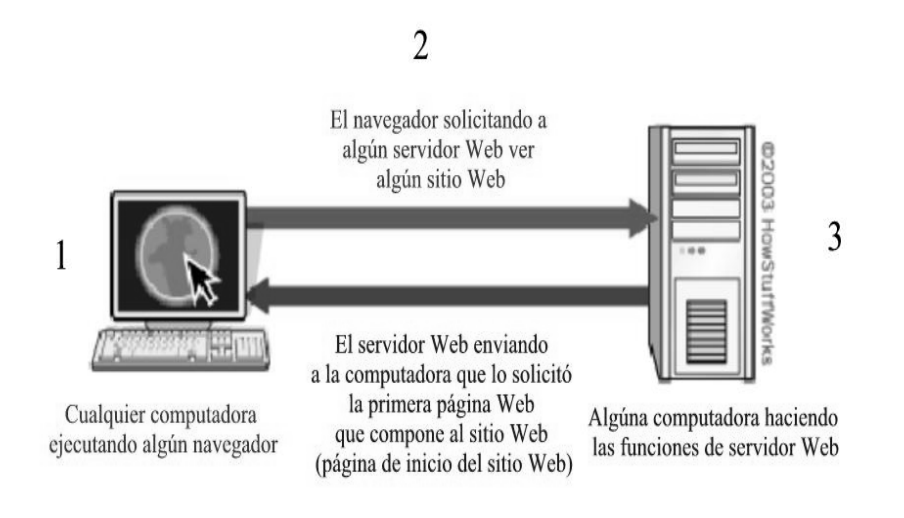

Figura 3.1

## **3.2. Hospedaje del sito: servidor propio v.s. hospedaje compartido.**

Como se ha discutido en el punto anterior, para montar un Web Site es necesario contar con un servidor Web y es este último el que define el tipo de hospedaje que se le dará al Web Site, es por eso que existen dos tendencias para contar con un servidor de Web: el contar con una computadora propia cuyas características tanto de hardware como de software y conectividad le permitan fungir como servidor Web o, mediante el pago de una cuota cada cierto período de tiempo así como al inicio del contrato, rentar un espacio de almacenamiento en alguna computadora que cubre las propiedades necesarias para ser utilizada como servidor, esta computadora generalmente se encuentra con otro conjunto de computadoras con las mismas características con lo que se forma lo que se conoce como Granja de Servidores o Farm Servers, tal conjunto de computadoras pertenecen a algún proveedor que es al que se le paga y tiene la responsabilidad de brindar el mantenimiento a los servidores así como de garantizar la disponibilidad de Web Site con una conectividad que permita tanto una n cantidad de visitas como de transacciones a y en nuestro Web Site respectivamente.

Cada una de las opciones anteriores presentan tanto puntos a favor como puntos en contra por lo que depende de las requerimientos, así como de los recursos económicos con los que se dispone, la elección del hospedaje del sitio con el que se desea contar, sin embargo, es importante mencionar que en ambas iniciativas se cuenta con una gran variedad en cuanto a las configuraciones que se presentan por lo que es importante analizar a conciencia que es lo que se necesita y que es lo que se tiene para cubrir esa necesidad.

En los siguientes párrafos se hará una descripción general de las configuraciones más características de ambas opciones de hospedajes con lo que se pretende dar vista global de los mismos.

### **3.2.1. Arreglos de Hospedaje.**

Cuando hablamos de hospedaje compartido es común encontrar muy diversas opciones en cuanto a su prestaciones, dependiendo, dentro de otras cosas del proveedor del que se esta hablando y del precio que se esta dispuesto a pagar, es común hacer referencia a cualquier tipo de configuración existente como hosting arrangements o arreglos de hospedaje, sin embargo en este rubro podemos encontrar diferentes categorías de manera general las cuales se describen a continuación:

## **3.2.1.1. Servidores Gratuitos.**

Al hacer referencia a los servidores gratuitos debemos entender por estos por aquel espacio de almacenamiento, generalmente de unos cuantos megabytes de capacidad, que ofrecen grandes compañías como es el caso de Geocities de Yahoo, MSN Groups o algunos proveedores de Internet de uso residencial como Avantel o Prodigy, en donde solo hablamos de unas cuantas páginas Web y cuyo diseño no puede ser considerado, debido a sus dimensiones, como un Web Site. Cuando se hace uso de este tipo de servidores es importante hacer notar que no es necesario el contar con un domino, ya que para acceder a las páginas Web se hace mediante la dirección URL del proveedor de este tipo de servicio seguido de una indicación que se está accediendo al espacio reservado para determinado usuario, como por ejemplo: http://www.avantel.net/~octavio

### **3.2.1.2. Servidores Estándar.**

Con un servidor estándar, el proveedor del servicio de hospedaje nos ofrece espacio de almacenamiento, en alguno de sus servidores, para nuestro Web Site y cualquiera de las aplicaciones de las que se componga este. Podemos colocar a los servidores estándar entre los servidores gratuitos y los arreglos de servidores de almacenamiento compartido. Comúnmente ciertas aplicaciones de uso general ya están pre-instaladas para configurarlas de manera sencilla y rápida. Sin embargo este tipo de servidores hospeda tanto nuestro Web Site como el de otras compañías al mismo tiempo.

Puntos a favor.

- De fácil configuración. Dado que el servidor está ya configurado en el lugar físico del proveedor del hospedaje, el usuario no se tiene que preocupar por seleccionar o configurar algún sistema operativo o como seleccionar, conseguir y configurar la salida a Internet.
- Soporte Técnico del servidor. El proveedor del servicio de hospedaje es responsable de mantener los servidores en línea y funcionando correctamente con lo que el usuario no se tiene que preocupar por acciones regulares como lo son el realizar

copias de seguridad o realizar el cambio de alguna parte de hardware que halla presentado un mal funcionamiento.

Puntos en Contra.

- Poca flexibilidad. El usuario tiene poco control sobre factores muy importantes para el desempeño del Web Site como lo son el hardware empleado (el proveedor del servicio de hospedaje podría estar usando componentes de dudosa calidad por lo que serían susceptibles a fallas en algún momento crucial para nuestro Web Site) o el sistema operativo sobre el cual el servidor de Web opera, si en algún momento el usuario decide cambiar de sistema operativo por así convenir a las soluciones de sus requerimientos, lo más probable es que deba cambiar de proveedor de hospedaje.
- Escalabilidad limitada. Dado que bastantes sitios Web se encuentran hospedados en un mismo servidor Web, este último presentará una escalabilidad limitada, por ejemplo, si la mayoría de los sitios hospedados presentan un incremento en el tráfico en un mismo periodo de tiempo, nuestro Web Site podría estar no disponible.

# **3.2.1.2.1. Hospedaje solo Físico.**

En este tipo de hospedaje, el proveedor se compromete a suministrar:

- Almacenamiento físico para el hardware.
- La conexión a Internet requerida para el funcionamiento del servidor Web y por consiguiente del Web Site.

Es importante señalar que en este tipo de hospedaje tanto el hardware como el software para la implementación del servidor Web y del Web Site son proporcionados por el usuario.

Puntos a favor.

- Flexibilidad. El usuario tiene completo control sobre todos los aspectos del servidor de Web, es decir, el usuario decide que tan poderoso lo necesita, que sistema operativo le conviene usar y cualquier otro aspecto del diseño, configuración e instalación, con tales característica, realizando una análisis a conciencia de lo que se necesita, se puede obtener el servidor que cubra al 100% nuestros requerimientos.
- Pertenencia. Todo el hardware y software asociado con el servidor pertenece al usuario por lo que puede, en cualquier momento, ser cambiado con otro proveedor de hospedaje solo físico si las necesidades así lo ameritan o puede ser vendido para escoger otro tipo de servicio de hospedaje.

Puntos en Contra.

• Precio. Es significantemente más caro, porque el usuario debe pagar tanto por el hardware como por el software que componen al servidor, así como la cuota periódica por el hospedaje solo físico del mismo.

• Curva de aprendizaje. El usuario debe aprender y entender todo el software que desee usar, así como los componentes de hardware. Si el usuario posee poca experiencia planeando la escalabilidad, probablemente encuentre difícil encontrar la configuración adecuada tanto de hardware como de software para dar abasto a sus necesidades en cuanto al servidor Web, e inherentemente, a su Web Site.

### **3.2.1.3. Servidores Dedicados.**

Con un servidor dedicado, el proveedor de hospedaje aloja al Web Site del usuario de manera única en uno de sus servidores, por lo que el usuario paga al proveedor de manera periódica tanto por la conectividad con Internet como por la renta del servidor de Web.

Un servidor dedicado provee muchos de los beneficios de un hospedaje solo físico y evita al mismo tiempo sus mayores puntos en contra. El proveedor del hospedaje:

- Es propietario del hardware.
- Renta al usuario la licencia para el uso del sistema operativo y otro software.
- Provee un especio físico para el alojamiento físico del servidor.
- Provee el ancho de bando necesario para la conectividad.

Generalmente en este tipo de planes de hospedaje existe algún programa para poder comprar el equipo difiriendo el costo total del mismo en las mismas mensualidades que se pagan por concepto de renta del equipo.

Puntos a Favor.

- Escalabilidad. Actualizar o añadir un nuevo servidor es más fácil de costear. Las actualizaciones, dependiendo del proveedor, pueden ocurrir en menos de 24 horas después de haberlas solicitado. Las actualizaciones son también más baratas dado que el usuario solo pagará las cuotas periódicas de la renta, aumentado al pago la diferencia en precio, acorde con los precios del proveedor, entre la configuración actual del servidor y la nueva configuración.
- Nivel de servicio. Un servidor dedicado provee al usuario con un monitoreo y una fuente de energía de respaldo las 24 horas del día los 365 días del año. Si el servidor sufre alguna falla a la mitad de la noche se tiene la confianza de que la misma será atendida a la brevedad. Este tipo de servicio también puede conseguirse en un hospedaje solo físico, pero existe un cargo extra por el mismo.

Puntos en contra.

• Costo elevado. El proveedor cobra elevadas cuotas ya que el usuario no solo esta pagando por el hospedaje físico, sino también por el hardware en el que reside el Web Site. Mientras que en el corto plazo es más barato que los costos que implica un hospedaje solo físico (en el cual se tiene que adquirir el servidor), en el largo plazo esta opción resulta ser más cara.

• No pertenencia. El servidor es de la propiedad del proveedor del servicio, lo que implica que lo único que posee el usuario son lo datos contenidos en el. Al contrario de cómo se hace en un hospedaje solo físico, el usuario no puede solo tomar su servidor e irse si esta inconforme con el servicio.

### **3.2.1.4. Servidor Propio.**

Como resulta obvio, es en esta configuración en la que el hospedaje del Web Site corre por parte del usuario, es decir, tanto el hardware y software que componen al servidor Web así como la ubicación física del mismo son responsabilidad del usuario. Depende en gran medida la aplicación de Web Site.

**4. Creación del sitio de comercio electrónico.** 

#### **4. Creación del sitio de comercio electrónico.**

#### **4.1 Requerimientos Técnicos.**

En este punto se realiza un análisis para cubrir los mínimos requisitos que puedan hacer operable nuestro proyecto. Para nuestra fortuna, una de las ventajas de la implementación con Software Libre es que opera con equipos de baja cota con excelentes resultados, ya que el uso de software bajo licencia implica que el hardware sugerido sea superado para una mejor operación, bajo equipos dedicados y de alto consumo de recursos, ya sea para la interfaz gráfica de la configuración o por la presencia de opciones en la misma, las cuales no siempre son necesarias o bien, son inútiles para nuestros fines.

Sin embargo, el que la combinación Apache+PHP+MySQL tenga un bajo consumo de hardware, lo cierto es que la demanda que el público de al portal debe ser garantizada en todo momento, ya que una de los fundamentos del comercio electrónico es la disponibilidad y presencia casi permanentes en el mercado.

El desarrollo de tecnologías para Internet y el abatimiento de costos en el hardware ha hecho que los equipos de cómputo con cierta robustez sean cada vez más accesibles para las micro y pequeñas empresas, que, como es el caso de este trabajo, deseen tener presencia en Internet y beneficiarse de ella.

Precisando, la sugerencia que hacemos para un óptimo desempeño de nuestra labor, es un equipo con ciertas características, como se muestra en la tabla 4.1.

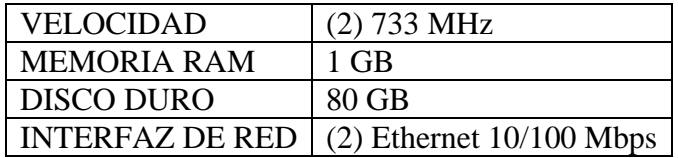

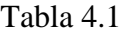

Las cuáles son brindadas fácilmente por cualquier fabricante, dada la especialización del equipo, la velocidad de los CPU no debe ser la última en el mercado la que garantice un mejor desempeño, de hecho será la cantidad de memoria mayor factor en el mismo.

Ahora bien, dado que la selección del equipo se basa fundamentalmente en el presupuesto delegado a los encargados de sistemas y que, frecuentemente no es la mayor prioridad en el corto plazo, un equipo de escritorio que garantice el funcionamiento bajo demanda del portal sería el que cumpla con las características que se muestran en la tabla 4.2.

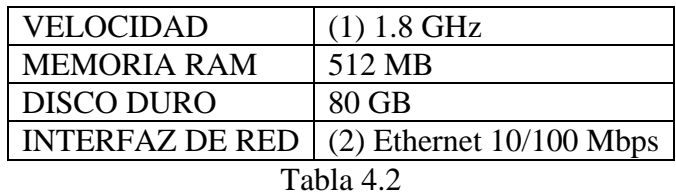

La insistencia en que se cuente con dos interfases de red es que, la administración del equipo se trata de privilegiar desde la red interna de la empresa, con IP del segmento propio de los equipos que también se referirán hacia el portal de Internet para la obtención de insumos con diversas finalidades administrativas (contabilidad, finanzas, análisis de desempeño, reconfiguración); mientras que por la segunda dirección IP de la otra interfaz de red, se "publicará" al mundo el contenido y prestaciones del portal en Internet bajo una IP pública, homologada y preferentemente estática.

# **4.2. Configuración de la Infraestructura Integrada.**

### **4.2.1 Plataforma y Sistema Operativo**

Existen tres principales plataformas en el cómputo: Microsoft, Unix (en todas sus versiones e incluyendo Linux) y Macintosh; cada uno con puntos a favor y en contra, a pesar de ello, la más extendida es Windows, dado que la gran extensión de Microsoft en el mercado, resulta en que solo las grandes empresas o aquellas que requieren de un gran poder de conectividad y con equipos previamente proyectados para aplicaciones específicas, pueden, e inclusive deben pensar en equipos bajo la plataforma Unix.

La versión gratuita de Unix, Linux, en sus diversas distribuciones presenta un grave problema: necesitamos ver antes la compatibilidad del hardware soportado. Macintosh es una plataforma propietaria, de alto costo sin las prestaciones de Unix, el cual también implica un desembolso considerable.

Es por ello que la elección es Microsoft, la práctica totalidad de los equipos son compatibles y como veremos más adelante, la elección de Apache+PHP+MySQL+PHPMyAdmin, suple algunos de los inconvenientes que presenta Microsoft.

La elección del sistema operativo no implica solamente actualidad, implica principalmente prestaciones. Las versiones del sistema operativo Windows más difundidas son: 98, Millenium, 2000 y XP. Esto, en cuanto a las PC de escritorio y portátiles; por el lado de los servidores hablamos de NT, 2000 Server y Advanced Server, XP Professional y Dataware, la nueva arquitectura que emula las principales características de un sistema Unix de la misma envergadura.

Como partimos de la idea que el Web Server será una PC de escritorio implementada ex profeso como servidor, elegimos la versión 2000 Server como la más adecuada, dada su estabilidad comprobada en la mayoría de los servidores dentro de la red. No es necesario contar con todos los servicios que un Advanced Server nos brindaría, y cumple con los requisitos de conectividad para administración remota y robustez en seguridad que requerimos para nuestro desarrollo.

Sin embargo, es de suma importancia recalcar que nuestra implementación es vigente para todas las versiones de Windows (95 en adelante) y con ligeras modificaciones en todas las versiones de Unix.

#### **4.2.2 Software de Aplicación, desarrollo y monitoreo.**

Como software para servidor Web, tenemos a dos de los más populares: IIS (Internet Information Service, de Microsoft) y Apache (Servidor HTTP desarrollado como software libre).

De este último, existen dos vertientes de su desarrollo, la 1.x y la 2.x. Antes de enunciar cualquier diferencia entre estas versiones de Apache, es conveniente indicar que la versión 1.x aún se encuentra en desarrollo activo, esto implica que la versión 1.x no necesariamente se hará obsoleta o dejará de desarrollarse. La versión 2.x esta provista con una serie de funcionalidades avanzadas no presentes en la versión 1.x que le permiten desempeñarse de una manera más eficiente y estable en plataformas no Unix, tales como OS/2 y Windows. Si pretendemos utilizar Apache en un Sistema Operativo Windows (como es nuestro caso), es razón suficiente para utilizar Apache 2.x; esta versión.

Como diferencias principales tenemos que se ha hecho un rediseño de los módulos y configuración entre los que figuran el servicio de encriptación (SSL), las posibilidades del Hospedaje Virtual (Virtual Hosting), simplificación del contenido del archivo de configuración principal (httpd.conf) respecto a la versión anterior, implementación de Ipv6 nativamente, filtros para alterar/modificar cualquier solicitud o respuesta ( HTTP) que sea atendida por Apache, dicho servicio se encuentra disponible a través del módulo mod\_ext\_filter, que en el largo plazo tendrán su utilidad y no será necesario remontar el sitio bajo una nueva versión de Web Server.

Apache 2.x, por lo tanto, es uno de los mejores servidores de la actualidad, dada su versatilidad, rapidez y eficacia, adaptables a los nuevos protocolos de comunicaciones basados en HTTP.

Nos decantamos por experimentar con este servidor porque:

- Es un software libre que es soportado por la mayoría de las versiones del sistema operativo Windows.
- Permite la separación de los procesos propios del sistema operativo y de los del servidor HTTP.
- Acepta la activación e inserción de módulos especiales para el manejo de páginas dinámicas, seguridad en Web, administración e interacción con bases de datos.
- Los programas adicionales se basan en estándares, tanto en lenguaje como en interpretación.
- Dichos programas son de los denominados software libre, lo que permite su uso sin necesidad de compra o licencia.
- Es el servidor más extendido en Internet para cualquier tipo de usuarios dada su eficiencia.
- No está ligado directamente con aplicaciones propietarias y es configurable para la mayoría de las mismas que existen en la actualidad.

Además implementa muchas posibilidades frecuentemente demandadas, tales como:

- Bases de datos DBM para autenticación ya que permiten establecer fácilmente la protección de documentos a través de passwords para una gran cantidad de usuarios sin dañar el funcionamiento del servidor.
- Respuestas adaptables a los errores o problemas debido a que se pueden definir archivos o scripts de tipo CGI que respondan ante la ocurrencia de errores internos o en las solicitudes realizadas.
- Directiva para definir múltiples índices permitiendo que se soliciten directorios por parte de los clientes a partir de lo cual se puede buscar en estos y devolver un documento índice cuyo nombre puede ser por ejemplo: index.html, index.cgi o default.html.
- Ilimitadas y flexibles posibilidades de re-direccionamiento y definición de alias para los URL's ya que Apache no tiene un límite establecido para definir alias y redireccionamientos que pueden ser declarados en sus archivos de configuración.
- Negociación del contenido de las respuestas que es capaz de ofrecer la mejor representación de la información accedida de acuerdo con las capacidades del cliente solicitante.
- Soporte de hosts virtuales, es decir, la habilidad del servidor de distinguir entre los pedidos hechos a diferentes direcciones IP o nombres de dominio definidos en la misma máquina.

HTML es un lenguaje que de alguna manera permitiría dichas acciones al vincularse con el software que requerimos, sin embargo, las tendencias de la red indican que los procesos por el lado del servidor que únicamente arrojan resultados al usuario son los más recurrentes, además que ofrecen nuevas características y posibilidades.

PHP es la opción del software libre a las páginas dinámicas, PHP (acrónimo de "PHP: Hypertext Preprocessor") es un lenguaje interpretado de alto nivel incrustado en el código HTML y ejecutado en el servidor.

PHP puede hacer cualquier cosa que se pueda hacer con un script CGI, como procesar la información de formularios, generar páginas con contenidos dinámicos, o mandar y recibir cookies, contando con la característica más potente y destacable de PHP: su soporte para una gran cantidad de bases de datos.

Escribir un interfaz vía Web para una base de datos es una tarea simple con PHP, soporta completamente MySQL, Informix, Oracle, entre otras.

PHP también soporta el uso de otros servicios que usen protocolos como IMAP, SNMP, NNTP, POP3, HTTP y derivados.

MySQL es una herramienta que provee mediante el lenguaje SQL las capacidades para crear y manipular bases de datos en un ambiente de servidor. MySQL es un sistema de administración para bases de datos relacionales (RDBMS por sus siglas en inglés) que provee una solución robusta a los usuarios de bases de datos SQL (Structured Query Language).

PHPMyAdmin, es el manejador de bases de datos creado en lenguaje PHP que permite la gestión remota con el servidor de bases de datos gestor de bases de datos MySQL a través de interfaz Web.

Visto lo anterior, procedemos a describir como se han instalado el software antes mencionado, siguiendo con la siguiente estructura de carpetas, que en parte ha sido tomada del modelo de IIS (Internet Information Services), es decir, una carpeta que concentrará los programas instalados, sus archivos de configuración y el contenido del sitio, generado y por crear mientras se mantenga en línea.

La estructura es la siguiente, pudiéndose cambiar los nombres e incluso modificarlos, lo que no se recomienda, para poder seguir sin dificultades los pasos siguientes, como se muestra en la figura 4.1.

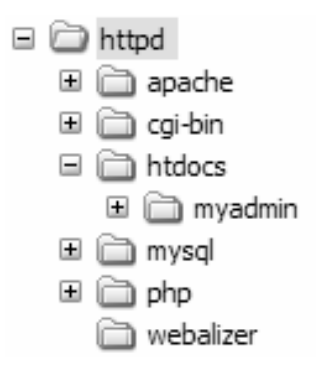

Figura 4.1

Donde la única nota importante es mencionar que "httpd" es una carpeta creada directamente sobre la raíz de la unidad que se desee, inclusive, para mayor seguridad puede realizarse en una partición del disco duro.

Gracias a la ventaja que implica el uso del software libre, para obtener los programas que instalaremos basta descargarlos de la Internet, los mencionamos en el orden que los instalaremos:

- 1. **Apache-2.0.39-Mod\_SSL-OpenSSL-0.9.6d-Win32.zip**. Cuando hemos bajado el archivo al equipo elegido, lo descomprimimos dentro de la carpeta "Apache" que previamente hemos creado de acuerdo a la estructura de carpetas que definimos anteriormente.
- 2. **PHP 3.x** o superior, se descomprime en la carpeta "php",
- *3.* **MySQL**, versión más reciente estable, se "instala" en la carpeta "mysql" que hemos creado, al instalarse se lanza una ventana en la que se nos pide ingresar usuario y contraseña, es recomendable que desde esta ocasión se ingresen, en nuestro caso el usuario es *root* y la contraseña *tesis*
- 4. **PHPMyAdmin** debe descomprimirse dentro de la carpeta "htdocs", en la carpeta "myadmin".
- 5. **Webalizer** es una herramienta para creación de estadísticas de diversos aspectos y es opcional, aunque es muy útil al interpretar la información de los archivos tipo log (que son las bitácoras que registra en el sistema el web server para obtener estadísticas y mensajes de error del mismo) que el webserver genera.

Hasta ahora no hemos hecho mucho, simplemente hemos colocado las herramientas por usar en lo subsiguiente. A diferencia del software manejado en la plataforma Microsoft, los ajustes en la instalación se hacen en los archivos de configuración que poseen los programas mencionados.

En la tabla 4.3 se encuentran los nombres de los archivos de configuración y sus ubicaciones.

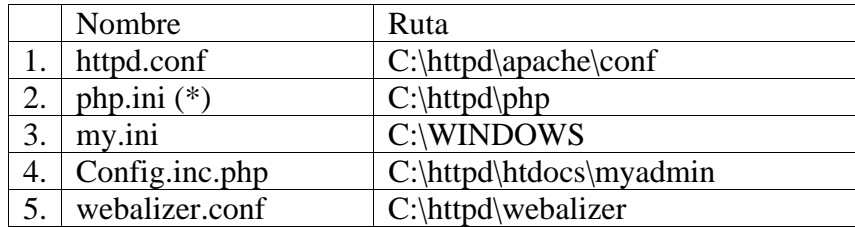

#### Tabla 4.3

(\*) El archivo original es php.ini-dist, mismo que debe renombrarse solo como php.ini, nos damos cuenta que el icono de "desconocido" cambia por uno de "configuración".

Al realizar la modificación, realizaremos la prueba del correcto funcionamiento que cada uno de los componentes. El archivo del que se extraen los fragmentos siguientes es el *httpd.conf* de Apache, basta con buscar las líneas en abriendo el archivo en cualquier editor de texto, como notepad.

En esta línea se escribe entre las comillas la ruta en la que se almacena el Web Server:

#### *ServerRoot "C:/httpd/apache"*

Para la opción de seguridad SSL, el Puerto que se establece por convención es el 443, así como el 80 para el servidor web de acceso público, por lo tanto, el web server debe "escuchar" por ambos, es necesario agregar Listen 80 y Listen 443 en esta sección:

#### *Listen 80 Listen 443*

En la sección de carga de módulos, se definen los módulos que se van a cargar cuando Apache se "levante" como servicio del sistema operativo, los módulos que vienen descomentados los mantenemos de esa manera, agregando (de ser necesario) los módulos que se muestran a continuación, de no existir, en esta sección se deben declarar los que falten, simplemente escribiendo *LoadModule nombre ubicación*, por lo cual se infiere que se debe contar con ellos en la carpeta de "modules" de Apache.

*LoadModule access\_module modules/mod\_access.so LoadModule actions\_module modules/mod\_actions.so LoadModule alias\_module modules/mod\_alias.so LoadModule asis\_module modules/mod\_asis.so LoadModule auth\_module modules/mod\_auth.so LoadModule autoindex\_module modules/mod\_autoindex.so LoadModule cgi\_module modules/mod\_cgi.so LoadModule dir\_module modules/mod\_dir.so LoadModule env\_module modules/mod\_env.so LoadModule imap\_module modules/mod\_imap.so LoadModule include\_module modules/mod\_include.so LoadModule isapi\_module modules/mod\_isapi.so LoadModule log\_config\_module modules/mod\_log\_config.so LoadModule mime\_module modules/mod\_mime.so LoadModule negotiation\_module modules/mod\_negotiation.so LoadModule rewrite\_module modules/mod\_rewrite.so LoadModule setenvif\_module modules/mod\_setenvif.so LoadModule userdir\_module modules/mod\_userdir.so LoadModule ssl\_module modules/mod\_ssl.so* 

La sección de "*Load*" (Carga) permite también que Apache encuentre archivos necesarios para el funcionamiento de los "extras" que se montan sobre él, es el caso de PHP, por lo cual se debe de escribir la ruta en la que encontrará el archivo. En la distribución de PHP que hayamos descargado se encuentra el archivo "php4ts.dll" por lo que, para llevar un orden en nuestra instalación, se necesita cortar y pegar el archivo antes mencionado en la carpeta de "bin" de Apache. Para indicar qué debe cargarse se indica de la siguiente manera (si la línea existe se descomenta, de no ser así simplemente se agrega):

### *LoadFile "C:/httpd/apache/bin/php4ts.dll" LoadModule php4\_module "C:/httpd/apache/bin/php4apache2.dll"*

De la misma manera debemos de indicar que un módulo programado en C, se cargará, si existen las líneas que se describen debajo se descomentan, de no ser así se agregan de manera similar que la carga de módulos convencionales, agregando <IfModule "nombre del módulo"> y </IfModule>, de forma análoga a las etiquetas HTML, para el caso que nos concierne, de la distribución de Apache, que contiene los librerías "*libeay32.dll*" y "*ssleay32.dll*", se encuentran en la carpeta "*bin*", de no ser así, se deben buscar dentro de ella y copiarlas en la carpeta mencionada:
*<IfModule mod\_ssl.c> LoadFile "C:/httpd/apache/bin/libeay32.dll" LoadFile "C:/httpd/apache/bin/ssleay32.dll" Include conf/ssl.conf </IfModule>* 

PHP se ha incluido dentro de los módulos que Apache cargará, primero en su instalación y luego en cada inicio, sin embargo no hemos especificado que aplicaciones van a ser procesadas por el pre-compilador de PHP, por ello, hay que asociar ciertas extensiones en la sección de "agregar tipos", en la línea siguiente se incluyen todas las extensiones del PHP estándar:

## *AddType application/x-httpd-php .php .php4 .php3 .phtml*

Otro parámetro primario que debemos modificar es el de "ServerAdmin", aquí escribimos la dirección de una cuenta de correo, no importando si es o no válida, ya que es para fines de administración simplemente, aunque se sugiere agregar después de @ localhost para futuras pruebas.

#### *ServerAdmin admin@localhost*

Cuando ya poseemos un nombre de dominio, el nombre del servidor sería: www.midominio.com, si no lo poseemos aún, (como lo realizamos en la tesis), el nombre del servidor, y todo lo que haga referencia a él debe de contener la palabra localhost", de esa manera hacemos que el servidor funcione en un ambiente local.

Esto nos permite realizar pruebas, y por la programación en PHP se hace necesario ya que, como hemos descrito, PHP realiza procesos en el lado del servidor, editamos la línea:

## *ServerName localhost*

Un servidor Web o http contiene las páginas web que se han de mostrar mediante un navegador en la computadora del usuario, por lo cual, todas ellas deben de contenerse en una carpeta, por default Apache tiene una ubicación, esta carpeta debe ser cortada y pegada dentro del directorio "httpd" con el nombre "htdocs":

## *DocumentRoot "C:/httpd/htdocs"*

Para terminar, el directorio raíz de las páginas Web debe cambiarse a la que pusimos anteriormente, quedando la siguiente línea de la manera que se muestra:

## *<Directory "C:/httpd/htdocs">*

Hasta ahora nos hemos encargado solo de configurar el Web Server, proseguimos a instalarlo de la siguiente manera:

- 1. Abrimos una consola de MS-DOS (línea de comando), salimos al directorio raíz o hasta que el prompt nos indique C:\.
- 2. Tecleamos *cd httpd\apache\bin*.
- 3. Escribimos la instrucción apache –k install. Tras un breve proceso, nos regresara a la línea de comando. Lo cuál significa que Apache ha sido instalado como servicio de Windows y se iniciara cada inicio.
- 4. Ahora escribimos *apache –k start*. Esto hace que el servicio se inicie.

Podemos verificar que todo ha marchado bien si, además de no tener problema alguno en la instalación, al revisar la ruta siguiente: "Inicio, Programas, Herramientas administrativas, Servicios", podemos observar el servicio Apache ejecutándose.

Mediante este mismo procedimiento, podemos iniciar, detener y reiniciar el servicio de Apache, en ambiente gráfico de Windows.

Es posible también realizar las mismas operaciones desde la línea de comando de la manera siguiente:

- iniciar: apache k start,
- detener: apache k stop y
- reiniciar (mediante una sola instrucción): *apache –k restart*, o bien detener e iniciar como se describió anteriormente.

Podíamos haber instalado Apache tras descompactarlo, pero es frecuente que al instalarse de esta manera, desde los archivos binarios y no con la versión ".msi", se generen errores que requieren su depuración inmediata. Por ello sugerimos instalar tras configurar las características "primarias" de Apache.

Para poder comprobar que el servidor HTTP está en línea, necesitamos saber que existen dos maneras de "servir" los archivos html, o en general de contenido desarrollado para Web:

- 1. de manera local, o bien
- 2. mediante una IP hacia el mundo.

La primera manera implica simplemente indicar al navegador de Internet que el sitio que se visita está ubicado en la misma computadora que él, mientras que la segunda requiere que la computadora en que se esté ejecutando el servidor HTTP, primero esté conectada a Internet, y segundo, que se obtenga la IP dinámica que se le ha asignado en ese momento en que se conectó a Internet mediante un ISP; por lo tanto, el navegador de Internet, ya sea dentro de la misma máquina, o desde otra, necesite que se le indique a la IP que va a dirigirse.

Por fines prácticos y como toda medida para la programación en Web, primero el servidor Web estará configurado para ser un host local, por lo que cuando tecleemos el protocolo e indiquemos que se trata de un host local en la barra de direcciones del navegador, es suficiente para poder interactuar sin necesidad de ocupar tiempo de conexión. Los parámetros de host local deben ser luego actualizados por el nombre del dominio que se adquirió, o bien, con el que ya se cuenta para el Web Site.

Si tecleamos http://localhost en la barra de direcciones de nuestro navegador, estamos indicando lo que se explica anteriormente, y puesto que ya se ha instalado el servidor, puede ser visualizado en pantalla el mensaje de bienvenida de Apache, sin embargo, como se han configurado la ruta de los documentos hacia la carpeta "htdocs", y originalmente está vacía, es necesario que guardemos en esa ruta un archivo de prueba ya sea html, php o swf, dependiendo del lenguaje en que se desarrolle la misma.

Para aprovechar esta situación y además comprobar que PHP está correctamente configurado, vamos a modificar los parámetros del archivo de configuración de PHP y también crearemos nuestra primera página en este leguaje. Como se mencionó, el archivo de configuración de PHP es php.ini, el mismo que renombramos anteriormente, lo editamos en cualquier editor de textos (notepad por ejemplo) y modificamos las siguientes líneas, de manera que sean similares a las que se muestran a continuación:

La línea siguiente indica la ruta en la que se escribirán los mensajes de error que se vayan creando en la ejecución de PHP, hay que crear dentro de la ruta "C:\httpd\apache\logs\" un archivo llamado "phperror.log". Dicho archivo servirá para identificar los errores que se han presentado durante la ejecución, analizarlos y poder solucionar los incidentes que se presenten:

## *error\_log = C:\httpd\apache\logs\phperror.log*

En esta línea indica que los registros de las variables globales de PHP están activos, lo que se traduce en que las operaciones básicas del precompilador de PHP (obtener, colocar y procesar) estén disponibles en la ejecución:

## *register\_globals = On*

Al igual que la programación estructurada de C, PHP requiere de la identificación de archivos de librerías estándar o personalizadas, mismas que encontrará en la ruta que se muestra, la sintaxis indica que se escribe entre comillas y ".:" antes del directorio que las incluye:

## $include\_path = \text{``.;C:}\hbar tpd\phi\text{''}pear''$

Los archivos que se ejecutan y crean dentro de los procesos de PHP se identifican, al igual que la totalidad de ellos, con una extensión asociada, que también indica que programa los va a ejecutar y que acciones se realizan sobre ellos. La ruta de las extensiones soportadas es la que se muestra:

*extension\_dir = C:\httpd\php\extensions\* 

Como PHP es un lenguaje que trabaja del lado del servidor, es importante hacer notar que las compilaciones que se realizan en la ejecución deben de salir hacia una ruta determinada, de no ser así, no habría acciones por el lado del mismo; por ello indicamos una ruta en la que se puedan almacenar los resultados de la compilación:

*upload tmp dir = ".;C:\httpd\tmp"* 

Así como se indica anteriormente que existe una ruta de los resultados de la compilación, se puede y debe especificar un tamaño de los archivos que se generan, por lo que se debe considerar un límite que cubra con holgura los mismos:

*upload\_max\_filesize = 10M* 

PHP puede operar sobre extensiones predeterminadas, las más usuales, tanto para la entrada, como para la salida de información son las que se descomentan y deben quedar por lo menos las siguientes activadas. Cabe señalar que para que sean válidas, deben estar contenidas en la carpeta de extensiones del lenguaje:

*extension=php\_gd2.dll extension=php\_ming.dll extension=php\_pdf.dll extension=php\_w32api.dll extension=php\_zip.dll* 

Como una parte importante del poseer un servidor Web es el dominio, también para fines operativos y de imagen, es necesario contar con un servicio de correo electrónico bajo el dominio del Servidor Web, al modificar la línea siguiente con los datos escritos crean la acción de envío de correo hacia el localhost:

*sendmail\_from = postmaster@localhost* 

Ahora simplemente creamos un pequeño *script* en el lenguaje PHP para comprobar el funcionamiento del Servidos Web. En un editor de texto tecleamos las siguientes líneas:

*Indicamos que será un archivo de HTML.* 

*<html> Las etiquetas de HTML que conocemos (o consultamos en algún compendio para saber su funcionalidad), e incluimos un título para la página, el cuerpo del documento. <title> Página de prueba de PHP… </title>* 

*<body> Se inserta nuestro primer código en PHP, ?php indica que el script está desarrollado en dicho lenguaje, seguido de la instrucción que en este caso es para desplegar la información de la configuración de PHP <?php phpinfo();?> </body> </html> Cerramos las etiquetas de body y de HTML para indicar el fin del documento.* 

Dado que hemos indicado en el servidor que los documentos por default que se deben cargar sin especificar la ruta completad de los mismos y que se contengan en el directorio raíz "htdocs" son los index, guardamos el archivo que hemos creado como "index.php", cuidando que no sea guardado como archivo ".txt".

Una vez concluido este proceso, vamos a la línea de comando, o bien al visor de servicios de Windows que se encuentra en la ruta que ya conocemos: Inicio-> Programas-> Herramientas administrativas-> Servicios-> "Apache", tras lo cual reiniciamos, o en su caso iniciamos el servicio Apache.

Acto seguido abrimos una ventana del explorador de Internet que poseamos, y tecleamos en la barra de direcciones http://localhost, nos debe mostrar la siguiente ventana, como se muestra en la figura 4.2, comprobando el correcto funcionamiento del servidos Web y del pre-procesador PHP:

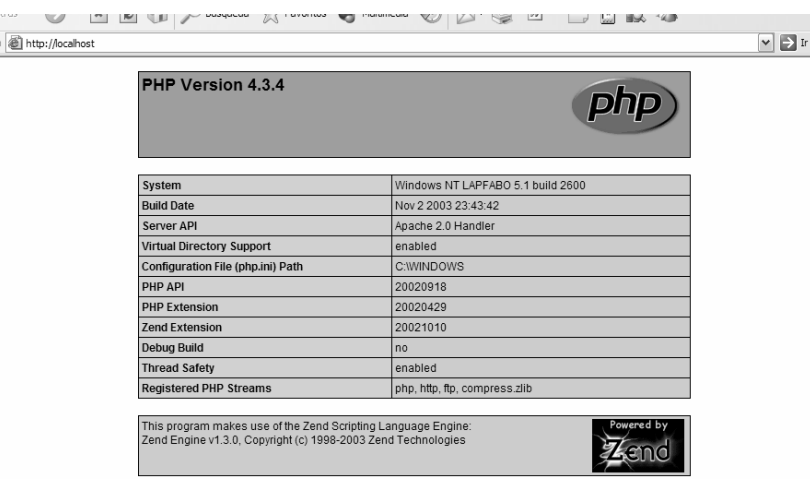

Figura 4.2

En este momento tenemos ya los elementos indispensables para poder seguir con la configuración de *MySQL*, cuando lo instalamos, indicamos un usuario y una contraseña, se introdujo un icono en la barra de tareas de Windows que simula un semáforo, si éste se encuentra en verde, quiere decir que el servicio se ha instalado correctamente y que está en operación. Lo anterior no precisamente indica que se haya configurado correctamente, por lo que verificamos y modificamos de ser necesario de la manera que se indica en el archivo que encontraremos en la ruta "C:\WINDOWS" de nombre "my.ini", lo abrimos con un editor de texto buscamos que las líneas indicadas sean similares a:

## *[mysqld]*

Indicamos la ruta que se tomará como base para la acción de la base de datos:

## *basedir=C:/httpd/mysql*

En esta línea se indica la dirección IP que tiene el servidor de base de datos. Como MySQL funciona como un servidor de base de datos con utilidades para la conexión y funcionamiento en línea, es necesario que posea una, en este caso se indica ésta por la red que conformamos. Si se está trabajando con una máquina única, en lugar de indicar el localhost con la frase, se pone la IP 127.0.0.1, que es la que funciona como una IP auto apuntada y cierra el ciclo de comunicación del explorador de Internet y los servicios del sistema operativo que lo requieren:

#### *#bind-address=127.0.0.1*

Tanto los archivos de configuración, como las bases de datos, búsquedas y vistas, deben de poseer una ruta que los contenga, en este caso, para los datos, se indica la ruta que tiene por default para el almacenamiento:

#### *datadir=C:/httpd/mysql/data*

Esta línea aparece en blanco después de la instalación, pero se debe definir un idioma para la interacción con MySQL, en la carpeta "share" están unas carpetas de idiomas, de ellas seleccionamos español y tecleamos la palabra "spanish" para activarla en el archivo de configuración:

## *#language=C:/httpd/mysql/share/spanish*

Las siguientes líneas confirman el *usuario* y la *contraseña* que seleccionamos en la instalación, por ello es conveniente hacer que este archivo tenga solamente privilegios de lectura ya que si se modifican los parámetros la configuración el funcionamiento puede no ser el deseado e incluso no funcionar:

*user=root password=tesis* 

Ahora, al igual que Apache, MySQL se ha instalado también como un servicio más de Windows, para lo cual, en la ruta en que se encuentran el visor de servicios, podemos realizar sobre MySQL las acciones de: iniciar, detener, pausar y reiniciar el servicio.

Un comentario al respecto es que por default, los servicios de Windows se programan para iniciarse al mismo tiempo que el sistema operativo, lo que podemos comprobar al reiniciar nuestra computadora y verificar que, primero no se presenta ningún error en el inicio del sistema y que, segundo, tenemos los servicios de Apache y MySQL iniciados en el visor de servicios.

La instalación de PHPMyAdmin no entraña dificultad alguna, simplemente descompactamos el archivo que descargamos de Internet, cuidando que los archivos estén sobre la carpeta "myadmin", en caso contrario, la renombramos después de la descompresión.

Una vez allí, simplemente cortamos la carpeta y la pegamos dentro del directorio "htdocs". Como hemos venido haciendo, es necesario editar el archivo de configuración "config.inc.php", en él editamos las siguientes líneas:

La ruta en donde se encuentra PHPmyAdmin es la que se muestra a continuación y es necesaria para que se encuentren los componentes del programa:

```
$cfg['PmaAbsoluteUri'] = 'http://localhost/myadmin/';
```
En los siguientes comentarios explicaremos la razón del método de autenticación y cual de los tres elegimos, por lo pronto, para este método se sugiere que se incluya una palabra después del igual de la línea que sigue, de esta manera se realiza una encriptación de la palabra clave de la contraseña. Ésta palabra puede ser cualquiera:

*\$cfg['blowfish\_secret'] = 'ingenieria';* 

El tipo de conexión es tcp dado que por tratarse de un ambiente web, el protocolo de comunicación es el antes mencionado.

Debe indicarse:

*\$cfg['Servers'][\$i]['connect\_type'] = 'tcp';* 

Existen tres maneras de conectarse a myAdmin, por web (http), por rastro en el navegador (cookie) o bien por configuración pero sólo como localhost (config), no recomendado porque solo funcionaría como ambiente de prueba. Dado que se van a realizar las acciones sobre las bases de datos por lo general, de manera remota, se sugiere que se elija el método http, o en su defecto cookie:

*\$cfg['Servers'][\$i]['auth\_type'] = 'http';* 

Indicamos en la línea de abajo una contraseña de administrador para poder realizar la autenticación, es necesario crear un usuario administrador, aunque se sugiere que después de la configuración se cree un usuario, o usuarios, con privilegios restrictivos:

*\$cfg['Servers'][\$i]['user']= 'root';* 

Por último se teclea la contraseña de autenticación.

*\$cfg['Servers'][\$i]['password']= 'tesis';* 

Abrimos una ventana del explorador de Internet con el que contamos y tecleamos la siguiente dirección: http://localhost/myadmin, lo que nos llevará a la pantalla de inicio del administrador de bases de datos, desde el cual, en un servicio de web, podremos crear y editar nuestras bases de datos.

Esta ocasión, al aparecer la ventana de myAdmin, por única vez entramos sin teclear usuario ni contraseña, al ingresar al administrador, nos dirá mediante un mensaje que existe un riesgo de seguridad por haber ingresado sin los mismos. Sin embargo, la acción siguiente está encaminada a configurar myAdmin sin dicho riesgo:

- 1. En la palabra "Privilegios" damos clic.
- 2. En la casilla de verificación del usuario "root" hacemos la selección y damos en Editar.
- 3. Buscamos la sección de "Contraseña", seleccionamos "con contraseña" e introducimos la misma en los dos cuadros de texto que se presentan.
- 4. Damos clic en "Continúe".
- 5. Salimos de myAdmin.

Al tratar de reingresar, ahora sí introducimos nuestro usuario y contraseña para entrar al administrador ya sin la leyenda de riesgo de seguridad.

Hasta aquí ya tenemos un servidor de Web, de Base de Datos y el lenguaje de programación necesario para el desarrollo del contenido con interacción en tablas de base de datos y aplicaciones Web.

La instalación posterior solo tiene por objeto complementar a las anteriores, permitiendo con sus resultados analizar el desempeño de nuestro Web Site, la herramienta para ello, igualmente de distribución libre es *Webalizer*. Cabe señalar que al igual que todas las aplicaciones anteriores, podemos encontrar software propietario que nos realiza, con mayor facilidad de instalación y configuración, las mismas operaciones y resultados, sin embargo, creemos firmemente que la alternativa del software libre dadas sus bondades, justifica el tiempo y esfuerzo invertido en la configuración.

Del archivo "httpd.conf" de Apache, en la sección de Alias, editamos las siguientes líneas, igualmente, de no existir, las agregamos al archivo de configuración. Como una nota adicional, y recomendación para el trabajo sobre Windows de software desarrollado para Unix, hay que realizar un *apache –k uninstall* y un *apache –k install* para que los cambios en el (los) archivo (s) de configuración se compilen correctamente y se puedan verificar las adiciones de las líneas que no existen, es aplicable para las acciones que realizamos anteriormente, aunque en nuestro trabajo de desarrollo no fue necesario, puede ocurrir que para otras versiones de Windows si lo sea.

En la sección de "*Alias*" editamos la siguiente línea que tiene por objeto describir la ruta de acceso a los archivos, el ejecutable y el de configuración de la aplicación Webalizer, el modificador Alias hace que ya no sea necesario, ni para configurar ni para el programador, hacer referencia a la ruta completa, y además indica que la aplicación es un tipo CGI (Common Gate Interface):

## *Alias /webalizer "C:/httpd/webalizer/"*

Las líneas que aparecen debajo, indican el directorio de la aplicación y las opciones con las cuales va a trabajar, en este caso se indican la ruta de la misma, la opción de vistas múltiples ejecutadas como CGI, se agrega una línea que indica las extensiones válidas para ejecutarse (.cgi y.exe) y la opción de que todos los usuarios que tengan acceso a la configuración, la puedan modificar.

 *<Directory "C:/httpd/webalizer/"> Options Indexes MultiViews ExecCGI AddHandler cgi-script .cgi .exe Order allow,deny Allow from all </Directory>* 

Webalizer es un analizador de archivos tipo *log*, este tipo de archivos son generados por el servidor de HTTP, en formato de texto plano y que guarda toda la actividad que ha venido realizando durante su operación. Dentro de las principales características que tenemos están:

Obtención de los archivos, las páginas, vistas y hits que se han dado al contenido del Web Server.

- Estadísticas de los usuarios del contenido.
- Estadísticas de los URL que visitan el sitio.
- Estadísticas diarias, semanales y mensuales del Web Server.

Entre otras de las características que sirven para observar el comportamiento del sitio y el tipo de navegación de los usuarios

## **4.3 Obtención de un DNS y selección del ISP.**

DNS son las siglas de Domain Name System, o Sistema de Nombres de Dominio. Los servidores DNS se encargan de traducir los nombres de dominio, como por ejemplo www.nuestrositio.com, en su dirección IP, que es el número que identifica al servidor al que se manda la petición. Dicho de forma sencilla, el DNS sería un directorio telefónico en el que buscando el apellido de una persona (www.nuestrositio.com) obtenemos su número de teléfono, la dirección IP (p.e. 192.168.0.32).

Los DNS únicamente intervienen en el momento en el que se establece la conexión entre dos servidores, es decir, al entrar a un Web Site. Cuando el navegador tarda mucho tiempo en encontrar una Web suele ser, bien por que nuestro DNS primario esta caído o por alguna razón tiene un tiempo de respuesta muy lento, que puede ser por saturación de usuarios que desean ver nuestro contenido. Los DNS no influyen mientras se esta transmitiendo la información, por ejemplo, cuando esta bajando un archivo de una Web, por lo tanto, poner unos buenos DNS mejorará la velocidad de navegación, pero no la de transferencia. En la configuración del TCP/IP se pueden especificar en una lista, que DNS queremos utilizar. Para resolver un nombre de dominio, nuestro sistema envía la consulta al primer DNS que aparece en la lista. En el caso de que no este operativo, va descendiendo y realizando consultas al resto de DNS según el orden en el que aparecen, hasta que encuentra uno que responda.

Los servidores de DNS pueden ser creados de manera análoga al Servidor de HTTP, y pueden consistir en dos opciones de configuración, la primera mediante el uso de una IP fija, caso muy improbable dada la demanda de los servicios de Internet, y lo cuál implicaría a nuestro ISP ceder una de las direcciones que le son asignadas a un número indeterminado de usuarios ya que cuando dejemos de usar dicha IP, un usuario puede hacer uso de ella y así sucesivamente; lo que implica un alto costo en las conexiones por modem, o bien, el uso de una conexión del tipo ADSL, que no garantiza el uso de la IP fija, pero presenta más oportunidades de lograrlo a un costo más bajo.

La segunda opción es mediante el uso de una IP dinámica, que es el caso más frecuente por las razones antes mencionadas, para los sitios de bajo nivel de tráfico. En este caso se debe contar con la presencia de un software específico para la actualización de las IP en un servidor de hosteo, y resolverlas en nuestro servidor de DNS que para este momento podemos instalar.

En el caso de requerir de un subdominio es altamente recomendable realizar la configuración de un servidor de DNS propio ya que este tipo de características se traducen en un desembolso extra al requerir comprar y resolver dicho subdominio al proveedor de dominios y al de DNS.

En el punto siguiente trataremos la elección del ISP o Proveedor de Servicios de Internet, dado que existe la posibilidad de que por medio de sus servidores de DNS así como la posibilidad de obtener una IP fija, dependen de la infraestructura del mimo.

Cabe señalar que si el ISP posee una cantidad pequeña de servidores de DNS, se puede llegar a presentar el caso de no respuesta de nuestro servidor de HTTP, por la falla o time out en la resolución; por lo cual es recomendable verificar estos requerimientos antes de decantarse por alguno de ellos, cabe señalar que la opción no telefónica (acceso vía infraestructura de Televisión de paga o cable - módem) no es viable dada la necesidad de presencia que requiere un Web Site.

En México existen varios ISP en el mercado, en orden de importancia e infraestructura tenemos:

• Prodigy Internet.

Brindado por la empresa Teléfonos de México, posee tres ofertas: Prodigy Internet, Prodigy Internet Plus y Prodigy Infinitum. Las dos primeras en conexión tipo Dial Up y difieren en la velocidad de la transmisión de datos principalmente, mientras que la última es una conexión del tipo ADSL en diferentes velocidades.

• Avantel.

Servicio de conexión a Internet que ofrece la opción Dial Up, demasiado similar a una conexión residencial y que cuenta con las mismas limitaciones en cuanto a velocidad, ofrece también acceso a través de VPN (Virtual Private Network), una opción que no es recomendable ya que se tiene que enviar y recibir información susceptible en una red externa de la empresa, todo depende de la confidencialidad que desee la empresa o negocio.

• Ego

Brindado por Multivisión mediante un modem inalámbrico y que ofrece una conexión de banda ancha. Ideal para su uso residencial y es completamente portátil, sin embargo en el mercado empresarial tiene la desventaja de no ser una conexión de aplicación crítica ya que es susceptible de desconexión por condiciones climáticas.

Existen otras ofertas que no presentan una opción dado que, a pesar de competir en el mercado de los ISP, tienen que alquilar la infraestructura de Teléfonos de México. Sin embargo la oferta de TELMEX en su sección de Infinitum es atractiva para las redes empresariales de un número respetable de host´s.

## **4.4 Desarrollo del esquema relacional de la Tienda Virtual.**

## **4.4.1 Introducción**

Es un hecho que desde hace ya varias decenas de años el hecho de poder almacenar datos en cualquier sistema de cómputo ha dejado de ser lo importante, el avance tan vertiginoso que se ha dado en los sistemas de información ha significado que el principal objetivo de almacenar datos no sea solo guárdalos, sino explotarlos de una manera sistematizada para hacer uso del poder que representa la información, que como sabemos y a diferencia de los datos que si no son bien tratados corren el riesgo de convertirse en un conjunto que nos represente tan solo los históricos, es el resultado de un proceso bien estructurado.

La manera de instrumentar dicho proceso y dependiendo de las necesidades y capacidades con las que se pondera la implementación de cualquier herramienta que permita tal tratamiento de datos, nos puede guiar a utilizar herramientas tan sofisticadas como los datawarehouse sin dejar de mencionar que como común denominador de los últimos años,

el desarrollo de la Web y su utilización como medio de comunicación para el intercambio de información, ya sea estructurada o semi-estructurada, han hecho del uso de XML (eXtensible Markup Language) uno de los principales vínculos entre diferentes entidades que al tomar un común acuerdo de crear y utilizar una DTD o un Esquema de XML se logra generar una gramática con base en la cual la elaboración de documentos XML con contenido semántico se hace posible, mismo contenido capaz de disparar eventos de inteligencia artificial como aquellos que se presentan en los agentes móviles inteligentes, entidades con la facultad de realizar transacciones entre ellas sin la interacción directa de algún ser humano.

Con base en lo anterior es de vital importancia remarcar el hecho de que los fundamentos, ya sean tanto de implementación como de ejecución, con los cuales toda la tecnología, en el párrafo anterior brevemente explicada, se ve relacionada fuertemente para su correcto uso y funcionamiento, yacen en un elemento de gran estudio dentro de las ciencias de la computación como los son las bases de datos, y en específico en el esquema correspondiente al modelo relacional, en implementación y el modelo entidad – relación en conceptualización.

El uso y amplia difusión de las bases de datos relacionales en la actualidad es indiscutible, esto se debe en su gran mayoría a que el esquema con el que cuenta dicho modelo proporciona una poderosa herramienta para representar información del mundo real a un nivel conceptual al poseer una notación gráfica para cada uno de los elementos que lo componen (entidades, relaciones y atributos), así como una semántica clara y siendo una de sus cualidades más importantes el ser independiente de cualquier sistema administrador de bases de datos, sin olvidar mencionar que cuenta con un álgebra propia con base en la cuál se ha desarrollado un lenguaje estándar para trabajar con este tipo de base de datos y que permite la definición, acceso y control de datos en estas bases de datos, siendo este lenguaje SQL (Structured Query Language).

Dado todo lo anterior se visualiza de manera clara la necesidad inherente de contar con un esquema relacional para manipular los datos que pertenecen a nuestro problema en específico, tales datos corresponderán a aquellas entidades y sus relaciones que dentro del esquema de comercio electrónico y en particular, a la aplicación del mismo en el entorno de Café Las Ánimas, tengan un papel importante en lo que respecta a la forma de trabajar que tiene la empresa desde el punto de vista de la comercialización de los diferentes productos.

Lo que se desea es poder contar con un modelo que nos permita representar la realidad para después manipular los datos que arroja tal análisis del entorno, en otras palabras, lo que se debe generar en primera instancia será un modelo entidad – relación para plasmar de manera gráfica la manera de trabajar del establecimiento, lo que se conoce como reglas del negocio, para después aplicar los pasos que nos indica el diseño de bases de datos y poder generar el modelo relacional que es la base para la instrumentación del esquema de la base de datos, donde dicha instrumentación consiste en generar, poblar y consultar este esquema mediante un sistema administrador de bases de datos como, por ejemplo, MySQL.

#### **4.4.2 Análisis, Modelo, Diseño y Construcción de la Base de Datos.**

Podemos decir que para poder contar con una base de datos debemos contar el análisis, modelo, diseño y construcción de la misma, siguiendo un enfoque top-down que nos permita transformar los requerimientos de información en una base de datos operacional, como lo muestra la figura 4.3.

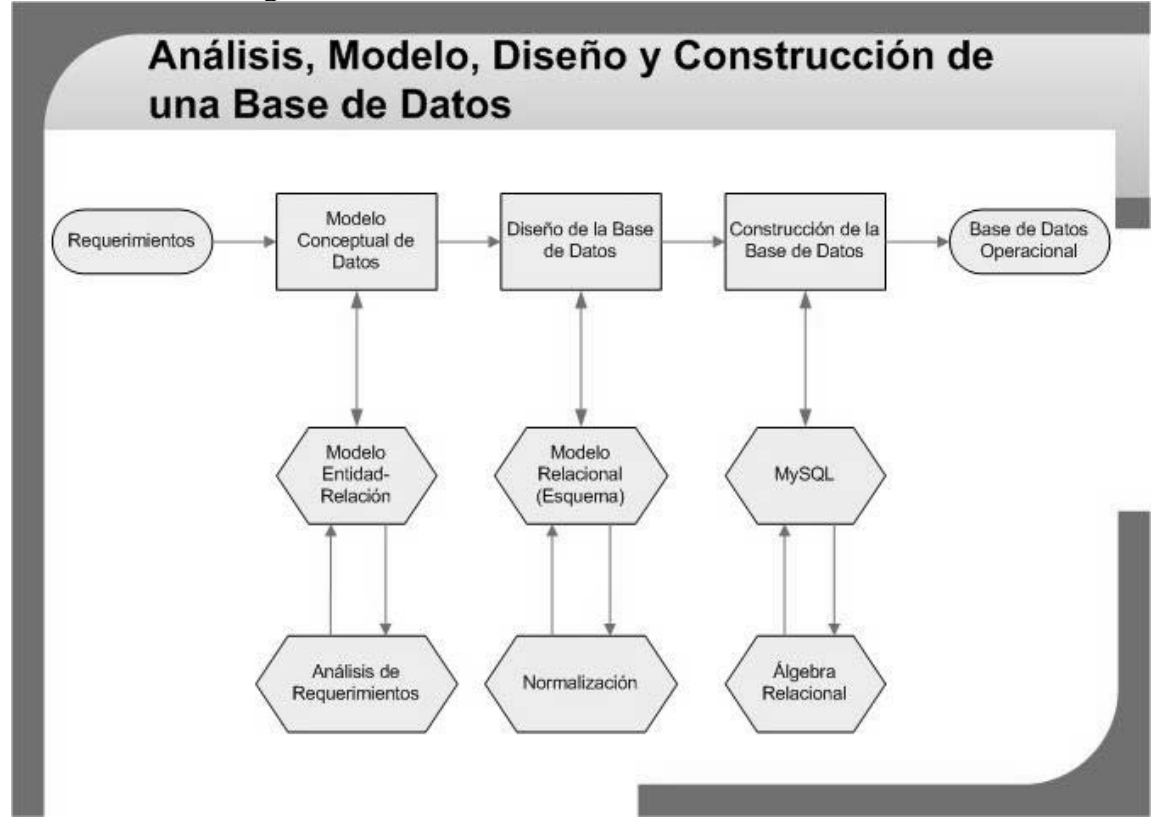

Figura 4.3

## **4.4.3 Análisis.**

## **4.4.3.1 Requerimientos.**

Es con base en un análisis de los requerimientos mediante el cuál se habrá de generar el *Modelo Conceptual de Datos*.

De manera habitual, tales requerimientos son proporcionados por el cliente, sin embargo, en este caso en particular se considera que el cliente tiene como necesidad el contar, en términos generales, con un sitio de comercio electrónico, es por eso que la necesidad como tal de contar con una base de datos es de los ingenieros de software que están cubriendo la necesidad del cliente.

Para la adquisición de tales requerimientos se tendrá que realizar una o varias entrevistas así como visitas al lugar de trabajo de la cuales se obtenga las reglas de negocio y se entiendan las mismas. Como ejemplo de una entrevista se anexa como apéndice una entrevista realizada de donde se observa la necesidad de contar con un sitio de comercio electrónico.

De tal entrevista se obtienen, de entre otras cosas propias de la justificación de la existencia de un sitio de comercio electrónico, los puntos a cubrir en cuanto al desarrollo de la base de datos que proporcione el esquema relacional de la tienda virtual, tales puntos son:

- Compras, ventas, proveedores y pedidos en línea.
- Catálogo de productos.
- Clientes actuales y potenciales en el futuro inmediato.
- Parte de la facturación y ventas.
- Pedidos, inventarios.

Con base en los puntos anteriores, se habrá de realizar el análisis correspondiente para la generación del modelo, quitando y añadiendo aquellos aspectos necesarios para cubrir tanto las necesidades así como los medios con que se cuenta tanto de hardware y software así como el alcance del objetivo primordial de este trabajo de tesis al desarrollar un prototipo de comercio electrónico para fines didácticos.

Un primer análisis en cuanto a lo que se tiene como información y las necesidades a cubrir arroja los siguientes puntos con los que se debe contar una vez realizada la base de datos:

- Catálogo de productos.
- Inventarios por: categoría, subcategoría, producto.
- Configuración del cálculo de precios y costos de envío.
- Registro de clientes.
- Carrito de compra.
- Historial de pedidos.

De los puntos arriba listados de manera inherente se ve la necesidad de contar con una serie de datos que permitan abarcar los requerimientos, tales datos se ven reflejados en el poder llevar un control sobre:

- Clientes.
- Pedidos.
- Pagos.
- Productos.

# **Modelo Conceptual de Datos**

Un modelo de datos o diagrama de datos es el análisis de la información y consiste en la representación conceptual de esta teniendo como principal característica el que deba ser claro y representar lo más fielmente posible la realidad.

Históricamente existen, principalmente, tres modelos de datos:

Jerárquico: se puede especificar relaciones de un registro padre y múltiples registros hijos. De Red: se pueden especificar relaciones entre múltiples registros padres y múltiples registros hijos.

Entidad - Relación: se basa en la percepción del mundo real, que consiste en un conjunto de objetos llamados entidades y las relaciones entre ellas.

# **4.4.3.2 Justificación del uso del Modelo Entidad – Relación**

Como se comentó al principio de este apartado, el uso y amplia difusión de las bases de datos relacionales (cuyo fundamento de instrumentación es el Modelo Entidad - Relación, sin que implique que sean lo mismo como más adelante se verá) en la actualidad es indiscutible, debido a:

- El esquema gráfico con que cuenta, proporcionando una herramienta para representar información del mundo real a un nivel conceptual,
- Independiente de cualquier sistema administrador de bases de datos,
- Cuenta con un álgebra propia con base en la cuál se ha desarrollado un lenguaje estándar para trabajar - SQL (Structured Query Language).

Es por lo anterior que una vez que se tienen los requerimientos para la construcción de la base de datos, está se implementará teniendo como base al Modelo Entidad Relación que posteriormente permitirá la construcción del Modelo Relacional para finalmente poder contar con una base de datos en algún Sistema Administrador de Base de Datos, como por ejemplo MySQL.

Entonces queda claro que el siguiente paso consiste en la construcción de dicho *modelo entidad - relación* mediante el refinamiento inicial del análisis de requerimientos. Para lograr este refinamiento en primera instancia se profundizará un poco en el modelo para una vez conociendo sus formalidades se pueda instrumentar de manera congruente con la necesidades y recursos con los que se cuenta.

## **4.4.4 Modelo Entidad – Relación**

Se entiende como "*el resultado del análisis que define y modela los aspectos importantes de la información que el negocio necesita saber o tener y las relaciones entre dicha información*", este análisis tiene dos principales intenciones:

- 1. Identificar Entidades e
- 2. Identificar las Relaciones entre las entidades.

Para realizar tales procesos se necesita conocer:

- Que elementos considerar.
- Como relacionarlos.
- Que restricciones existen en el dominio de cada elemento.

## *Entidades.*

Una entidad es un elemento (objeto) con existencia independiente de otros elementos, básicamente se puede distinguir entre dos tipos de entidades:

- **Física**: aquella que tiene una representación tangible, como lo puede se un auto, una persona o un empleado.
- **Conceptual**: aquella que se caracteriza por ser intangible, sin que esto implique que no pueda ser identificable de manera única, como lo puede ser un puesto en especial dentro de una empresa, un curso, un préstamo.

Un conjunto de entidades o *tipo entidad* es un conjunto de entidades que comparten las mismas propiedades.

En el modelo entidad - relación, un *conjunto entidad* será representado como un rectángulo.

Un concepto fundamental hablando de entidades es el concepto de llave.

- **Llave Candidato**: Conjunto de uno o más atributos que juntos identifican a una entidad como única.
- **Llave Primaria (Primary Key o PK)**: Es la llave candidato elegida para identificar una entidad como única, una de sus características principales es que debe ser mínima, dicha propiedad se estudiará con detenimiento más adelante.

#### *Atributos.*

Toda entidad tiene propiedades particulares denominadas *atributos*.

Como ejemplo de estas propiedades, hablado de la entidad *estudiante*, se puede decir que esta entidad tiene los siguientes *atributos*: nombre, sexo, número de cuenta.

En el modelo entidad – relación, los atributos estarán listados dentro del rectángulo que representa la entidad.

## *Relaciones.*

Una relación, es una asociación entre varias entidades. Por ejemplo, asociar el alumno con número de cuenta 95315076 con la Facultad de Ingeniería, donde los *conjuntos entidades* son la entidad Alumno y la entidad Facultad.

Así como con las entidades, las relaciones también pueden tener atributos como, por ejemplo, en el caso de la relación Empleado – Proyecto donde se desea saber el número de horas que un empleado trabaja en un proyecto en específico, el atributo número de horas no pertenece ni a empleado ni a proyecto, sino a la relación entre estás dos entidades.

#### *Restricciones al Conjunto de Relaciones.*

Tales restricciones limitan las posibles combinaciones de entidades que pueden participar en una relación.

Dependen de la situación que se esté modelando y pueden ser:

- Cardinalidad.
- Participación.

#### *Restricción de Cardinalidad.*

Expresa el número de entidades (elementos de un conjunto entidad) que pueden asociarse vía un tipo de relación. Esta cardinalidad, hablando de una relación que involucra dos conjuntos entidad, como se muestra en la figura 4.4.

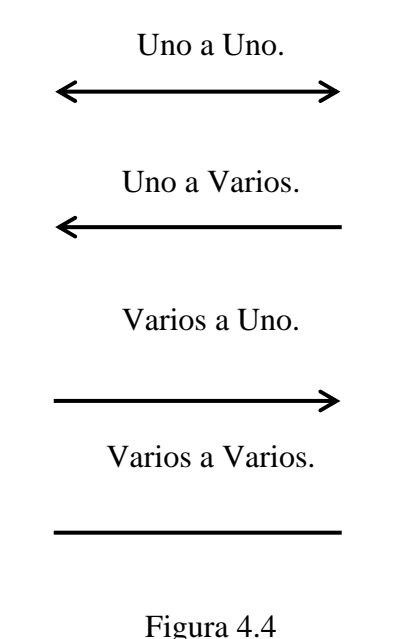

# *Restricción de Participación.*

Especifica cuando la existencia de una entidad X depende de la existencia de otra entidad Y.

Al hablar de este tipo de restricción se pueden observar una nueva clasificación aplicada a las entidades:

- **Entidad Fuerte o Dominante**: Entidad que tiene suficientes atributos para ser identificable de manera única (cuenta con llave primaria).
- **Entidad Débil o Subordinada**: Entidad que no tiene suficientes atributos para ser identificable de manera única, cuya existencia depende de una entidad fuerte, es decir, para identificar una entidad débil se hará uso de la llave primaria de la entidad fuerte de la cual depende.

Es al hablar de relaciones donde entra un concepto de vital importancia como lo es el de *llave foránea*.

• **Llave Foránea (Foreign Key o FK):** Es la representación de la *llave primaria* de una entidad en otra entidad que nos sirve para relacionar estas dos entidades, es decir en una relación de dos entidades.

## *Restricciones al modelado.*

- Los atributos pertenecen a las entidades o a las relaciones.
- Nombres únicos para las relaciones y las entidades dentro del esquema.
- Nombres únicos para los atributos dentro de una entidad o relación, no por dentro del esquema.
- Las relaciones deben darse entre al menos dos conjuntos de entidades aunque no necesariamente distintos, que es donde entra el concepto de *rol*.

• **Roles**: cada conjunto de entidades que participa en una relación desempeña un papel, o rol; los conjuntos de entidades participantes en una relación no tienen por que ser distintos. El nombre de un rol debe ser único y distinto, tanto de la entidad como de la relación.

#### *Principios de Diseño del Modelo Entidad - Relación.*

- Fidelidad.
- Evitar redundancia.
	- o El representar la información más de una vez requiere más espacio.
	- o Problemas en la actualización de la información al existir más de una representación de la misma.
- Sencillez.
- Selección del tipo correcto del elemento.
	- o Entidad o atributo.
	- o Elección entre entidad o relación.
	- o Elección del grado de la relación.
	- o Cardinalidad.

## *Pasos para el Análisis del Modelo Entidad Relación.*

- 1. Identificar Entidades.
- 2. Descripción de Entidades.
- 3. Establecer las Relaciones entre entidades.

Para establecer las relaciones se debe:

- 1. Determinar si existe una relación.
- 2. Nombrar la relación.
- 3. Determinar las restricciones de cardinalidad y participación.

Una vez que hemos definido los *formalismos* del modelo entidad relación, así como las restricciones que se tienen que contemplar y los pasos a seguir, procedemos a generar dicho modelo acorde con los pasos que se han mencionado.

## **4.4.5 Realización del Modelo Entidad – Relación.**

## *1.- Identificar de Entidades.*

Mediante los siguientes pasos se puede llegar a identificar y modelar las entidades de la recopilación de la información realizada previamente en el análisis de requerimientos.

- a. Examinar los sustantivos para ver los aspectos importantes.
- b. Poner un nombre a cada entidad.
- c. ¿Existe información importante para la finalidad de la base de datos en las entidades identificadas?
- d. ¿Cada entidad es identificable de manera única?, ¿Cuál o cuales atributos sirven como *identificador único* (UID)?

De la información que se tiene y realizando los pasos arriba mencionados se formaliza el análisis anterior donde se puede observar que los sustantivos importantes, en cuanto a entidades involucradas (entidades físicas) en las transacciones de la tienda virtual, así como sus atributos, son:

## • *Entidad*: **Clientes**.

- o *Atributos*:
	- Nombre.
	- Dirección.
	- Apellidos.
	- Código Postal.
	- Login.
	- **Password.**

Necesarios para ingresar al sistema así como para hacer uso del mismo

■ NivelAcceso

## • *Entidad:* **Productos***.*

- o *Atributos:*
	- Nombre del Producto.
	- **Descripción.**
	- $\blacksquare$  Precio.
	- Cantidad Disponible.

De la misma manera, teniendo en cuenta la transacción de compra – venta que habrá de realizar, se encuentran las siguientes entidades (conceptuales):

- *Entidad:* **Pedidos**.
	- o *Atributos*:
		- $\blacksquare$  *i*, A qué cliente corresponde este pedido?
		- Fecha de realización del Pedido.
		- **Destinatario.**
		- Dirección del destinatario.
		- Código Postal del destinatario.
		- Número de teléfono del destinatario.
		- $\blacksquare$  Modo de envío.
		- Producto.
		- Cantidad.
		- $\blacksquare$  Precio.

#### • *Entidad*: **Pagos**.

- o *Atributos*:
	- *Pedido al que corresponde el pago*.
	- *Importe del Pago*.
	- *Fecha del Pago*.
	- *Forma de Pago*.
	- *Tarjeta de Crédito*.
	- *Número de la tarjeta de crédito*.

Valor booleano que ha de indicar si el pago se habrá de realizar con tarjeta o en efectivo

- *Nombre de la tarjeta de crédito*.
- *Fecha de expiración de la tarjeta de crédito*.
- *Entidad*: **Envíos**.
	- o *Atributos*:
		- *Tipo de Modo de Envío*.

Como previamente ha sido comentado, una *entidad* es un elemento con existencia independiente y que ha de ser identificado de manera única, donde dicha identificación corre a cargo de lo que se conoce como *llave primaria (PK = Primary Key)*. Si bien es cierto que esta llave primaria podría obtenerse de los atributos anteriormente descritos (al poderse escoger dentro de las llaves candidato y estás últimas estar formadas por un conjunto de uno o más atributos) a cada una de las entidades se las habrá de agregar un nuevo atributo a manera de *identificador único*, que habrá de ser del tipo *numérico*, *autoincrementable* y *no nulo* ,conceptos que en el momento del diseño y construcción de la base de datos se retomarán, por lo pronto basta con saber que con esas características ayudamos a cumplir con ciertos conceptos de vital importancia en la *normalización* de la base de datos, entendiendo por *principios de normalización* aquellas herramientas para controlar la correcta estructura de los datos, especificando reglas para la estructura de las relaciones, logrando minimizar así la redundancia en los datos y aumentando la integridad referencial, conceptos que más adelante se tomarán con detenimiento.

#### *2.- Descripción de Entidades.*

Se realiza una descripción de cada una de las entidades para poder entenderlas mejor, así como para dar una justificación de su presencia en el modelo.

Una vez que se ha entendido la clasificación de entidades, en físicas y conceptuales, se omitirá esta distinción por carecer de relevancia para el proceso de modelado. La descripción de las entidades queda de la siguiente manera:

- Clientes, quienes compran el producto.
- Productos, que serán la colección de productos disponibles para su venta, siendo el principal de estos el café, sin que esto limite la venta de otros productos.
- Pedidos, donde se habrá de reunir toda la información necesaria para la realización de la transacción.
- Pagos, donde se habrá de especificar la forma de pagos existentes.
- Envíos, donde se habrá de disponer.

Finalmente la *representación gráfica* de cada una de las entidades, se muestra:

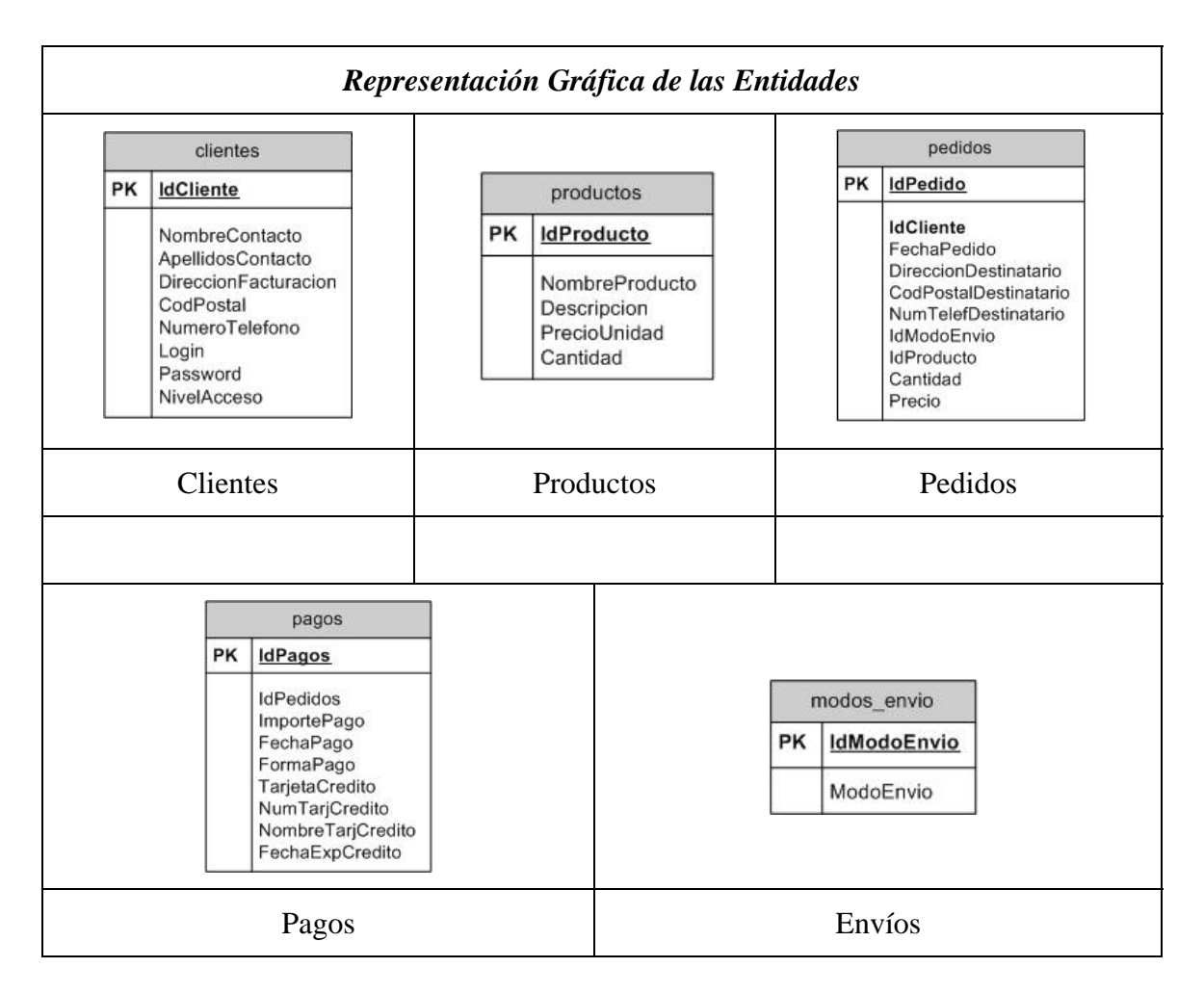

Figura 4.5

## *3.- Establecer las relaciones entre las entidades.*

Una vez que se cuenta con las entidades ya definidas se procede al establecimiento de las relaciones existentes entre estás, dando como resultado este último paso el *Modelo Entidad - Relación*, como se muestra en la figura 4.6.

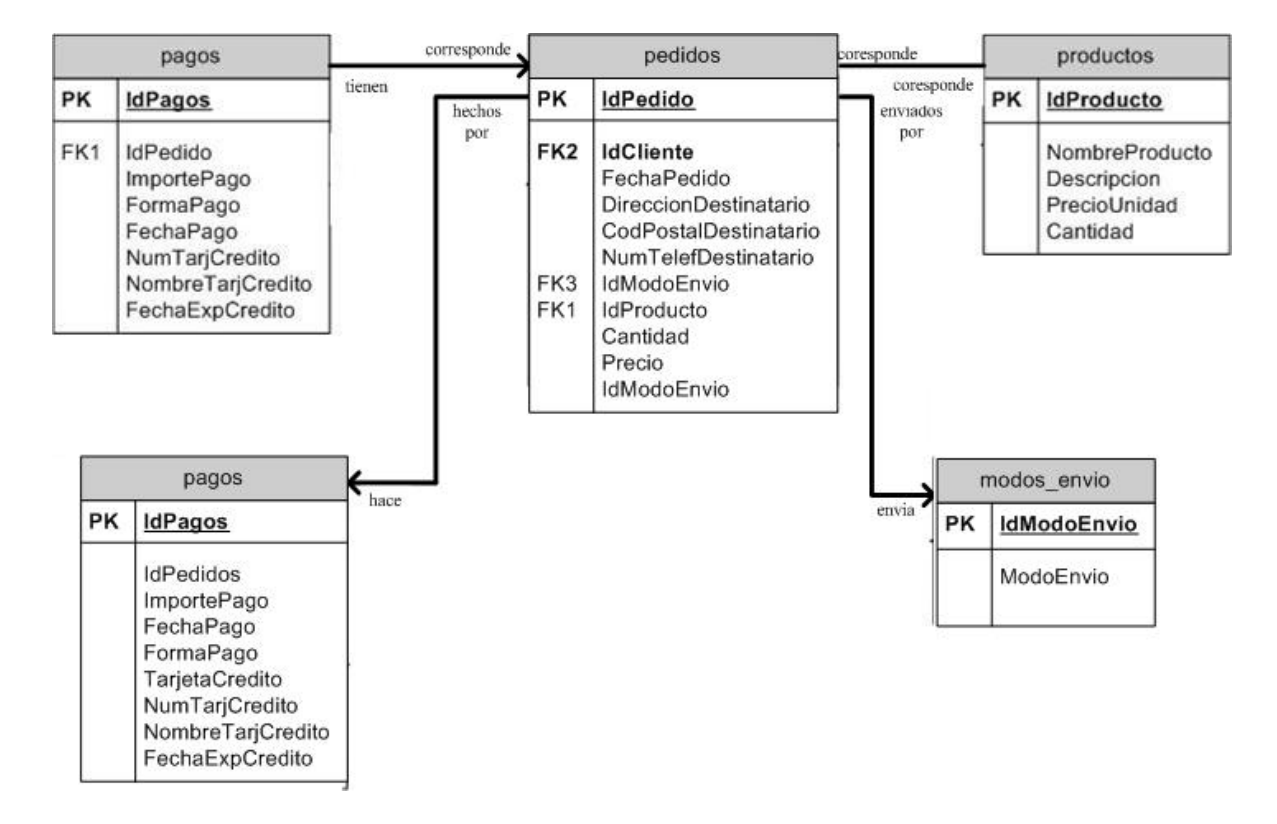

*Modelo Entidad - Relación.* 

Figura 4.6

Como se puede notar, al momento de establecer las relaciones existentes entre las entidades, se ha agregado, en aquellas entidades donde así ha sido necesario, un nuevo atributo antecedido por las siglas *FK* (Foreign Key o Llave Foránea) que como ya se ha mencionado con anterioridad, es el enlace para establecer la relación entre las entidades. La forma de asignación de esta llave foránea tendrá referencia a la cardinalidad con la cual se ha establecido el tipo de relación entre las entidades, como se muestra en la figura 4.7.

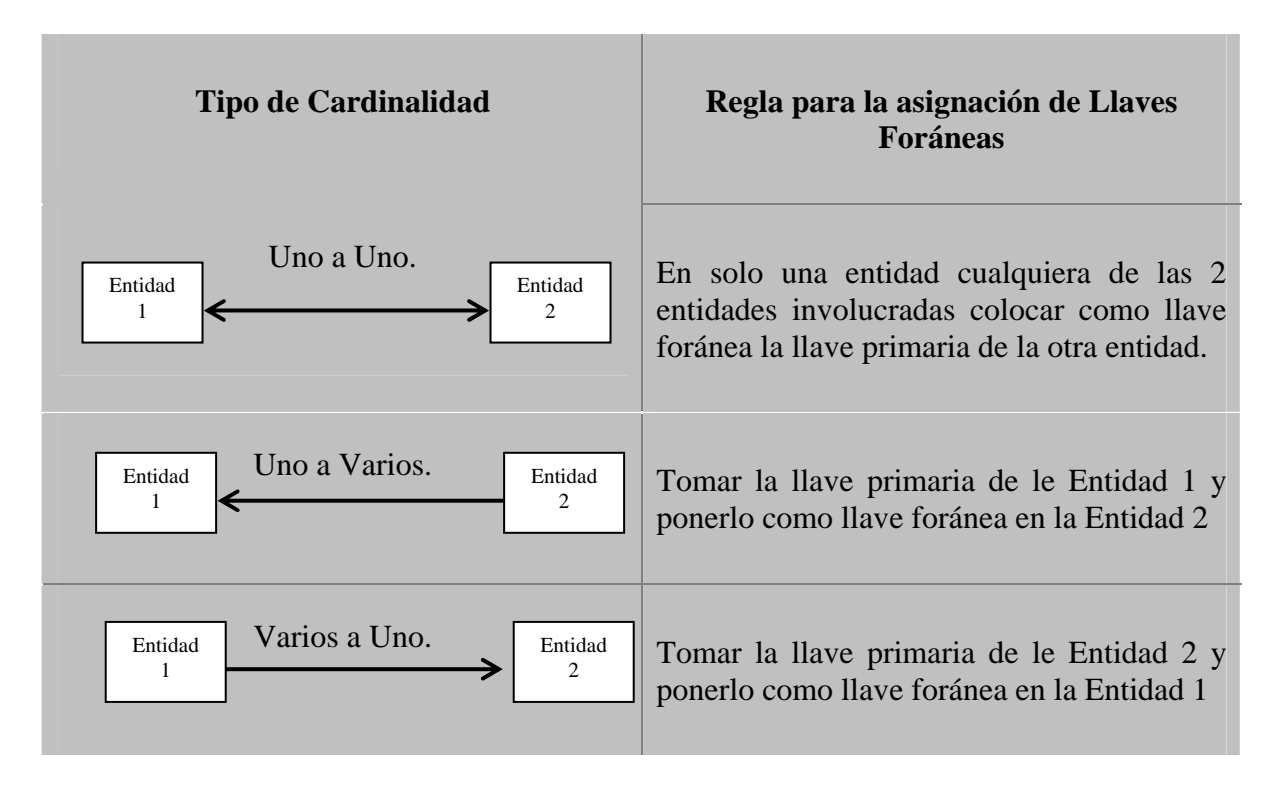

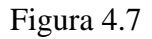

## **4.4.6 Diseño de la Base de Datos.**

Es a partir del Modelo Entidad - Relación a partir del cual se habrá de construir el *Modelo Relacional*.

Introducción.

Una base de datos relacional es una base de datos formada por una colección de *relaciones*.

Una relación es una tabla mediante la cual se habrá de representar cada una de las entidades (conjuntos entidad) modeladas en el Modelo Entidad-Relación, con las siguientes características:

- 1. *Atributos*: representados mediante las columnas que conforman la relación, son las características (atributos) identificadas en cada una de las entidades.
- 2. *Dominio*: Conjunto de valores posibles que pueden tomar cada uno de los *atributos*.
- 3. *Tupla o Renglón*: un elemento (objeto) con existencia independiente de otros elementos, los elementos que tienen en común los mismos atributos

(inherentemente con diferentes valores del dominio) son los que conforman el *conjunto entidad* que en el Modelo Entidad - Relación era conocidos como entidades y aquí serán conocidos como *relaciones*.

- 4. *Grado*: Número de atributos (o columnas) de la relación (entidad).
- 5. *Cardinalidad*: Número de tuplas (o renglones) que conforman la relación, como se muestra en la figura 4.8.

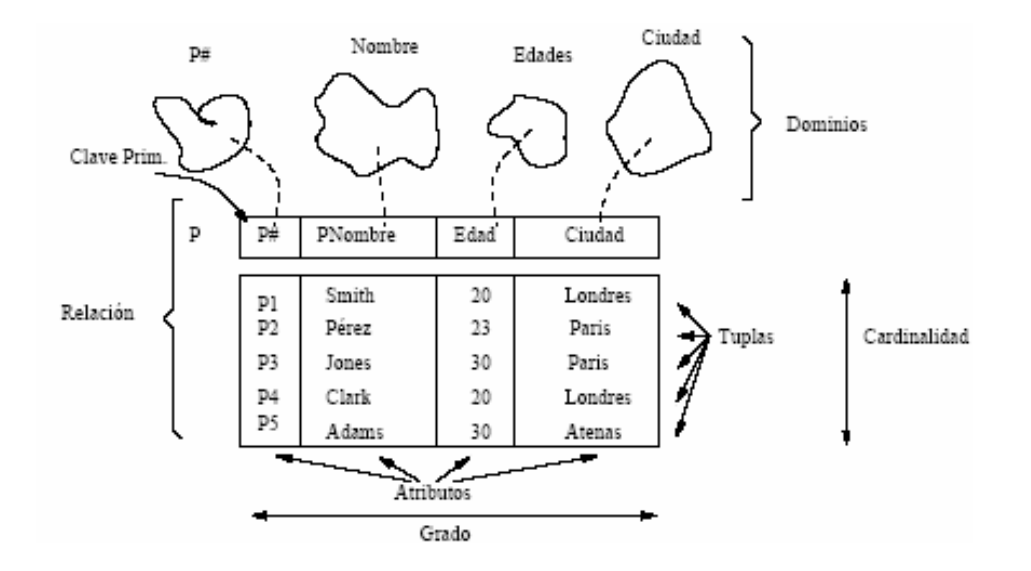

Figura 4.8

#### **Características de las relaciones.**

- No hay tuplas repetidas.
- Es irrelevante el orden de las tuplas.
- Los atributos pueden estar desordenados.
- Todos los atributos tienen valores atómicos.

## **Características de la conversión de un Modelo Entidad - Relación a un Modelo Relacional (Tablas**).

- Las llaves primarias (Primary Key o *PK*) es una columna o combinación de columnas que permiten que los conjuntos de entidades se expresen de manera uniforme como tablas que representan el contenido de la base de datos.
- Las llaves foráneas (Foreign Key o *FK*) es una columna o combinación de columnas en una tabla que se refieren a una llave primaria en otra tabla.
- Es a partir del correcto uso de las llaves primarias y foráneas que se habrá de lograr la representación de las relaciones entre entidades
- Una base de datos diseñada con base en el Modelo Entidad Relación puede representarse como una colección de tablas.
- Para cada conjunto de entidades existe una tabla única con el nombre de tal conjunto.
- Cada tabla tiene una cantidad de columnas fija, cada una con un nombre único.
- Convertir un diagrama Entidad Relación a formato de tablas es la base para derivar de un *diagrama entidad - relación* en un *diseño* de la *base de datos relacional*.

#### **Pasos (y desarrollo) para la conversión de un Modelo Entidad - Relación a un Modelo Relacional (Tablas)**.

1. Mapear cada entidad en una tabla.

Como este paso nos lo indica, se habrán de generar un nuestro caso 5 tablas, cada una correspondiente a nuestras 5 entidades:

- Tabla *clientes*.
- Tabla *productos*.
- Tabla *pedidos*.
- Tabla *pagos*.
- Tabla *modos\_envio*.

2. Mapear cada uno de los atributos de un conjunto entidad (entidad) del modelo entidad relación en columnas.

Los pasos 2, 3 y 4 se habrán de realizar al mismo tiempo, por así facilitar su desarrollo.

3. Mapear las llaves primarias y agregar las columnas de la llaves foránea donde sea así necesario.

Desde el desarrollo del modelo entidad - relación se han identificado aquellos atributos que fungirán como llave foránea.

4. Mapear relaciones a llaves foráneas.

Desde el desarrollo del modelo entidad - relación se han identificado las entidades donde se colocarán estas llaves.

Finalmente aplicando los cuatro pasos definidos arriba, se consigue el siguiente *Modelo (Esquema) Relacional* de la base de datos:

• Tabla *clientes*.

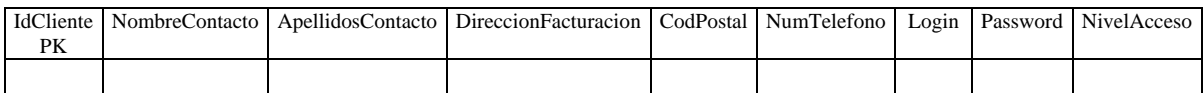

• Tabla *productos*.

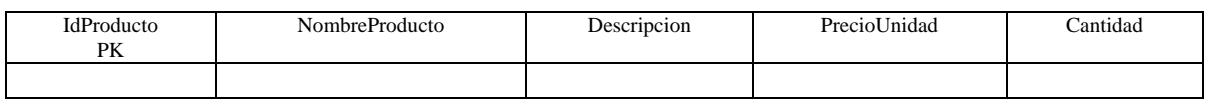

• Tabla *pedidos*.

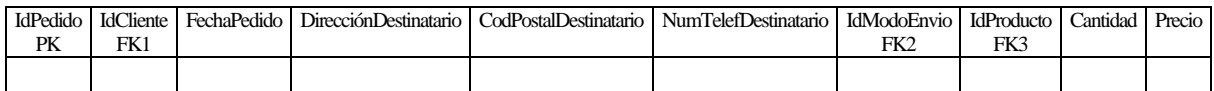

• Tabla *pagos*.

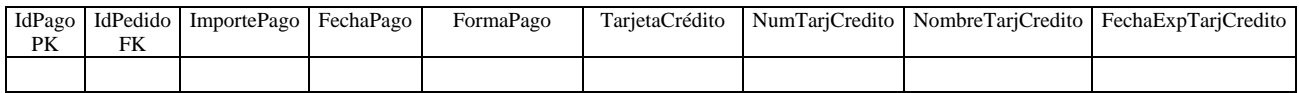

• Tabla *modos\_envio*.

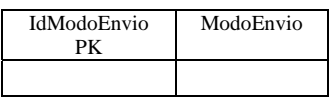

Si bien es cierto que una vez que se cuenta con el esquema (modelo relacional) de la base de datos se puede proceder a la construcción y población de la misma mediante sentencias propias del lenguaje (SQL) correspondiente al manejador de bases de datos que se habrá de utilizar (MySQL), es de vital importancia un proceso intermedio entre estas dos fases para conseguir un óptimo desempeño de la base de datos así como asegurar la integridad y consistencia de los datos que en ella serán almacenados, este paso intermedio se conoce como *Normalización de la Base de Datos* y a continuación se desarrolla.

## **4.4.7 Normalización.**

Como se ha mencionado anteriormente, los *principios de normalización* son herramientas para controlar la *estructura de los datos*, removiendo datos redundantes. Las *formas normales* especifican reglas para la estructura de la relaciones en una forma ascendente en cuanto a la rigidez de las reglas. Cada forma extiende o implica de manera inherente la forma previa para prevenir ciertas anomalías en cuanto a la actualización de los datos, mejorar la eficiencia en el almacenamiento, la integridad de los datos y la escalabilidad.

De manera general se dice que hay que normalizar el esquema de una base de datos ya que:

- Minimiza la redundancia de los datos. Un dato sin normalizar tiene alta posibilidad de ser redundante.
- La redundancia de datos causa problemas de integridad. Las transacciones de actualización y borrado pueden no ser consistentes en todas las copias de los datos causando inconsistencia en la base de datos.
- La normalización ayuda a identificar entidades, relaciones y/o tablas faltantes.
- En una base de datos que no ha sido normalizada pueden existir problemas en cuanto a la capacidad de entregar cierta información que sea requerida.

Hay que tener en mente que las formas normales no son una prescripción para crear un correcto modelo de datos. Un modelo de datos puede estar perfectamente normalizado y aún así fallar al resolver las consultas que se le hacen o proveer las respuestas de manera tan lenta y poco eficiente provocando que la base de datos construida con base en ese modelo sea inutilizable. Pero si el modelo de datos es normalizado, hay grandes posibilidades de que el modelo de datos resultante sea altamente eficiente y efectivo.

#### *Formas Normales*

#### • *Primera Forma Normal (1FN)*

Una relación (tabla) está en primera forma normal cuando cada atributo de una tupla contiene un solo valor (valor atómico), en otras palabras, la tabla no puede contener grupos de repetición.

#### • *Segunda Forma Normal (2FN)*

Una relación (tabla) está en segunda forma normal si está un primera forma normal y además todos los atributos dependen (están determinados funcionalmente) de la llave primaria, es decir, cada atributo (columna) que no es llave primaria debe ser dependiente de al llave primaria como un todo.

#### • *Tercera Forma Normal (3FN)*

Una relación (tabla) está en tercera forma normal si está en segunda forma normal y además todos los atributos (columnas) no llave son mutuamente independientes, esto es, una columna (atributo) que no es llave primaria no debe ser funcionalmente dependiente de otra columna (atributo) que no sea llave primaria.

Se considera que si todas las tablas (relaciones) cumplen con la Tercera Forma Normal es eliminada la redundancia en una base de datos.

Estás tres primeras formas normales fueron incluidas en la formulación original de la teoría relacional de Codd y en la gran mayoría de los casos son las únicas que se habrán de implementar.

Las demás formas normales - Forma Normal de Boyce/Codd, Cuarta y Quinta Forma Normal - han sido desarrolladas para manejar casos especiales, la mayoría de los cuales se presentan muy raramente.

Es importante mencionar la Forma Normal de Boyce/Codd (BCNF por sus siglas en inglés) por ser considerada como una variación de la Tercera Forma Normal, usada para manejar el caso especial en que las relaciones (tablas) cuentan con múltiples *llaves candidato*.

#### *Pasos a seguir para aplicar las Formas Normales.*

Para poder aplicar cada una de las formas normales primero se debe identificar los datos sin normalizar, estos datos son fácilmente identificables ya que son los que no cumplen ninguna regla de normalización.

#### • *Conversión a la Primera Forma Normal.*

Para aplicar la Primera Forma Normal se habrán de realizar los siguientes pasos en cada tabla que no cumpla con esta regla:

- 1. Eliminar los grupos de repetición.
- 2. Crear una nueva tabla cuya llave primaria (PK) de la tabla que se está normalizando y el grupo de repetición.

#### • *Conversión a la Segunda Forma Normal.*

Se debe eliminar cualquier columna *NO* llave que *NO* dependa de la llave primaria completa de la tabla. Para aplicar la Segunda Forma Normal se habrán de realizar los siguientes pasos en cada tabla que no cumpla con esta regla:

- 1. Determinar cuales columnas que no son llave *NO* dependen de la llave primaria completa de la tabla.
- 2. Eliminar esas columnas de la tabla.
- 3. Crear una segunda tabla con esas columnas y la(s) columna(s) de la llave primaria de la cual dependen.

NOTA: Cualquier tabla con una llave primaria compuesta por un solo atributo (columna) está automáticamente en la Segunda Forma Normal.

#### • *Conversión a la Tercera Forma Normal.*

Se debe eliminar cualquier columna NO llave que sea dependiente de otra columna NO llave. Para aplicar la Tercera Forma Normal se habrán de realizar los siguientes pasos en cada tabla que no cumpla con esta regla:

- 1. Determinar que columnas son dependientes de otra columna NO llave.
- 2. Eliminar esas columnas de la tabla base.
- 3. Crear una segunda tabla con esas columnas y con la columna no llave de la cual son dependientes.

#### **4.4.7.1 Aplicando las Formas Normales**

Al buscar en el esquema ya realizado alguna tabla que no cumpla con la Primera Forma Normal observamos la tabla *pedidos*:

#### Tablas *pedidos*

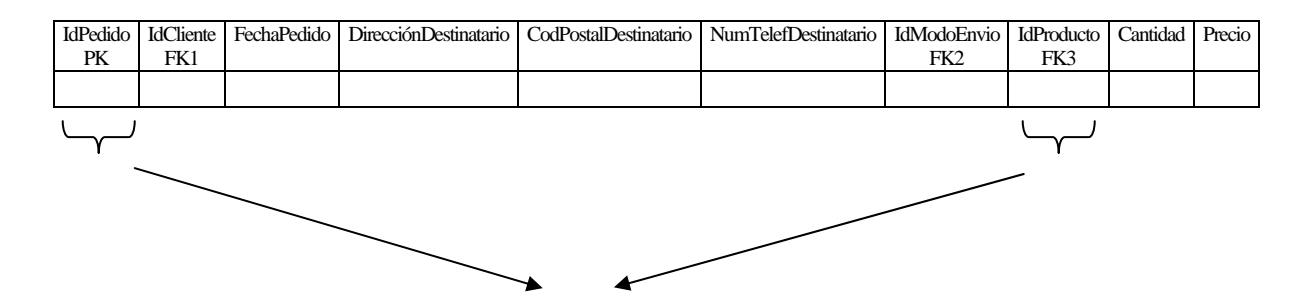

resta en mismo *res* canav. *Problema*: Al ser *IdPedido* la llave primaria de la tabla *pedidos* se asegura que cada tupla que la conforma será identificada de manera única pero entonces surge un problema: de forma clara se entiende que un pedido puede estar compuesto por uno o varios artículos, ¿Qué sucede en el caso en que varios productos (varios *IdProducto*) sean parte de un mismo pedido?, se podría pensar en redefinir una llave primaria y hacerla del tipo compuesto donde tanto *IdPedido* como *IdProducto* conformen la llave primaria, donde se hace claro el hecho de que existiría un grupo de repetición donde diferentes *IdProducto* tendría un mismo *IdPedido*.

# La Primera Forma Normal prohíbe los grupos de repetición.

Tabla *pedidos:* 

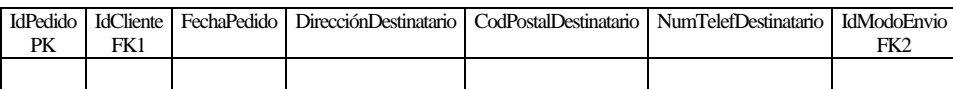

y

Tabla *detalles\_pedido:* 

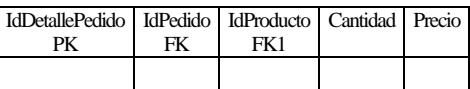

Como se puede apreciar, a la nueva tabla *detalles\_pedido* se le ha agregado un nuevo atributo denominado *IdDetallePedido*, esto con la finalidad de no utilizar una llave primaria compuesta por los atributos *IdPedido y IdProducto*, cumpliendo así, por definición, con la Segunda Forma Normal.

Analizando nuevamente la tabla *pedidos* tenemos:

Tabla *pedidos:* 

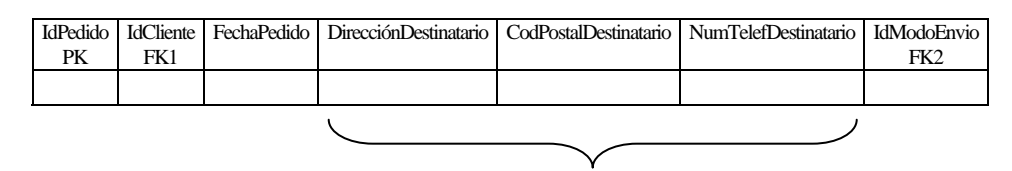

*Problema*: Estos tres atributos no dependen de la llave primaria *IdPedido* sino de *IdCliente*, cumplen con la primera forma normal (no existen grupos de repetición) y al estar la llave primaria compuesta por un solo valor (*IdPedido* ) automáticamente cumple con la segunda forma normal (por definición). Podría suponerse que el problema corresponde a la tercera forma normal, sin embargo se observa que estos tres atributos son atributos que ya se encuentran contemplado dentro de la relación *clientes* por lo que el problema se resulve con tan solo quitar estas columnas (atributos) de la tabla (relación)

Por lo que finalmente vemos que la relación pedidos queda definida como sigue:

Tabla *pedidos:* 

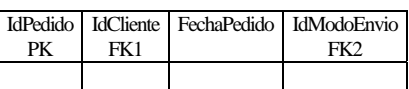

Al seguir observando el esquema generado nos encontramos con la tabla *pagos*:

• Tabla *pagos*.

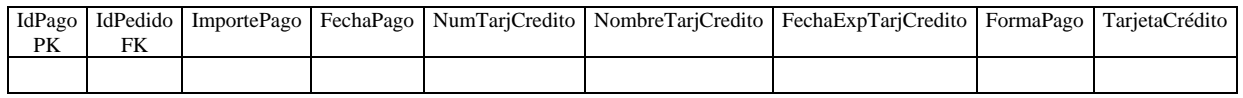

*Problema*: Estos tres atributos no dependen de la llave primaria *IdPago*, cumplen con la primera forma normal (no existen grupos de repetición) y al estar la llave primaria compuesta por un solo valor (*IdPago*) automáticamente cumple con la segunda forma normal (por definición). Podría suponerse que el problema corresponde a la tercera forma normal, sin embargo se observa que TarjetaCrédito *NO* corresponde a una entidad independiente, sino a un tipo de pago de los dos posibles, efectivo y por tarjeta de crédito. Como se indicó con anterioridad, al normalizar la base de datos nos damos cuenta de aspectos no tomados en cuenta en el momento de la realización del modelo entidad - relación y por consiguiente en el esquema relacional.

Para solucionar el problema anterior se construirá una tabla donde se indicará el tipo de pago, y se hará que una de las propiedades de los atributos en conflicto sea el poder aceptar valores nulos, donde se usará esta propiedad si el tipo de pago es indicado a realizarse en efectivo.

#### Realizando lo anterior obtenemos:

#### Tabla *pagos*:

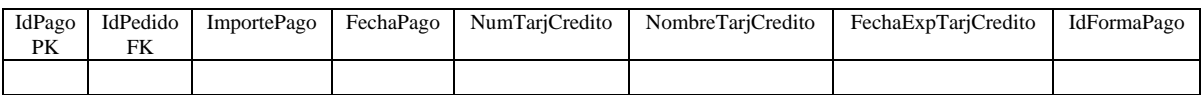

y

Tabla *formas\_pago*.

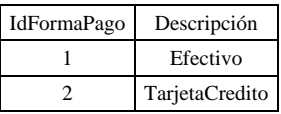

Una vez realizadas las correcciones anteriores y después de verificar que todas las demás relaciones cumplan con las tres formas normales, obtenemos el siguiente esquema de la base de datos (modelo relacional) ya normalizado:

• Tabla *clientes*.

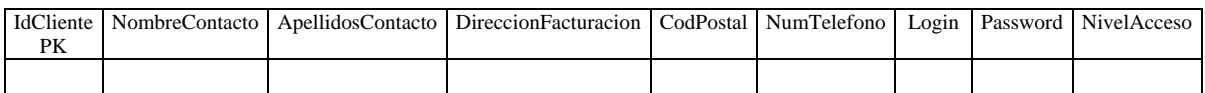

#### • Tabla *productos*.

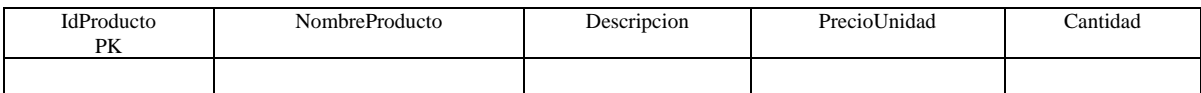

• Tabla *pedidos*:

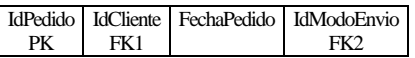

• Tabla *detalles\_pedido*:

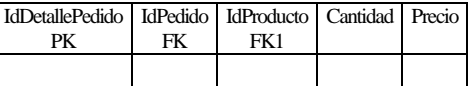

#### • Tabla *pagos*:

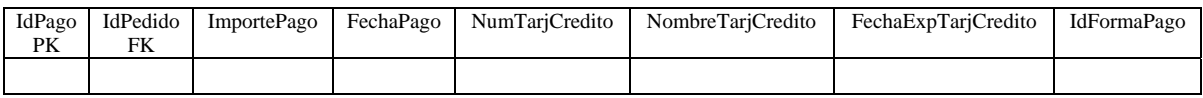

• Tabla *formas\_pago*.

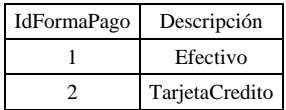

• Tabla *modos\_envio*.

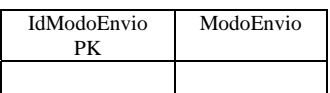

Como se ha podido observar es de trascendental importancia realizar el análisis correspondiente a la normalización de la base de datos, ya que además de obtener todas la ventajas que esto conlleva y que previamente se han señalado, tenemos la capacidad de rectificar aquellos errores cometido en las primeras etapas de la instrumentación de la base de datos.

Como puntos adicionales previos a la construcción de la base de datos (tomando como referencia el esquema ya generado) se ha de mencionar cuestiones referentes a la integridad de los datos, que si bien es cierto que dicha integridad depende en cierta forma de las características del Sistema Administrador de Bases de Datos con el cual se realice la construcción de la base de datos, es importante conocer estos puntos para cuidar y promover la integridad de los datos a la hora de la construcción.
# **4.4.8 Integridad de Datos.**

Para lograr la integridad de los datos se cuentan con ciertas *restricciones* que aseguran que los usuarios realicen únicamente operaciones en las cuales dejarán a la base de datos en un estado correcto y consistente, como se muestra en la tabla 4.4.

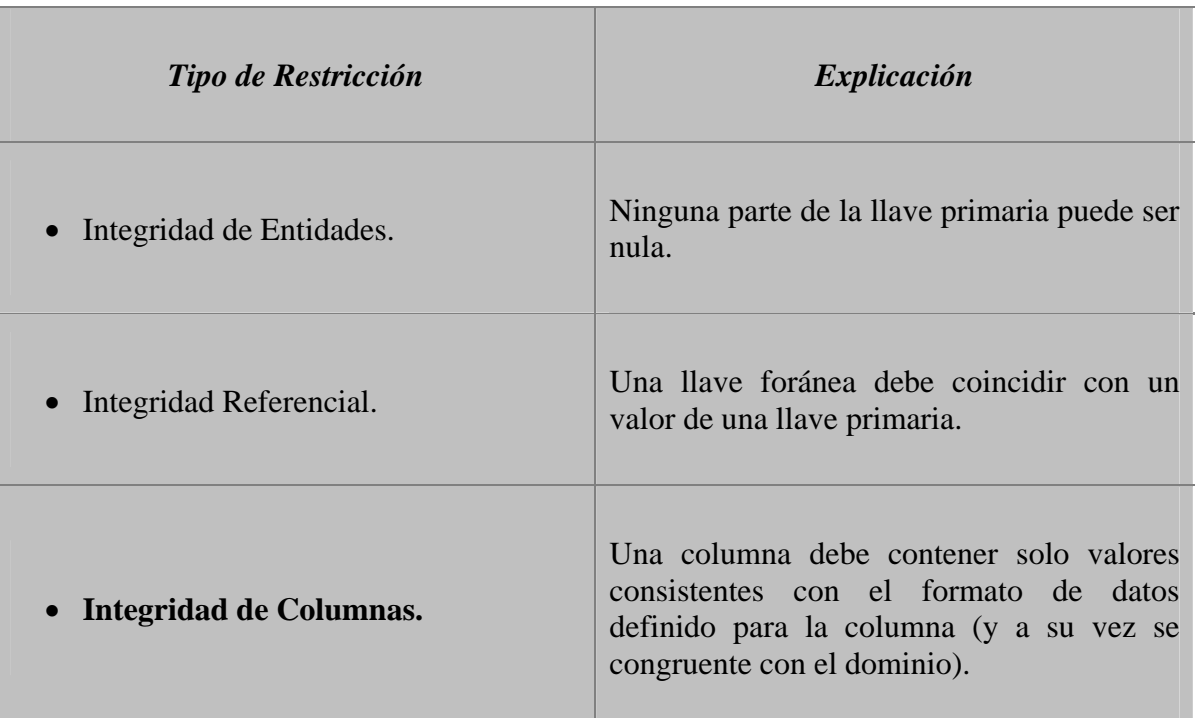

#### Tabla 4.4

Para lograr las restricciones anteriores y por lo tanto preservar la integridad de los datos, se hace uso de ciertas herramientas propias del manejador de bases de datos como lo son el definir como no nulo (es decir, que no acepte valores nulos) aquel atributo que habrá de fungir como llave primaria, el definir métodos de validación datos en los formularios mediante los cuales se llenarán las tablas que así lo requieran, y definiendo métodos apropiados para preservar al integridad referencial al realizar operaciones de actualización o borrado de datos.

#### **4.4.9 Construcción de la Base de Datos.**

Una vez que se cuenta con un esquema normalizado solo falta el plasmar este en la construcción de la base de datos mediante el Sistema Administrador de Bases de Datos y las sentencias SQL pertinentes.

A continuación se presentan aquellas instrucciones mediante las cuales se habrá de construir la base de datos.

• Creación de la Base de Datos *tesis*:

consulta SQL:

#### CREATE DATABASE `tesis` ;

• Creación de la tabla *clientes*.

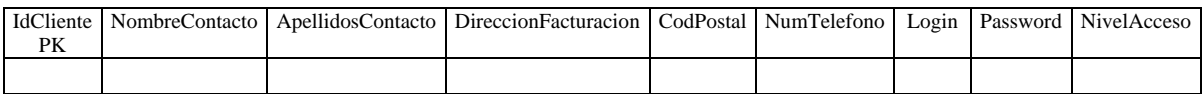

consulta SQL :

CREATE TABLE `clientes` ( `IdCliente` INT(10) NOT NULL AUTO\_INCREMENT, `NombreContacto` VARCHAR(50) NOT NULL, `ApellidosContacto` VARCHAR(50) NOT NULL, `DireccionFacturacion` VARCHAR(100) NOT NULL, `CodPostal` VARCHAR(10) NOT NULL, `NumTelefono` VARCHAR(10) NOT NULL, `Login` VARCHAR(50) NOT NULL, `Password` VARCHAR(10) NOT NULL, `NivelAcceso` VARCHAR(10) NOT NULL, PRIMARY KEY (`IdCliente`) );

• Creación de la tabla *productos*.

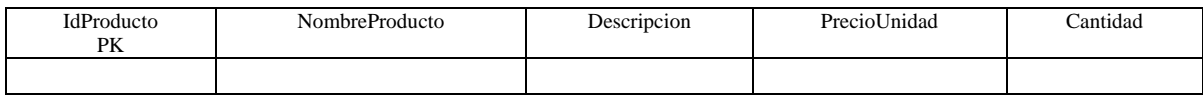

consulta SQL:

```
CREATE TABLE `productos` ( 
  `IdProducto` INT(10) NOT NULL AUTO_INCREMENT, 
  `NombreProducto` VARCHAR(50) NOT NULL, 
  `Descripcion` VARCHAR(100) NOT NULL, 
  `PrecioUnidad` DECIMAL(100) NOT NULL, 
  `Cantidad` INT(100) NOT NULL, 
  PRIMARY KEY (`IdProducto`) 
);
```
• Creación de la tabla *pedidos*:

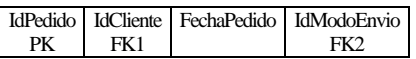

consulta SQL:

CREATE TABLE `pedidos` ( `IdPedido` INT(100) NOT NULL AUTO\_INCREMENT, `IdCliente` INT(10) NOT NULL, `FechaPedido` DATE NOT NULL, `IdModoEnvio` INT(10) NOT NULL, PRIMARY KEY (`IdPedido`) );

• Creación de la tabla *detalles\_pedido*:

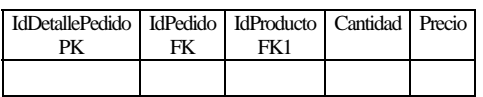

consulta SQL:

CREATE TABLE `detalles\_pedido` ( `IdDetallePedido` INT(100) NOT NULL AUTO\_INCREMENT, `IdPedido` INT(100) NOT NULL, `IdProducto` INT(100) NOT NULL, `Cantidad` INT(100) NOT NULL, `Precio` DECIMAL(100) NOT NULL, PRIMARY KEY (`IdDetallePedido`) );

• Creación de la tabla *pagos*:

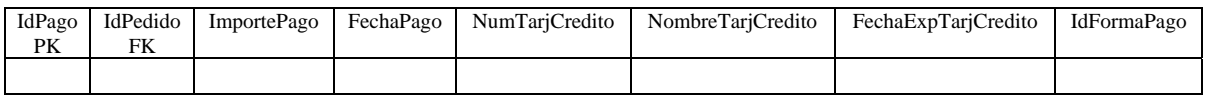

consulta SQL:

CREATE TABLE `pagos` (

`IdPago` INT(100) NOT NULL AUTO\_INCREMENT,

`IdPedido` INT(100) NOT NULL,

`ImportePago` DECIMAL(100) NOT NULL,

`FechaPago` DATE NOT NULL,

`NumTarjCredito` INT(100),

`NombreTarjCredito` VARCHAR(100),

`FechaExpTarjCredito` DATE,

`IdFormaPago` INT(10) NOT NULL,

PRIMARY KEY (`IdPago`)

);

• Creación de la tabla *formas\_pago*.

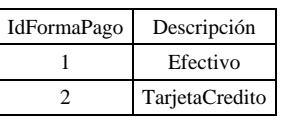

consulta SQL:

CREATE TABLE `formas\_pago` ( `IdFormaPago` INT(10) NOT NULL AUTO\_INCREMENT, `Descripción` VARCHAR(100) NOT NULL, PRIMARY KEY (`IdFormaPago`) );

• Creación de la tabla *modos\_envio*.

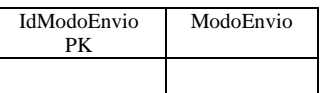

consulta SQL:

```
CREATE TABLE `modos_envio` ( 
  `IdModoEnvio` INT(10) NOT NULL AUTO_INCREMENT, 
  `ModoEnvio` VARCHAR(100) NOT NULL, 
  PRIMARY KEY (`IdModoEnvio`) 
);
```
#### **4.5 Catálogo de Productos**

#### **4.5.1 Inventarios por: categoría y producto.**

Dentro de un Web Site que ofrezca productos podremos encontrar una clasificación dependiendo el tipo de producto. Si se tienen dentro de una tienda virtual una gran variedad de productos se pueden clasificar en categorías por ejemplo una tienda departamental en línea tiene muchas categorías (departamentos) y a su vez dentro de cada categoría tiene subcategorías (marcas). De esta misma manera se manejan los productos dentro de una base de datos para poderlos clasificar de forma adecuada y así poder explotar los datos dentro del carito de compras.

El negocio de Café las Ánimas es el café de distintas regiones del mundo, se cuenta con una variedad muy amplia que se maneja en tres grandes grupos: Suaves, Intensos y Ligeros. En

la base de datos que se desarrollo para Café las Ánimas en línea se manejaron estos grupos en tres categorías A, B, C dentro de la tabla productos y cada categoría esta conformada directamente por distintas presentaciones de café. De esta manera se tiene un mejor control de los productos que se tienen para poder saber cuando cubrir el nivel mínimo de existencia de cada una de las categorías de café así como las existencias disponibles a ofrecer dentro de la tienda virtual.

A continuación se muestra la tabla 4.5 la cual muestra las tres categorías de café que ofrece Café Las Animas, así como los productos que las conforman:

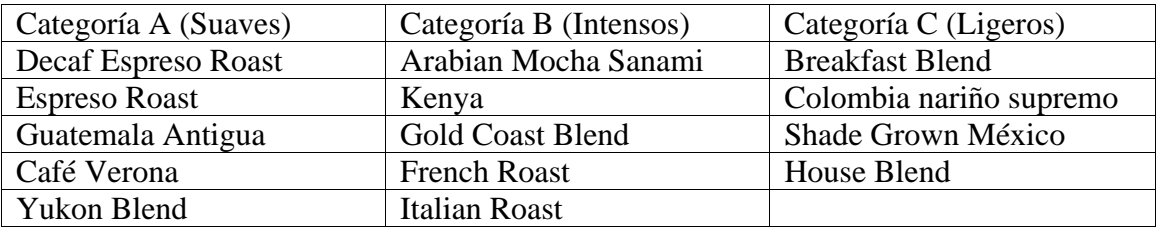

#### Tabla 4.5

Para cada producto de cada categoría, almacenados dentro de la tabla productos, debe de existir 20 existencias como tope mínimo y 100 existencias como tope máximo. Si la existencia de un producto llega a ser menor al mínimo de existencia, se debe abastecer a la máxima cantidad de existencias.

# **4.5.2 Configuración del cálculo de precios y costos de envío.**

Como parte importante del servicio que el Web Site proporciona a sus clientes, se encuentra la fase de envío de los productos que éstos hayan decidido adquirir y para ello el Web Site da a conocer la forma en que serán calculados los costos de envío de cada pedido, con el fin de que el cliente pueda saber el costo total de su pedido desde antes de realizar el pago correspondiente.

El Web Site establece que el tiempo de envío aproximado es de 1 a 2 semanas después de realizado el pago, de acuerdo a la disponibilidad de los artículos, así mismo establece los costos de envío de acuerdo a lo siguiente:

- Dentro del Web Site, todos los precios estarán expresados en pesos mexicanos.

-

- El costo de envío de los pedidos realizados dentro de la República Mexicana se determinará de acuerdo al monto de la compra, como se muestra en la tabla 4.6.

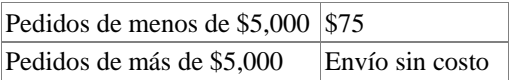

- El envío de los pedidos internacionales se realizará por medio de una empresa de mensajería especializada y el costo de dicho envío se determinará de acuerdo a la tabla 4.7.

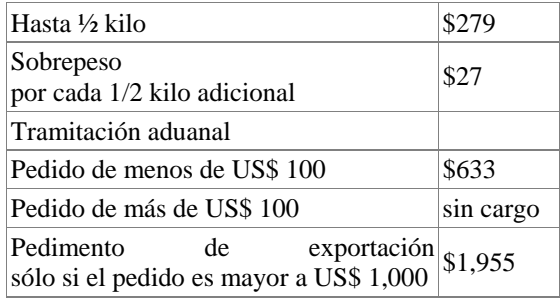

Tabla 4.7

Envíos a los Estados Unidos y Canadá, se muestran en la tabla 4.8.

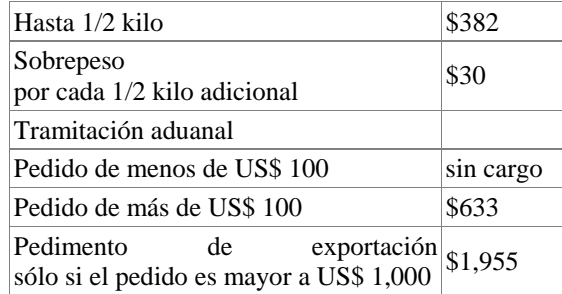

#### Tabla 4.8

Envíos a América Central y América del Sur, se muestran en la tabla 4.9.

| Europa                                                                    |           |
|---------------------------------------------------------------------------|-----------|
| Hasta 1/2 kilo                                                            | \$395     |
| Sobrepeso<br>por cada 1/2 kilo adicional                                  | \$40      |
| Asia, África, Oceanía                                                     |           |
| Hasta 1/2 kilo                                                            | consulta  |
| Sobrepeso<br>por cada 1/2 kilo adicional                                  | consulta  |
| Tramitación aduanal                                                       |           |
| Pedido de menos de US\$ 100                                               | sin cargo |
| Pedido de más de US\$ 100                                                 | \$633     |
| Pedimento<br>exportación<br>de<br>sólo si el pedido es mayor a US\$ 1,000 | \$1,955   |

Tabla 4.9

# **4.6 Proceso de Compra.**

# **4.6.1 Registro de clientes.**

Dentro del comercio electrónico hoy en día es importante tener un mejor conocimiento de los clientes potenciales que podrían adquirir productos dentro de un Web Site que ofrece diversos productos, teniendo información personalizada de los clientes, sabiendo su perfil y conociendo sus preferencias en ciertos tópicos que tal vez le puedan interesar. Con esta información del cliente el Web Site tiene la oportunidad de saber de mejor forma los productos que ofrecerá.

Para llevar a cabo el registro del cliente, solamente deberá proporcionar algunos datos personales, su correo electrónico y su respectiva contraseña, con esta información el cliente puede tener acceso a la tienda y a su vez el Web Site podrá comunicarse directamente con ellos.

#### Propósito del registro de clientes

Al estar registrada una persona como cliente de la tienda podrá agregar productos al Carrito de Compras para comenzar a comprar, además de tener un mejor control de los usuarios, así como la asignación de un identificador único que identifica su carrito de compras.

# **4.6.2 Registro dentro del Web Site.**

El registro de clientes por lo general los sitios Web lo realizan desde la página principal por medio de una liga que redirección al cliente a un formulario de datos personales.

Dentro del sitio de Café las Animas el cliente deberá ir a la liga de Usuarios Nuevos que se encuentra en la parte superior de la pantalla principal, se abrirá una nueva pantalla en la que deberá introducir algunos datos personales, al finalizar el llenado el cliente deberá presionar el botón Aceptar con lo que su registro estará terminado. Se creará una cuenta con su e-mail y contraseña que le permitirán comprar productos de la tienda.

Por motivos de seguridad el sistema del Web Site cierra la cuenta del cliente después de 50 minutos de inactividad, para que nadie ajeno pueda ver sus pedidos, sus preferencias y mucho menos los datos personales. También si un cliente desea abrir un navegador nuevo tendrá que registrarse dentro del Web Site con su e-mail y su contraseña correspondientes, esto es por motivos de funcionalidad y seguridad.

# Correo electrónico y contraseña

Una forma sencilla de identificar y diferenciar a un cliente de otro es por medio de su dirección de correo electrónico, este se proporciona al momento de registrarse. Es importante que el cliente al momento de ingresar al Web Site proporcione su correo electrónico y contraseña, ya que de esta forma se verifica dentro de la base de datos si existe el registro de dicho cliente, si es así podrá tener acceso a la tienda y en caso contrario tendrá que acceder a la liga de Nuevos Usuarios.

• Seguridad en el registro de usuarios

En el momento de registrarse y proporcionar información confidencial dentro del Web Site el cliente podrá tener la confianza y seguridad, ya que contamos con un certificado digital que garantiza que cada transacción entre su navegador y el servidor sea segura y esté protegida, sin que alguien más cuente con dicha información.

#### **4.6.3 Carrito de Compra.**

Cómo funciona un carro de compras

Los carritos de compras en línea pueden existir solamente cuando es posible crear variable única, cuyo valor sea constante para cada persona que esté haciendo compras en el Web Site.

Esta variable se puede pensar como un identificador único para cada conjunto de productos que un usuario agregue dentro del carrito de compras en un momento determinado, es decir en una sesión de compras razón por la cual la variable toma el nombre de sesión. Es importante que la variable sesión tenga un valor único para evitar conflictos entre los datos de los usuarios y productos dentro de la tabla carrito, se muestran en la figura 4.9.

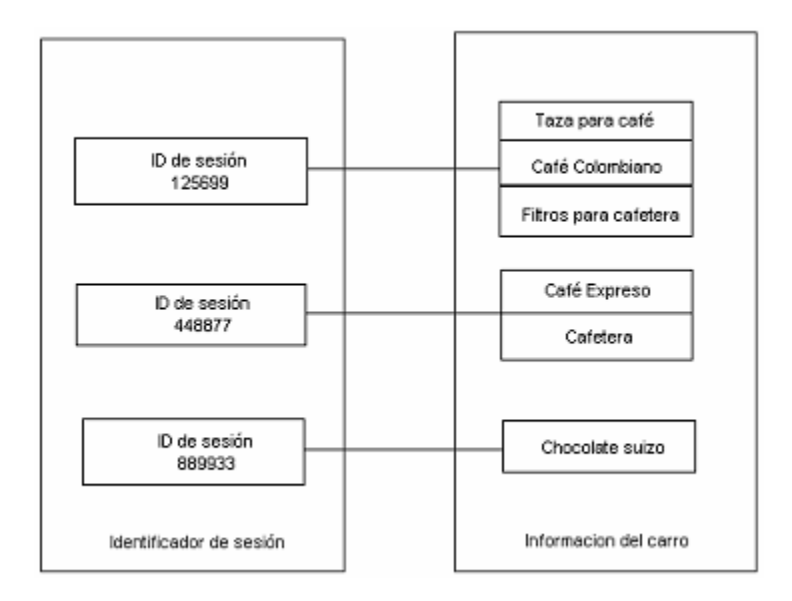

Figura 4.9

Una vez que se ha creado el identificador de sesión para el usuario dentro de la fase de autenticación del Web Site, donde se le han asignado los privilegios definidos para el usuario dentro de la tienda virtual, los cuales representan las acciones que podrá realizar el usuario sobre la información contenida en el Web Site.

Con la finalidad de que el usuario pueda elegir los productos que desee adquirir en las cantidades que defina para cada uno, todo carrito de compras deberá proporcionar distintas opciones para la administración del contenido del carrito, dichas opciones incluyen: agregar productos al carrito de compras, modificar la cantidad de los productos, eliminar productos, vaciar el carrito y mostrar el contenido del carrito.

Los carros de compras, al menos las versiones en línea, no son realmente nada nuevo a lo que ya se conoce, solo se presentan como una modalidad distinta de las bases de datos tradicionales que se utilizarían en cualquier tienda que se dedique a la venta de productos. Para poder implementar una tienda en línea que venda ciertos productos se debe de tomar en cuenta en primer lugar la base de datos que se utilizará y desarrollara para ofrecer productos en línea, dicha base de datos deberá contener los distintos productos que estarán disponibles dentro de la tienda para que el usuario tenga la opción de elegir entre ellos. Se puede desarrollar una tabla dentro de la base de datos en la cual se encuentren almacenados los productos de la tienda, la estructura de la tabla será definida de acuerdo a los tipos de producto que se quieran vender.

La base de datos

Como parte principal de la base de datos de la tienda virtual café las ánimas utilizaremos una tabla llamada productos, la cual contara con seis características de cada producto descritas en los siguientes campos: id del producto, nombre del producto, descripción, cantidad disponible, precio, y categoría del producto.

Una vez que se haya construido la tabla productos la cual proporcionara una descripción de estos así como su existencia disponible para los usuarios dentro de la tienda virtual, el siguiente paso es desarrollar una tabla llamada carrito la cual se utiliza para almacenar la información temporal usada en el carrito de compras. Siempre que se realice un movimiento en la tabla de productos, éste se vera reflejado por medio de un cambio en la tabla carrito. La tabla productos y carrito se diferencian en la naturaleza y el uso de la información que el usuario determina al momento de agregar productos a su carro de compras.

La tabla productos, de acuerdo a lo que ya se menciono, se utiliza para almacenar el inventario de productos disponibles, los cuales el usuario podrá agregar a su carro de compras. Aparte de los campos ya mencionados para esta tabla, cada producto posee un identificador único para distinguir entre los diversos productos existentes. La definición completa de la tabla productos dentro de una base de datos de MySQL es la siguiente:

*CREATE TABLE productos ( producto tinytext NOT NULL, cantidad tinytext NOT NULL, id int(4) DEFAULT '0' NOT NULL auto\_increment, descripcion tinytext NOT NULL, precio float(10,2) DEFAULT '0.00' NOT NULL, categoria char(1) DEFAULT '' NOT NULL, PRIMARY KEY (id), KEY precio (precio));* 

De los campos descritos para la tabla productos se define como llave primaria al campo id de la tabla siendo el identificador principal. En lo que respecta a la tabla carrito que es utilizada para las compras y que representa la relación existente entre la tabla usuarios y la tabla productos, ésta almacena solamente una cantidad mínima de información de cada artículo. La información que requiere como tal para poder dar una descripción del producto, es el campo id del producto que sirve como referencia para obtener la información detallada de los artículos que se llevan en el carrito de compras. Esto se hace porque la información de un producto puede cambiar en casos prácticos y reales quizás de un día para otro, y si esta fuera almacenada en la tabla que utiliza el carrito de compras, no se reflejarían los cambios directamente. La tabla del carrito de compras también almacena, un elemento importante, sirve para diferenciar la lista de productos de un usuario y otro, este es el identificador único para cada carrito el cual se creara por medio de una sesión. La definición completa de la tabla carro dentro de una base de datos de MySQL es la siguiente:

#### *CREATE TABLE carro ( sesion tinytext NOT NULL, product0 tinytext NOT NULL, cantidad tinytext NOT NULL, id int(4) DEFAULT '0' NOT NULL auto\_increment, PRIMARY KEY (id));*

#### Funcionalidad del carrito de compras del sitio.

Una vez descrito anteriormente de una manera general el funcionamiento del carrito de compras y las dos tablas principales que utiliza de manera inmediata, comenzaremos a definir y detallar el carrito de compras de café las animas, así como las funciones que lo integran para su completo funcionamiento dentro de un ambiente Web. La funcionalidad del carro de compras se basa en las acciones más comunes y frecuentes que se requieren al momento de adquirir uno o varios productos de una tienda. La tienda virtual que se implementó para efectos reales de mercado, es una tienda en la que los productos que ofrece son cafés de distintas regiones del mundo así como diversos artículos relacionados con este.

Cualquier persona que desee adquirir café lo puede realizar entre distintas categorías, las cuales ofrecen una amplia gama. Como se menciono con anterioridad el manejo de usuarios dentro de la tienda virtual se realiza por medio de un identificador único y exclusivo, el cual se implementó por medio de una cookie puesta en el navegador de internet, esta cookie se utiliza en la tabla carrito para poder diferenciar entre un usuario u otro y así identificar de que usuario son ciertos productos, esta cookie es de gran importancia tanto en la tabla carrito como en las funciones que comprenden el carrito de compras.

Las funciones que se consideraron para la funcionalidad del carrito de compras, se muestran en la tabla 4.10.

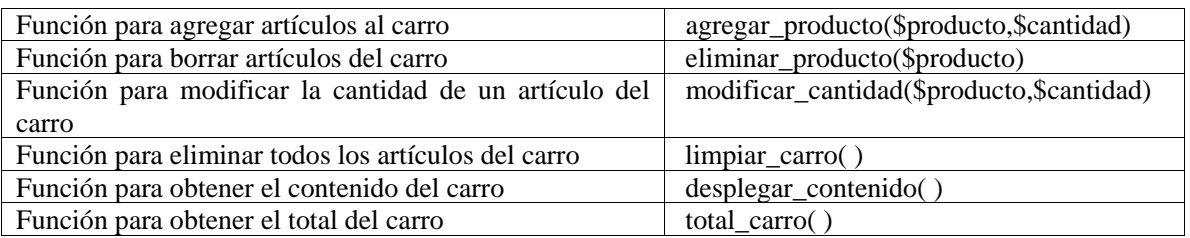

Estas funciones se implementaron dentro de una clase descrita en un script de PHP, el cual además contiene el propio constructor de la clase que es inicializado con variables que hacen posible el uso del carro de compras, así como el manejo del identificador de usuario (cookie) el cual es utilizado en todo momento del script. A continuación se describe cada una de las funciones, con toda la claridad que se requiere para poder implementar un carro de compras.

#### Agregar productos al carro de compras

La funcionalidad más básica de un carro de compras es la habilidad de poder agregar un cierto número de productos al carro de compras. Esto se establece por medio de una consulta a la base de datos que se ejecuta para agregar el producto actual al carro de compras. Esta función tiene una doble tarea ya que además de agregar un producto al carro de compras, checa si el artículo ya fue introducido por el usuario con anterioridad, entonces la tarea a realizar es la actualización de la cantidad del producto seleccionado, por medio del nombre del producto, la cantidad deseada y el identificador de sesión.

Enseguida se muestra la consulta que agrega los productos al carro de compras.

*INSERT INTO carro (sesion, producto, cantidad) VALUES (\$sesion, \$producto, \$cantidad)* 

Eliminar algunos productos de carro de compras

Una vez que se tienen dentro del carro de compras algunos productos seleccionados por el usuario, existe la opción de eliminarlo de nuestra lista de artículos que deseamos, ya sea por el motivo cual fuese. Esta función para eliminar productos del carro, trabaja con el nombre del producto que se desee eliminar y el identificador de sesión.

*DELETE FROM carro WHERE sesion = \$sesion AND producto = \$producto* 

Modificar la cantidad de algún producto

Al igual que en la función para eliminar algún producto del carro de compras, se puede elegir la opción para modificar la cantidad que se desee de cierto producto, ya sea aumentar su cantidad o disminuirla, se realiza de manera indiferente ya que se trata de una actualización para el carro de compras, esta función trabaja con nombre del producto, la cantidad deseada y el identificador de sesión.

*UPDATE carro SET cantidad = \$cantidad WHERE sesion = \$sesion AND producto = \$producto* 

Vaciar el carro de compras.

Dentro de la funcionalidad del carro de compras existe la opción de eliminar por completo todos los productos que se han seleccionado para su compra, esto significa volver a inicializar en cero productos el carro de compras y poderle dar la opción al usuario de volver a introducir productos de su nueva preferencia, esta función trabaja solamente con el identificador de sesión.

*DELETE FROM carro WHERE sesion = \$sesion* 

Muestra contenido del carro de compras

Esta es la función que realiza la búsqueda de los productos que lleva cada usuario, así como su cantidad el precio y el total a pagar de todos los productos, esta función es de suma importancia ya que es la que nos ayuda a mostrarle al usuario de una manera sencilla y ordenada su carro de compras.

Obtener el total del carro de compras

Una de las partes que más le interesa al usuario es de entre todos los productos que lleva en su carro de compras es el total que suman entre todos, esta función trabaja implícitamente en la función que muestra el contenido del carro de compras, porque el total es parte del contenido.

# **4.6.4 Finalización de la Compra.**

Una vez que el cliente ha depositado en su carrito todos aquellos artículos que quiere comprar y/o en cualquier momento que el lo deseé tendrá la opción de pulsar el botón *"Finalizar Compra"* con lo que accederá a una página llamada *"forma\_pago.php"* donde se recolectarán los últimos datos necesarios para dar por terminada la compra y realizar los movimientos necesarios dentro de la base de datos para registrar dicha operación.

Tales datos son los siguientes:

- Modo de Envio.
- Fecha de Pago.
- Forma de Pago.
- Número de la tarjeta de crédito.
- Nombre de la tarjeta de crédito.
- Fecha de Expiración de la Tarjeta de Crédito.

Esta pagina está compuesta en su totalidad por un formulario en cuya construcción se ha tratado de minimizar, en donde así ha sido posible, la obtención directa de la información mediante el uso de cuadros de texto que tengan que ser llenados por el usuario mediante el teclado, cambiando estos por otros elementos como son los *combo-box* o cajas de selección en cuanto a fechas (de pago y de expiración de la tarjeta de crédito) se refiere y grupos de radio-buttons o botones de opción para así obtener la forma de envío (a domicilio o entrega en tienda) y la forma de pago (en efectivo o por tarjeta de crédito) reduciéndose solo la admisión de información por medio de cuadros de texto al número de la tarjeta de crédito y el banco que expide dicha tarjeta.

Al estar en está página nuestra primera serie de validaciones para los datos que el usuario introduce al finalizar su compra y tomando en consideración la importancia de estos datos, se han anexado en el diseño de la misma ciertas características que mejoran su funcionalidad en cuanto a validación se refiere, tales características consisten, en primer lugar y como anteriormente ya se ha mencionado, en la construcción del formulario, usando en su mayoría elementos en los que no se requieran que el usuario introduzca información, sino que escoja de las opciones previamente establecidas; otra característica es lo que sucede cuando el cliente escoge que la forma de pago sea "*En Efectivo*", se inhabilitarán los campos correspondientes a la información de la tarjeta de crédito, siendo esta redundante si el pago será en efectivo, para lograr esta funcionalidad fue necesario el empleo de un lenguaje de programación que permitiera la generación de páginas web dinámicas del lado del cliente (y no del lado del servidor como sucede con PHP) por lo cual hicimos uso de JavaScript, que si bien no es el lenguaje de programación que escogimos para desarrollar el Web Site, consideramos justificado su empleo para lograr tal funcionalidad.

Como es fácil de entender se ponen a disposición del usuario dos botones, un botón "*Enviar*" y un botón "*Borrar Todo*", esta ultimo podrá ser pulsado en caso de que el usuario quiera empezar el llenado del formulario desde el comienzo, en lugar de corregir la o las entradas donde cometió algún error.

Al pulsar el botón "*Enviar*" el usuario accede a una nueva página que ha sido nombrada "*verifica\_forma\_pago.php*". Es en esta pagina donde se da la parte más completa en cuanto a la validación de datos se refiere cuidando errores intencionales como los que son cometidos al presionar alguna tecla incorrecta al ingresar la información u olvido al llenar alguno de los campos, y errores intencionales como poner caracteres en el número de la tarjeta de crédito.

De manera general las validaciones que se realizan son las siguientes:

No seleccionar alguna forma de envio.

No seleccionar alguna forma de pago.

Poner una fecha de pago anterior a la fecha actual.

Poner una fecha de pago no válida (como por ejemplo 31 de Febrero).

Si la forma de pago escogida ha sido mediante tarjeta de crédito también se validan los siguientes puntos:

Los 4 campos correspondientes al número de la tarjeta deben contener solo números.

Cada uno de los campos correspondientes al número de la tarjeta de crédito tengan 4 dígitos (no menos).

El mes y año correspondientes a la fecha de expiración de la tarjeta no pueden ser ni el mes y año en curso ni anterior a la fecha actual.

El nombre de la tarjeta de crédito debe existir y no debe contener dígitos.

Es importante mencionar que la forma en la que se implementaron toda

# **4.7 Secciones del Web Site.**

# **4.7.1 ¿Quiénes somos?**

Es la parte principal del Web Site ya que aquí es donde el cliente recibe la primera impresión de la empresa, en forma general la mayoría de los sitios Web que ofrecen productos y los que no también tienen esta sección porque de aquí se tiene acceso a gran parte de las secciones del sitio es como un punto de partida y referencia a la vez.

La portada del sitio de Café las Ánimas tiene lo descrito anteriormente además presenta la sección de registro de clientes, nuevos usuarios, secciones de ligas entre otras.

Esta sección del Web Site es importante para la empresa como para los clientes, en este apartado el cliente podrá saber y tener más referencias acerca de la empresa así como la misión de esta frente a cualquier persona.

La misión ha sido establecer Café las Ánimas como el proveedor de café más fino del mundo, al mismo tiempo que mantenemos nuestros principios inquebrantables mientras crecemos, algunos de estos cómo lograr clientes satisfechos todo el tiempo, contribuir positivamente en las comunidades y el ambiente, adoptar la diversidad como un componente esencial de la manera en la que hacemos negocio.

# **4.7.2 Información.**

Café las Ánimas ofrece tres categorías de café esta sección ofrece esos tipo de café los cuales el cliente puede elegir la de su preferencia y posteriormente profundizar de manera detallada y descriptiva cada uno de los café que la comprenden.

# **4.7.3 Políticas de seguridad y privacidad.**

# *Política de privacidad.*

Con el fin de asegurar la confidencialidad de la información que los clientes proporcionen al Web Site, resulta necesario establecer una política de privacidad, misma que será publicada dentro del sitio para sea de conocimiento de los clientes y usuarios. La política de privacidad describe el uso que se da a la información personal que los clientes y usuarios proporcionan al utilizar los servicios que ofrece el Web Site, definiendo como información personal el conjunto de datos de identificación del usuario, su nombre, domicilio, correo electrónico, número telefónico, entre otros.

# *Reunión y uso de Información*

El Web Site obtiene la información de los clientes al momento en que éstos se registran, a través de dicha información el Web Site podrá identificar al cliente y éste podrá utilizar los productos o servicios proporcionados.

En la fase de registro el cliente proporciona la siguiente información: nombre, correo electrónico, fecha de nacimiento, sexo, profesión y algunos gustos personales, así como información sobre su dirección IP y cookies. Así mismo, el Web Site colocará cookies en la computadora del cliente y tendrá acceso a ellas, esto con el fin de proporcionarle un servicio personalizado y facilitar el uso de la funcionalidad de compras dentro del sitio. Compartir y revelar información

Como parte de la política de privacidad se establece que el Web Site no vende ni renta a entidades externas al mismo la información personal de sus clientes y define que dicha información sólo será compartida en los siguientes casos:

- El cliente autorice que su información sea compartida.
- Resulte necesario compartir la información para proporcionar al cliente un servicio que ha solicitado.
- Resulte necesario compartir la información como parte de citaciones jurídicas y/o a procesos legales.

# *Seguridad*

Es la sección más importante para el cliente, aquí se le da la confianza y seguridad, de manera sencilla se explica por medio de conceptos que involucra una tienda virtual en cuanto a seguridad se refiere, para enviar y recibir información por medio del navegador.

La política de privacidad también establece que la información personal del cliente se encuentra protegida por la contraseña que éste mismo define, al momento de que dicha información es transmitida se protege por medio de la tecnología SSL (Secure Sockets Layer) y en el almacenamiento, la información del cliente es protegida por medio de un algoritmo de cifrado.

# **4.7.4 Contáctenos.**

Tener una comunicación de manera más directa con la empresa es importante para los clientes, en esta sección pueden resolver todas sus dudas acerca del Web Site, los productos y servicio que brinda esta. El contacto con la empresa es de suma importancia ya que de esta manera el cliente puede obtener información sobre el estado en que se encuentra su pedido o algún problema que se suscite con la tienda virtual.

# **4.8 Administración de la Tienda Virtual.**

#### **4.8.1 Mantenimiento.**

Queda claro la forma de operación del sitio basado en el esquema de tres capas: web+aplicación+base de datos; en este último es dónde, a través de la configuración y programación de los primeros se pueden realizar las acciones que servirán para dar mantenimiento a la base de datos mediante la herramienta basada en PHP de MyAdmin. Como se mencionó anteriormente, el ingreso se realiza a través de la url http://localhost/myadmin, con el usuario y contraseña que hayamos establecido en la configuración; tras ingresar, la pantalla principal se muestran en la figura 4.11.

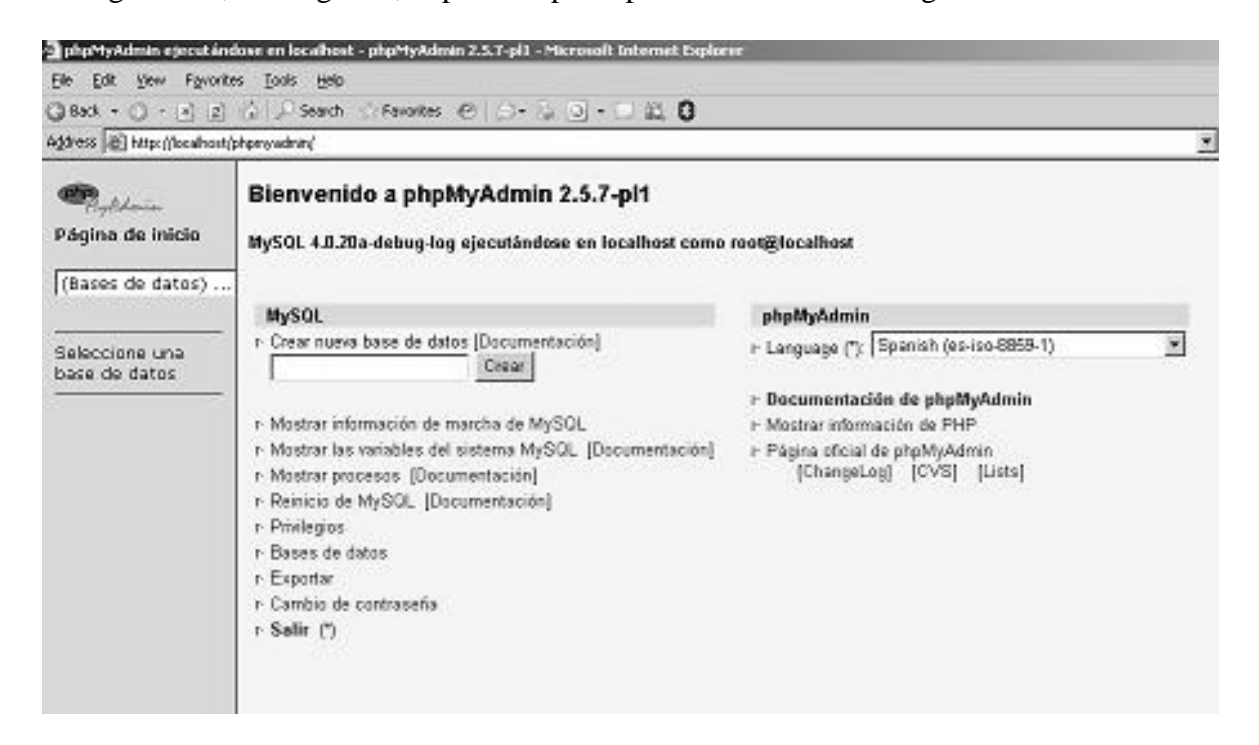

Figura 4.11

En la cuál, siguiendo la siguiente secuencia, llegaremos a la base de datos de nuestro portal, en la cuál podremos realizar las modificaciones que sean pertinentes, tales como entrada manual de los datos de los clientes, ingreso de compras extraordinarias, verificación de los datos, supresión de registros innecesarios y toda aquella labor que implique a alguna de las tablas que involucra el proceso del negocio en línea.

La secuencia: Bases de Datos-> Tesis-> "Tabla a modificar" ->Examinar, nos lleva al contenido de la tabla seleccionada, se muestra en la figura 4.12.

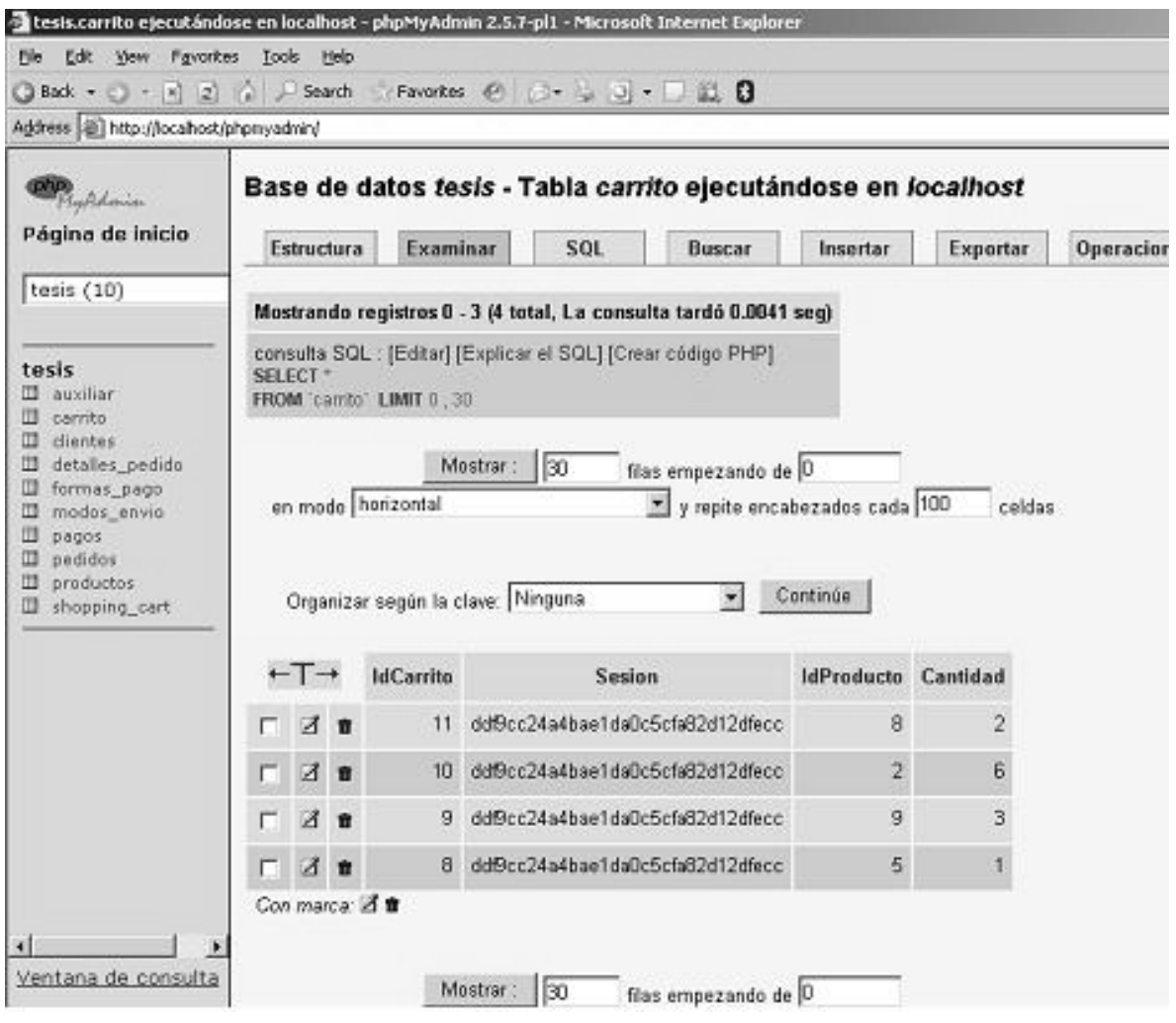

Figura 4.12

Una vez allí, podemos manipular sus contenidos sin restricciones ya que estamos trabajando con el usuario administrador de la base.

El manejo de PHPMyAdmin es muy intuitivo, sin embargo no está por demás que se refieran algunos detalles de su uso, se muestran en la figura 4.13.

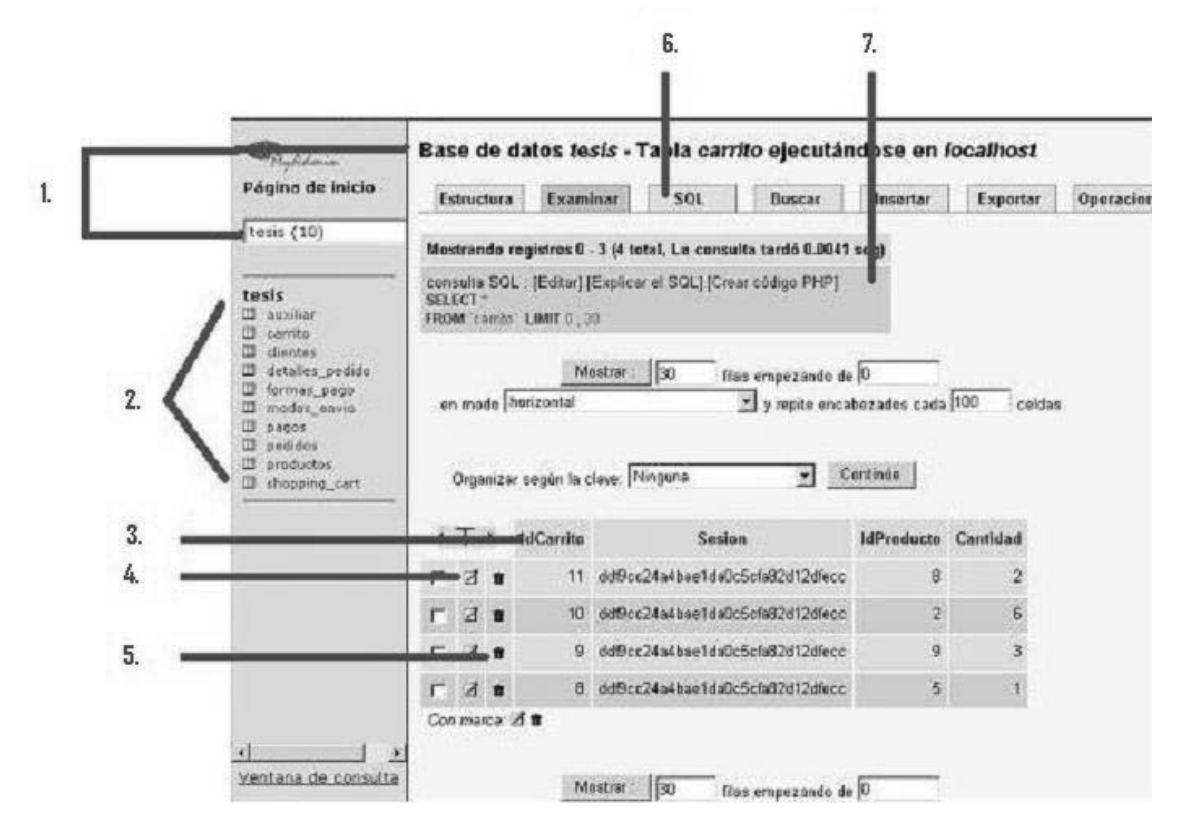

Figura 4.13

- 1. Base de datos y tabla activa.
- 2. Vínculos a las demás tablas contenidas en la Base.
- 3. Campos de la Tabla.
- 4. Botón Editar.
- 5. Botón Eliminar.
- 6. Acceso a ejecución de código SQL.
- 7. Vista del código Ejecutado.

Con estas instrucciones, aplicables a todas las tablas, podemos pasar a las principales sugerencias para llevar a cabo acciones de mantenimiento:

- Crear por lo menos un usuario restringido a realizar acciones determinadas sobre la base de datos o bien, sobre las tablas que sean de su ingerencia.
- Evitar el abuso de la administración de la BD, puesto que significaría más ingresos y mayor probabilidad de errores por el factor humano.
- Establecer un plan de mantenimiento con base en los privilegios de los usuarios dentro del cual sea contenido:
	- o Considerar que a pesar de las validaciones que se puedan integrar en el código del sitio, siempre existirá información "basura" en nuestra base de datos, por lo cual es importante dar prioridad a verificar la integridad de la información.
	- o La información de la base debe ser respaldada de acuerdo a cierta periodicidad, que el inicio y desarrollo del sitio nos indicará, si la base de datos es menor a 500 MB después de algunos meses de estancia en línea con un crecimiento menor al 25% mensual, bastará con crear un respaldo semanal disponible en cualquier momento y un histórico con 4 respaldos semanales en la misma partición (pueden estar comprimidos); y un respaldo general con cada 4 respaldo semanal en algún otro medio (otra partición del Disco Duro, un arreglo de Discos, CD, DVD).
	- o Pretender el menor número de reinicios del servicio de Base de Datos y mantener en un tamaño menor a los 10 MB los archivos log de la aplicación.
	- o Verificar el correcto funcionamiento de las tablas analizando los archivos de log y de error de la BD, además de lanzar consultas de prueba hacia las tablas en dos modos: de acuerdo al funcionamiento y secuencias de la aplicación y aislados en las tablas para garantizar su disponibilidad.
	- o Dar caducidad a las tablas de mayor crecimiento de acuerdo a los tiempos que sean marcados en los periodos de compra-entrega-confirmación.
- Finalmente, llevar una bitácora con la esencia de las actividades: fecha, usuario que realizó, movimientos, respaldo inmediato anterior; que sea independiente de las bitácoras que la aplicación genera en cada movimiento.

Obviamente, las necesidades del negocio en línea impactarán en la adecuación de lo sugerido, pero es una buena medida para comenzar a establecer políticas sobre nuestros recursos.

**5. Consideraciones de seguridad de un Web Site** 

# **5. Consideraciones de seguridad en un Web Site**

# **5.1 Seguridad en el Web Site.**

Un aspecto muy importante que hemos señalado anteriormente es la seguridad con la que cuente nuestro Web Site, por una parte tenemos que protegernos de los ataques externos, y por otro, íntimamente ligado, es nuestra obligación proporcionar a los clientes una transacción segura, ya sea financiera o simplemente de datos.

Por medio de certificados de seguridad, garantizamos la identificación de nuestro sitio al confirmar que somos quienes decimos ser, ofrecemos mecanismos de encriptado de los datos y comenzamos con el tema de las transacciones en línea preparando nuestro sitio para las aplicaciones que se verán más adelante

# **5.1.1 Riesgos del comercio electrónico.**

Supongamos que un cliente niega haber dado la orden de adquirir un producto o servicio y nos topamos directamente con el problema derivado de la inseguridad legal de las transacciones que se realizan en Internet utilizando medios como la simple identificación por medio de un nombre de usuario y una contraseña. Circunstancias como ésta, son demasiado frecuentes y muy temidas por las empresas, dándonos la primera lección de seguridad: el desarrollo del comercio electrónico está íntimamente asociado con la seguridad de las aplicaciones desarrolladas para el mismo, esto nos lleva a una segunda lección: aplicaciones para diversos propósitos deben tener diferentes exigencias en lo que a seguridad se refiere, como respuesta a estas situaciones, desconocidas antes de la explosión de Internet, surgen los certificados digitales.

Estos certificados no son sino un par de claves, una pública y una privada, que dotan de seguridad a las transacciones en línea. En la generalidad de los casos nos topamos con que una autoridad de certificación proporciona al usuario un certificado. A partir de entonces, usando el certificado, el usuario puede realizar una transacción en línea. Con el uso de certificados digitales nos aseguramos que los usuarios y las empresas sean "quien dicen ser", que los mensajes que nos mandan no han sido modificados, y que nadie puede leer mensajes si no está autorizado para ello. Esto es un avance esencial que posibilitará el impulso de las transacciones electrónicas del e-commerce -asegurando el buen fin de operaciones comerciales.

# **5.1.2 Soluciones de SSL e identificación del servidor.**

El Servidor Web Apache que instalamos tiene las facilidades de prestar el servicio de SSL mediante algunos ajustes en el archivo de configuración que ya hemos estado manejando con anterioridad. En él, editamos las líneas que se muestran a continuación:

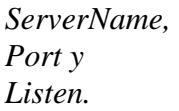

En la primera ponemos el nombre de nuestra maquina, en la segunda, el puerto SSL, normalmente el 443, y en la tercera (indica en que puerto esperará peticiones el servidor), ponemos dos valores, el puerto 443 para peticiones seguras, y el 80 para peticiones normales (o los valores que queramos usar, pero se recomienda seguir con los antes mencionados).

. . . *ServerName localhost Port 443 . . . Listen 80 Listen 443*  . . .

Ahora podemos arrancar el servidor y probar que funciona con los dos puertos con las direcciones:

#### *http://127.0.0.1:80/ http://127.0.0.1:443/*

En ambos casos debemos obtener la página de bienvenida que hemos configurado. También funciona si tecleamos http://localhost.

A partir de este punto (también podemos hacerlo al final del proceso) es cuando podemos instalar los módulos de Apache del servicio SSL.

# **5.1.3 Instalación o creación de certificados SSL.**

Para crear nuestro certificado SSL, una vez que hemos obtenido la versión de *mod\_ssl* que corresponde a nuestro Apache de la dirección o ftp de *mod\_ssl* (*ftp://ftp.modssl.org/contrib/*) los descomprimimos en un directorio temporal.

Encontraremos tras la descompresión el directorio llamado *openssl* que incluye las librerias dll y archivos necesarios.

Copiamos entonces los archivos *ssleay32.dll* y *libeay32.dll* al directorio correspondiente de apache (en nuestro caso *bin*) aunque también es posible copiarlas en el directorio del sistema *System32*, modificando los parámetros de su localización.

Dentro de la carpeta buscamos el archivo *openssl.exe* y desde una ventana de MS DOS, lo ejecutamos. Es el interfaz de openssl para crear nuestro certificado. Asi que lo vamos creando con los siguientes comandos. Es importante que el certificado tenga el mismo nombre que nuestra máquina, en nuestro caso "localhost":

# *req -config openssl.cnf -new -out localhost.csr*

Esta instrucción va a crear un certificado RSA de 1024 bits y se nos realizan las siguientes preguntas:

- *PEM pass phrase*, que es una palabra tipo password a la que pusimos *tesisfi*, damos enter y se nos pide que reescribamos la frase.
- En *Country Name*, ponemos *MX* ya que solo nos permite identificar el país de procedencia mediante el estándar de dos letras.
- En *State o Province* tecleamos *Distrito Federal* y damos enter.
- En *City*, tecleamos *Mexico* y damos enter.
- En *Organization* elegimos *proyectotesis*.
- En *Organizacional Unit* ponemos *sistemas*.
- En *Common Name* tecleamos nuestro nombre o el que elijamos.
- Se nos pide que introduzcamos un correo electrónico y posteriormente un *Challenge password* que debe de cumplir con algunas medidas de seguridad ya que es susceptible de ser modificado, escribimos *tEsIsbr0s*.

El siguiente comando funciona para que generemos la llave privada de nuestro certificado, recordemos que la autenticación de un certificado se da por medio de una llave pública y una privada.

*rsa -in privkey.pem -out llave1.key* 

Se require la *passfrase* que introdujimos anteriormente y es *tesisfi*.

La siguiente línea funciona para vincular el certificado con la llave y crear el certificado final:

*x509 -in localhost.csr -out certificadofinal.cert -req –signkey llave1.key -days 365* 

Es posible que aquí modifiquemos la opcion "*days*" por otro valor, ya que éste indica que nuestro certificado caduca en un año, es decir, su vigencia.

Finalmente damos *quit* para cerrar el programa *openssl*.

Ya tenemos nuestro certificado (aunque no tiene valor, por no estar emitido por una entidad certificadora), así que copiamos los archivos *certificadofinal.cert* y *llave1.key* a algún sitio donde los encuentre Apache. Lo ideal será crear un subdirectorio llamado *ssl* dentro de la carpeta de *Apache /conf/* y meterlos allí.

Lo primero que hacemos es copiar todos los archivos que venían con nuestro paquete mod\_ssl en el directorio donde tenemos instalado Apache.

En las versiones modernas el mod\_ssl incluye un archivo *conf/httpd.conf* , por lo que lo indicado al principio de los puertos y el nombre del servidor se hace necesario de nuevo. En la sección LoadModule añadimos (o simplemente descomentamos):

*. . . LoadModule ssl\_module modules/ApacheModuleSSl.dll # o según corresponda, uno de los dos LoadModule ssl\_module modules/ApacheModuleSSl.so SSLCertificateFile conf/ssl/cerificadofinal.cert SSLCertificateKeyFile conf/ssl/llavefinal.key </Virtualhost>* 

Simplemente dirigimos nuestro navegador a la dirección segura de nuestro servidor, en nuestro caso:

# *https://127.0.0.1/ o https://localhost*

Y recibiremos la siguiente ventana informándonos de la entrada en la "zona segura" y de que el certificado no esta aprobado por ningún organismo oficial, por lo que podría no ser válido.

**6. Implementación de métodos de pago.** 

#### **6. Implementación de métodos de pago.**

#### **6.1 Transacciones tradicionales.**

Hasta el momento en que Café las Ánimas se decide a tener presencia en línea a través de un portal de comercio electrónico, la base administrativa en el proceso de compra es la siguiente:

Contacto con el posible consumidor.

Que es la parte fundamental del proceso ya que es en ella dónde los consumidores potenciales deben ser seducidos por los productos que le son ofrecidos mediante las técnicas de mercado tradicionales (trípticos, revistas, muestra de envases, prueba del producto).

#### Consulta de inventario de productos.

Una vez hecho el primer contacto, en el que se acota la posible compra del consumidor potencial, se revisa en el inventario actual que se pueda solventar la demanda existente y la posible para no afectar la relación inicial con el consumidor. De hecho, Café las Ánimas presenta un mayor margen de solvencia, ya que, es productor de café, no un revendedor, lo que dependiendo las fechas, le permite desviar una fracción de su producción hacia nuevos clientes y mercados potenciales.

Levantamiento de Pedido.

Una vez confirmado que se puede solventar el pedido y que el cliente se ha interesado en llevar a cabo un trato con la empresa, se levanta el pedido para estimar las fechas de entrega y la capacidad de pago del cliente, así como el detalle de ofertas, promociones o cargos extra en el pedido. De igual manera se informa a la cadena de producción, embalaje y administración para preparar la orden.

Confirmación de Orden y especificaciones de pago.

En esta etapa se formaliza el pedido y se acuerda una forma de pago, ya sea en una o varias exposiciones, según convenga a ambas partes.

Cobro en efectivo o cargo en operaciones interbancarias.

De acuerdo al punto anterior, se espera por parte del consumidor el pago del pedido para proceder al paso inmediato. En este punto es dónde se pierde el mayor número de pedidos debido al tiempo que pasa entre cada uno de los pasos que se establecen como procedimiento.

Embalaje y envío de orden o entrega en sitio.

Si ha sido exitoso el trato, se procede a indicar al área de embalaje que se prepare el pedido y hasta ese momento la empresa contacta a un tercero para garantizar la entrega fuera de la logística que se tiene establecida y que solo incluye las rutas que los consumidores anteriores y de mayor peso para la empresa,

Cierre de la orden.

En la entrega, se termina el proceso de pedido que se inicio desde el contacto con el cliente, una vez que el repartidor o un tercero recaba la firma de conformidad del consumidor, se da por finalizado el pedido.

Ingreso en sistema.

Una vez terminado el pedido, el último proceso administrativo es el ingreso al sistema de ventas (que en este caso se trata de Formatos en Excel que son replicados de la oficina en el D.F. a la matriz en Veracruz y que conlleva cierto desfase en el procedimiento y genera problemas de obviedad.)

Como se ve, el paso a un sistema en línea que podría sustentarse en la presencia en Internet y mediante una infraestructura de red (que ya no son alcanzados en este trabajo) serían sumamente benéficos para una mejor logística que conllevara una mejora en la administración y en la satisfacción de los clientes de la empresa.

# **6.2 Transacciones en línea.**

El darle seguridad a las transacciones por Internet requiere de un proceso de encriptación y des- encriptación SSL que sucede entre el navegador del cliente y el servidor web de la tienda virtual, por lo que hay que recordar que especialmente en Internet el tiempo es muy valioso para los navegantes, por lo que la página de pago deberá estar cargada lo menos posible de imágenes.

Después de que el visitante de la Tienda Virtual ha identificado el producto que desea adquirir, hace su pedido, se registra indicando dirección de envío, se calculan los costos totales a autorizar y es transportado a la página de pago hospedada en la parte segura del servidor web, en donde deberá proporcionar sus datos de tarjeta de crédito o débito.

Posteriormente y con la encriptación en SSL, los datos son enviados a las instituciones Bancarias utilizando el protocolo de comunicación determinado por cada banco a través de una Interfaz a Internet y solicita la aprobación de la transacción.

# **6.3 Desarrollo de interfaz bancaria para pagos en línea.**

En el servicio de pagos en línea por internet, la transacción se realiza completamente en línea por internet mediante las políticas de operación de los Bancos Mexicanos, con lo cual cada venta es depositada al día siguiente hábil de haberse realizado la transacción.

Así mismo se entrega una herramienta de consulta por internet para ir llevando el seguimiento a las transacciones y ayudar en la conciliación Bancaria, dependiendo ésta del prestador del servicio; para poder otorgar este, es necesario llevar un proceso en paralelo con un Banco, para efectos de abrir una cuenta de cheques, así como acordar con ellos las comisiones por transacción y firmar un contrato de afiliación.

En general, los bancos requieren de esta documentación para que consideren a un portal en Internet como un punto de venta

- Copia de la identificación oficial vigente y legible: credencial de elector, pasaporte vigente, cédula profesional o cartilla (indicando el domicilio particular).
- Comprobante de domicilio del negocio vigente: recibo de predial, agua, luz, teléfono o contrato de renta del local.
- Copia del Alta de Hacienda y Cédula Fiscal.
- Copia del formato FM2 o FM3 con refrendo (en caso de extranjeros).
- Copia del contrato con la mensajería para entrega de productos o en su caso carta del comercio en donde se especifica que el mismo entrega sus productos.
- Copia del acta constitutiva, poderes y reformas a los estatutos sociales y al capital, con datos de Inscripción en el RPP. (Este requisito sólo para personas morales).

El procedimiento a seguir es:

- Acudir a cualquier sucursal de Banco, llenar y firmar solicitud y contrato de Afiliación.
- Hacer los depósitos de contratación de Afiliación que especifica cada Banco.
- Firmando la solicitud, el contrato, depositando y recibida la documentación por parte del ejecutivo, se procede al inicio de los trámites de afiliación Bancarias.
- En paralelo hay que realizar la contratación o creación de la interfaz de pagos del banco elegido y se empiezan las pruebas de comunicación entre su tienda virtual y el banco.

#### **6.4 Manejo de mensajes de respuesta y confirmación.**

Una de las inquietudes en el manejo de la información de los clientes y en una etapa de prueba para Café las Ánimas, el manejo de las confirmaciones lo desean hacer de manera manual, de igual forma con los recibos en línea y seguimiento de los pedidos.

Esto es comprensible debido a que en un principio no cuentan con la infraestructura y capacidad suficiente para automatizar por completo el proceso de ventas y facturación, además de que administrativamente les separaría sus procesos de venta, por lo cual primero desean ver la funcionalidad y demanda del portal en Internet, para luego, con base en la experiencia adquirida, realizar el manejo de mensajes de respuesta y confirmación de manera automática e inclusive, dado que no cuentan con puntos de venta en locales comerciales, administrar sus operaciones en línea.

**7. Establecimiento de un negocio en línea** 

#### **7. Establecimiento de un negocio en línea.**

El Web Site que ha resultado de este trabajo tendrá un patrón de navegación similar al que se sugiere a continuación.

Es importante señalar que la base del éxito de un Web Site es que presente interés por parte de los clientes (en este caso usuarios en Internet), y es dónde encontramos útil el análisis de las bitácoras o logs del sistema, ya que éstos nos referirán los principales patrones de navegación de los usuarios, indicando que secciones deben ser más incluyentes, cuales pueden eliminarse, si es necesario un mayor desglose, etc., esto dará pie a la evolución de este sitio básico basado en los estándares del comercio en línea.

El usuario ingresa obviamente por nuestra página de inicio, en la que se presentan los menús a visitar, así como las opciones de registro para nuevos usuarios y el ingreso vía usuario – contraseña al proceso de compra en el portal, como se muestra en la figura 7.1.

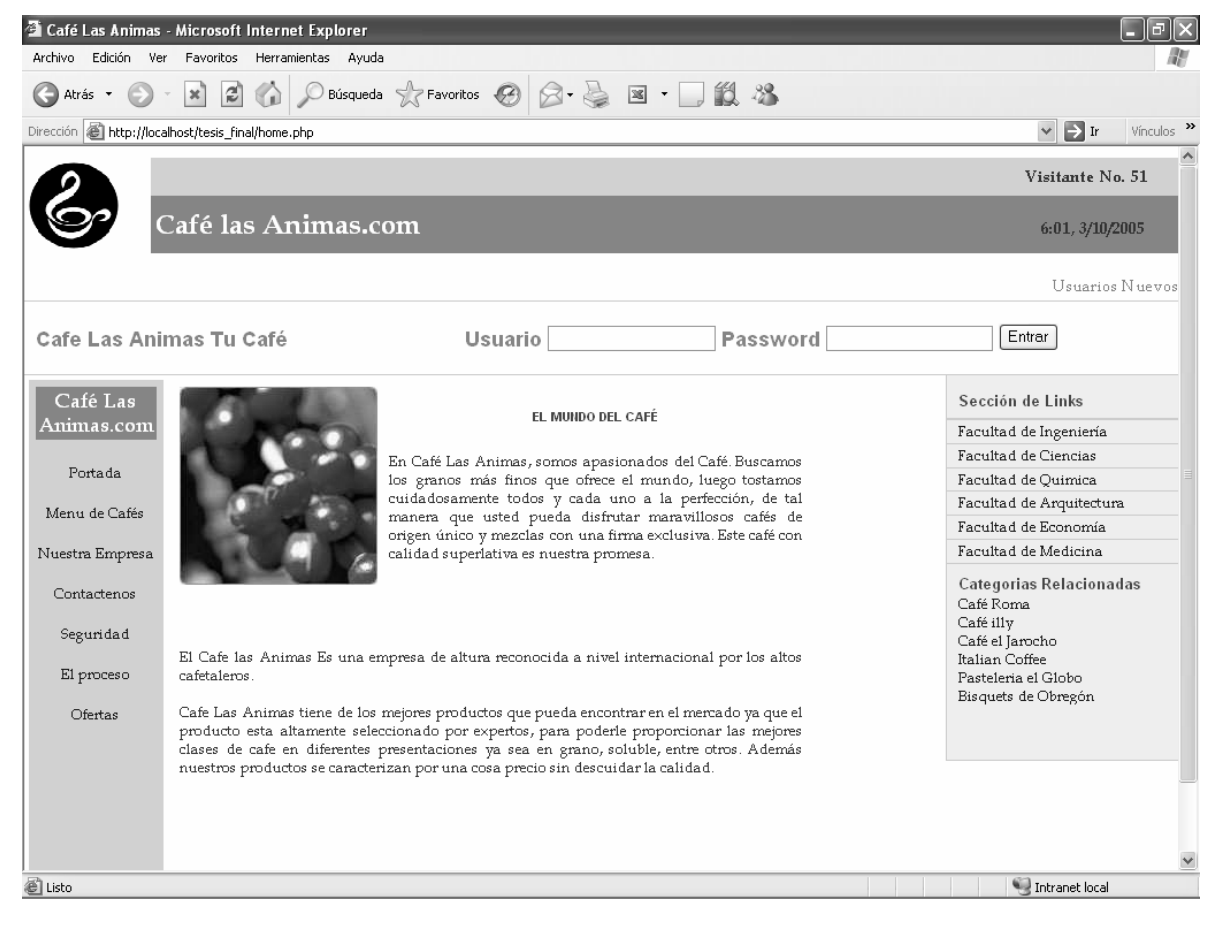

Figura 7.1

Estadísticamente, una de las primeras secciones por las que navega el usuario es la de Contacto, esto para asegurarse de que hay una presencia física a la cuál acudir, ya que un sitio en Internet tiene como misión la venta y la exhibición de productos, por lo que, a parte de dar mayor seguridad, también atrae clientes potenciales al negocio tradicional, como se muestra en la figura 7.2.

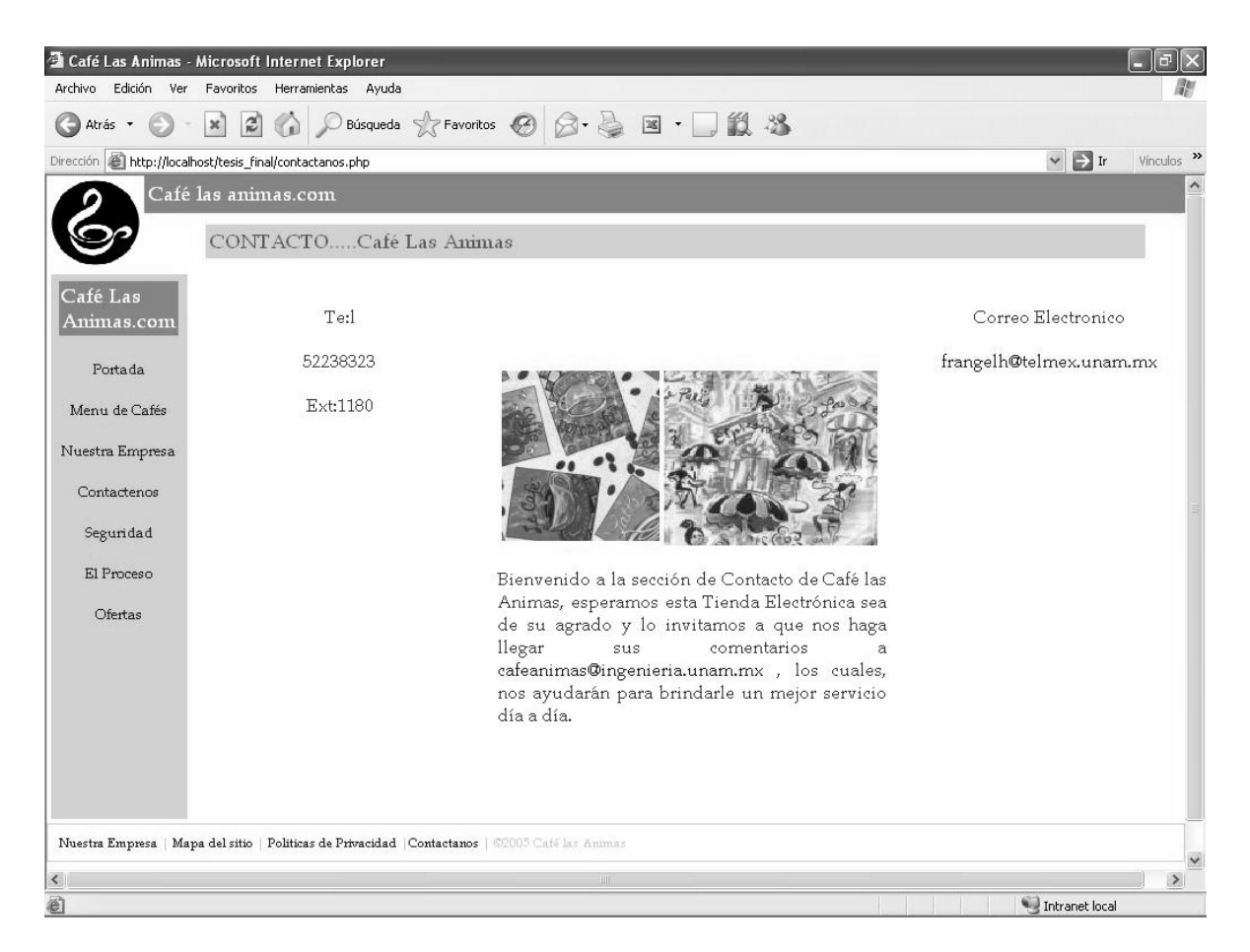

Figura 7.2

Siguiendo la tendencia de los usuarios, la sección que se visita a menudo antes de comenzar una compra es la que muestra el proceso de elaboración, de los productos, en esta parte se lleva a cabo el primer contacto para la venta, como se muestra en la figura 7.3.

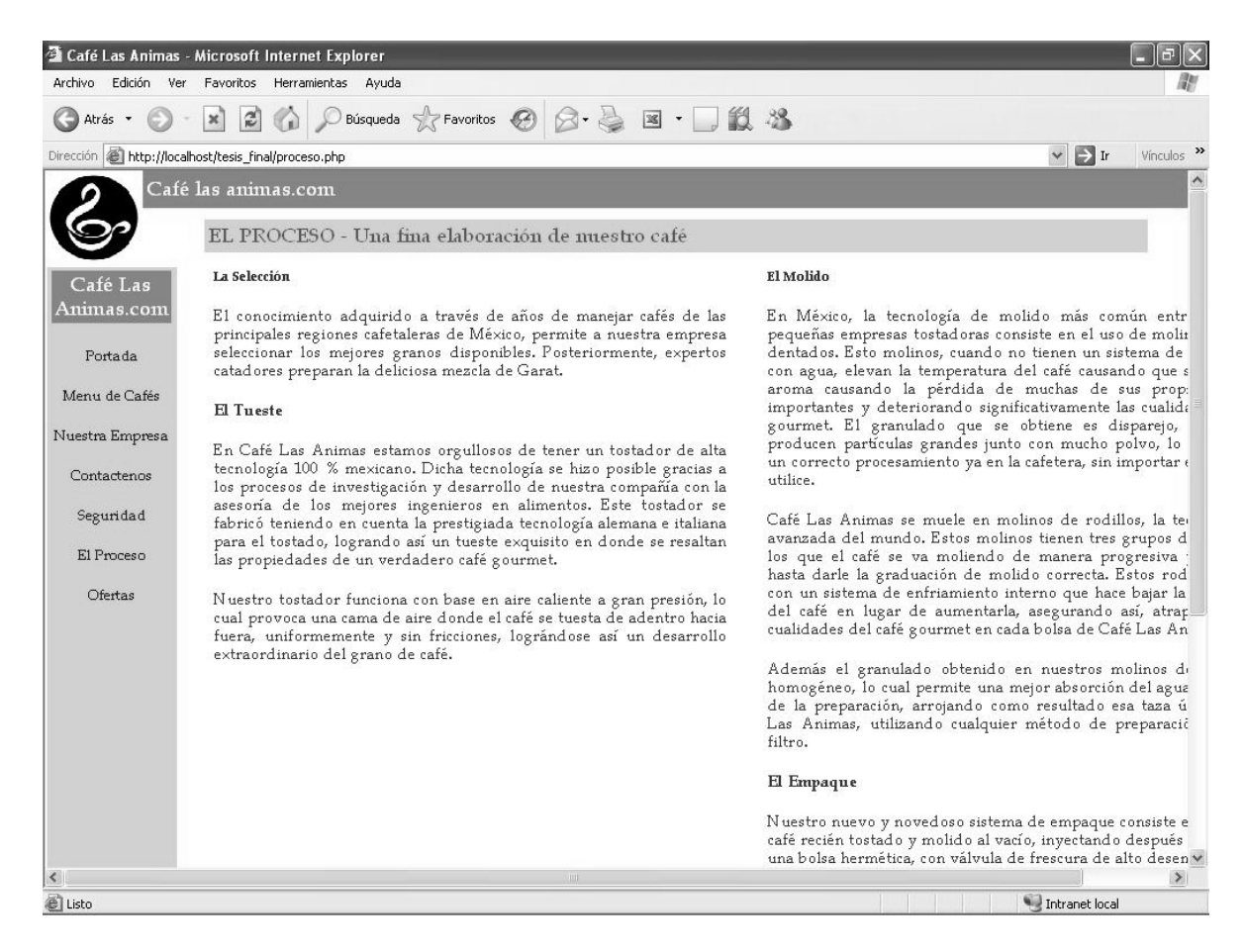

Figura 7.3

Una vez que el usuario pasa a ser nuestro cliente, ya que ha pasado por la labor de convencimiento de la sección de proceso y que se ha convencido de la existencia de la empresa, lo que interesa inmediatamente son la seguridad de la transacción y las políticas de confidencialidad de la información que se solicitará, como se muestra en la figura 7.4.

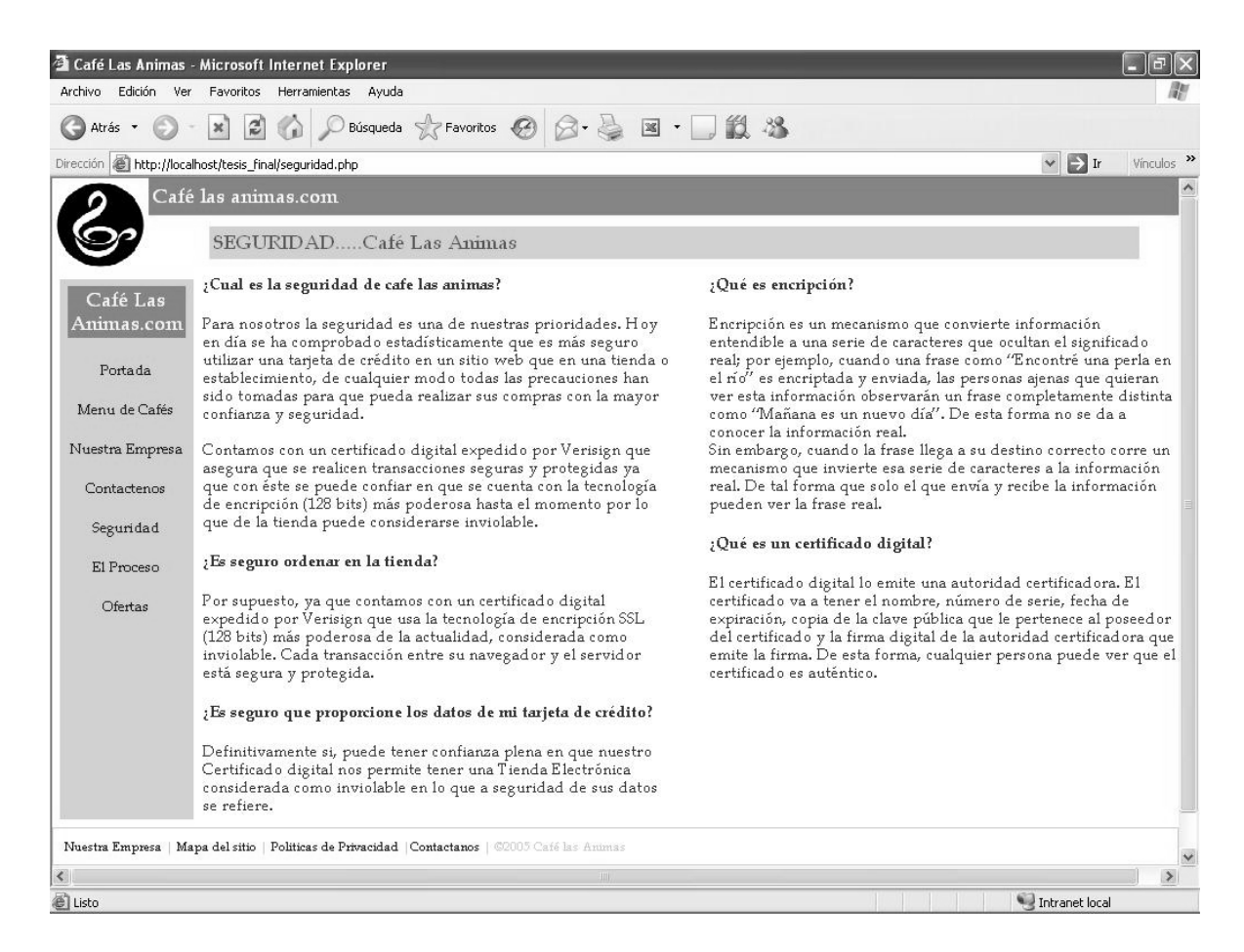

Figura 7.4

En este punto inicia el proceso de búsqueda – selección del cliente en el portal, en la figura 7.5 se muestran las posibilidades de la tienda virtual, en este paso se puede hacer la analogía con la entrada del cliente al mostrador.

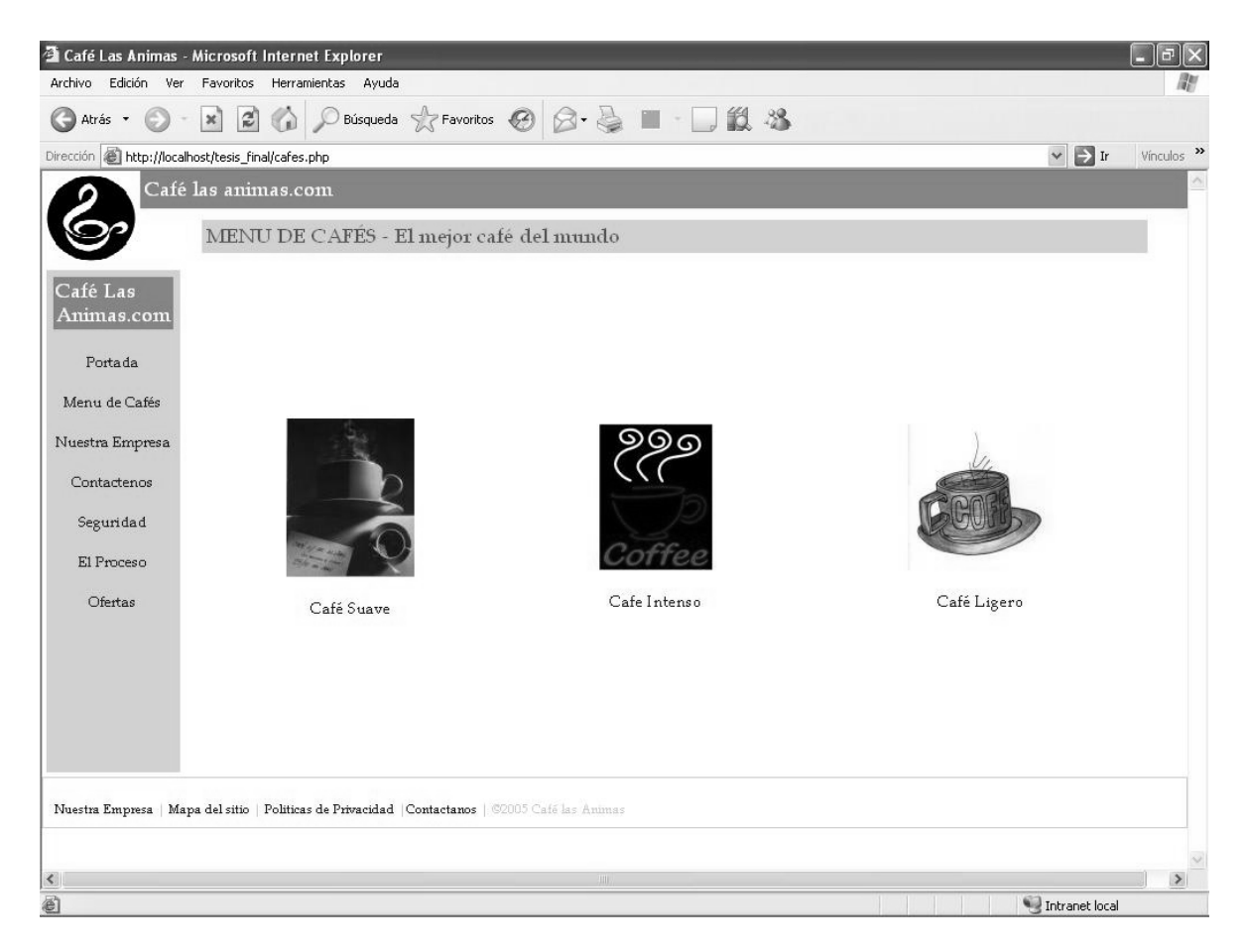

Figura 7.5
Las siguientes pantallas se encaminan a la selección de un producto de la variedad en la que ya se ha iniciado al cliente en la visita del punto anterior, mostrando inmediatamente la opción de compra para cada uno de los artículos del catálogo, como se muestra en la figura 7.6.

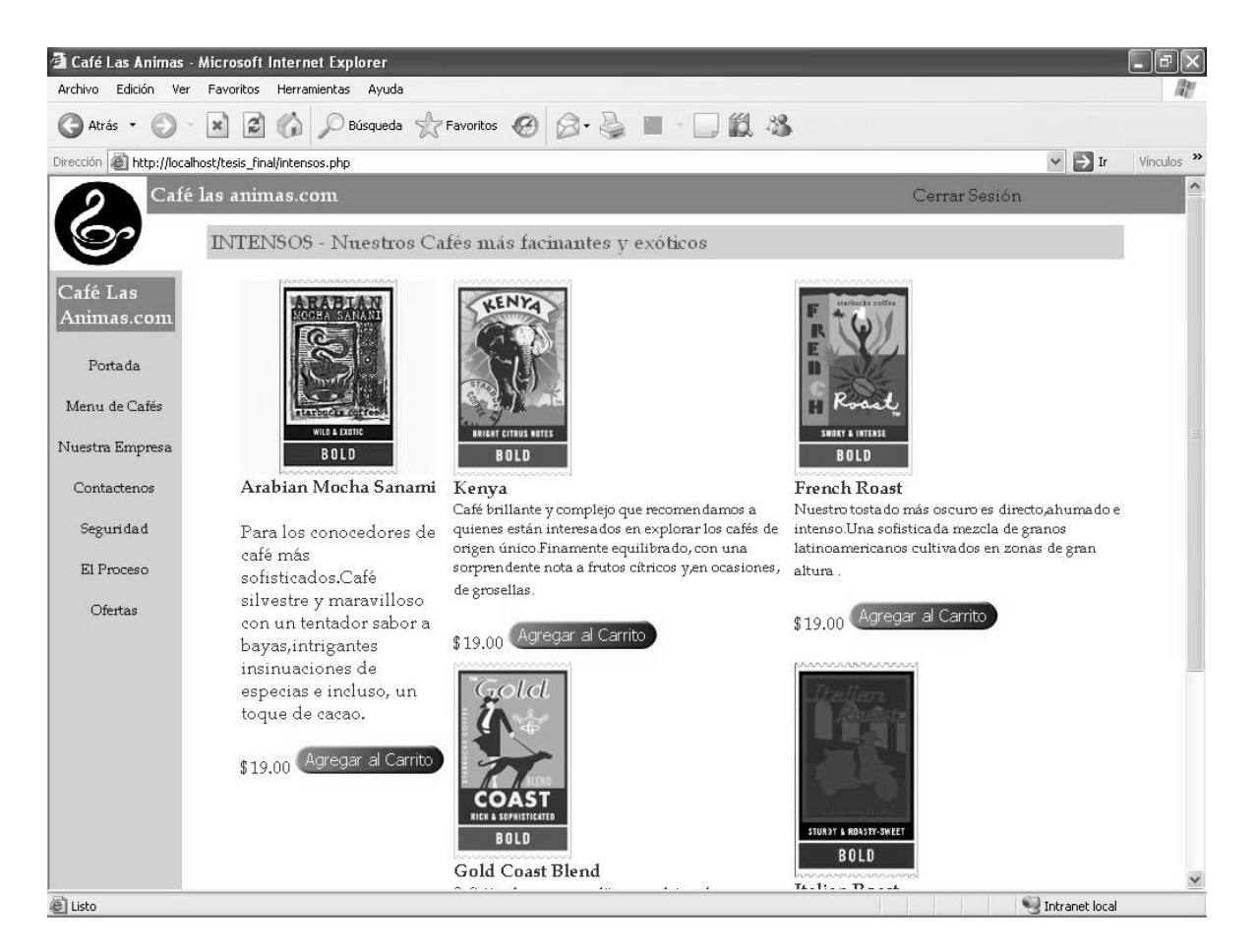

Figura 7.6

Dentro de un sitio siempre debe de existir una página en la que el cliente puede saber más acerca de la empresa y cuál es el principal producto en el que se enfoca su venta, como se muestra en la figura 7.7.

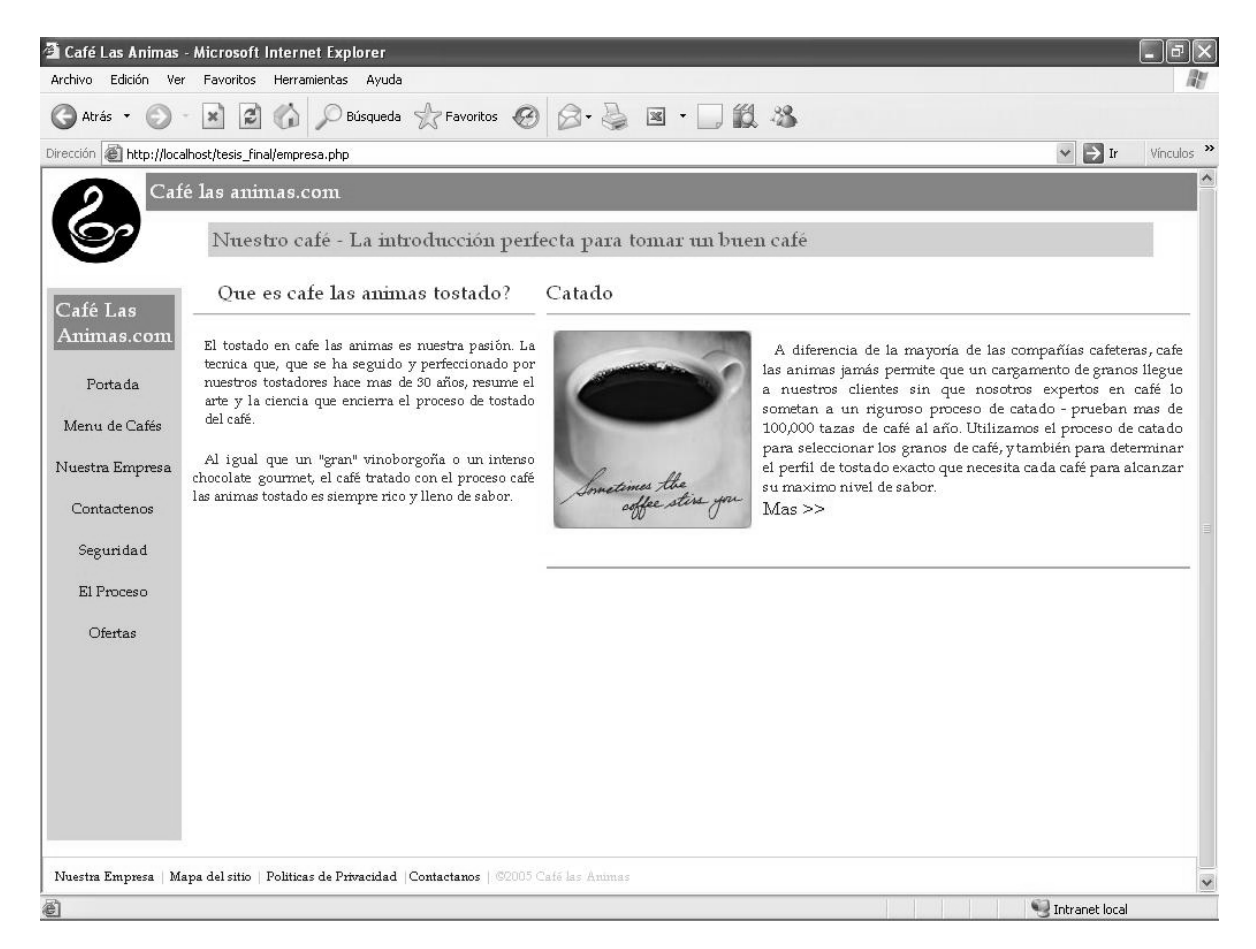

Figura 7.7

Finalmente, con la selección de un producto se iniciará el proceso de compra en el portal, bajo las características que se indicaron al cliente en las secciones anteriores.

En este paso es necesario reforzar la atención del cliente, ya solamente entre un 5 – 15% de los clientes hasta este punto se convierten en compradores.

El, o los productos que el cliente selecciona lo llevan al "carrito de compra", éste es el colector en el que va integrando la información de los productos, necesaria para poder realizar una compra en Internet, a través de diversas formas de pago.

En la figura 7.8 se muestra el contenido de un "carrito de compra" para un cliente en especial.

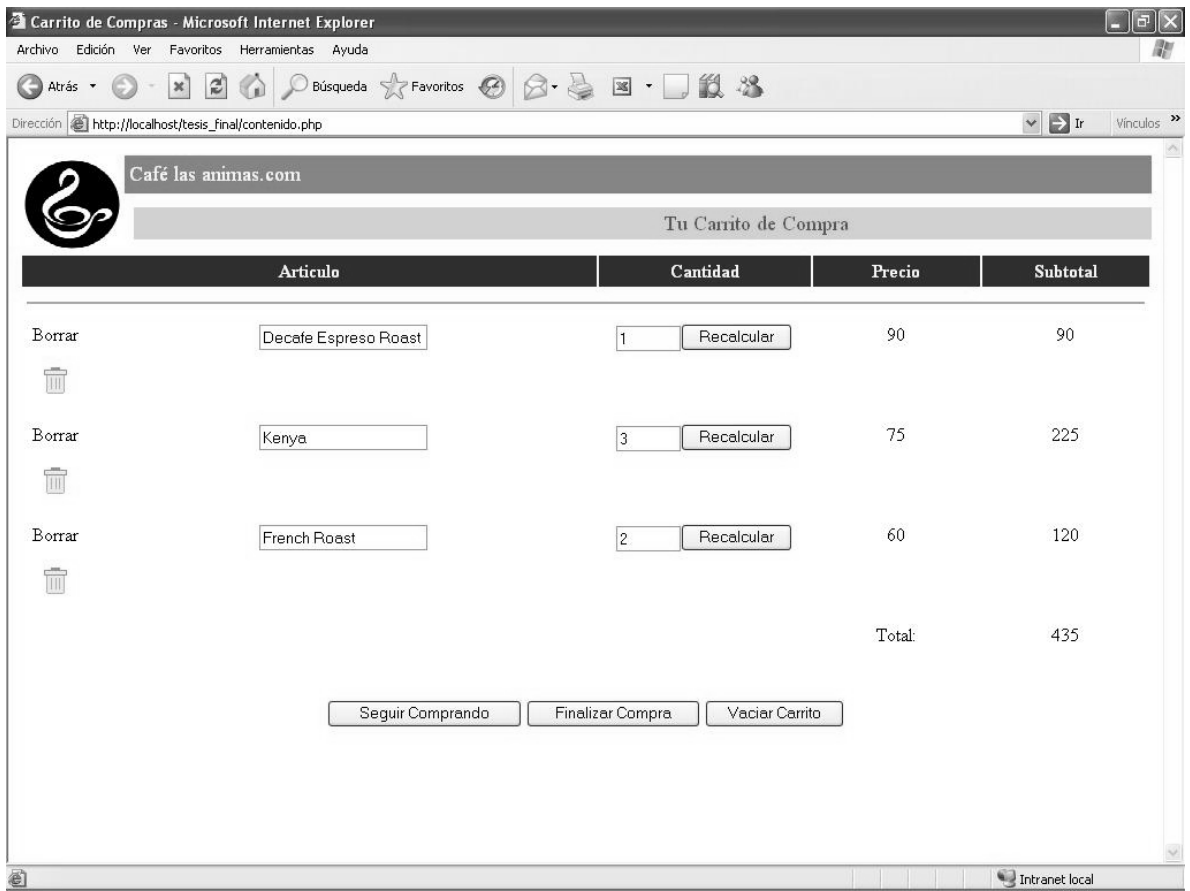

Figura 7.8

Como se puede apreciar, el cliente cuenta con todas las opciones para continuar con la compra, añadir artículos, añadir cantidad de artículos, eliminar una a una o todas las selecciones que ha realizado, además de mostrarse el valor de los productos seleccionados, el monto y la cantidad total de sus productos y la descripción de éstos.

Lo siguiente son el cómo se va a entregar el producto, esto es debido a que el costo de los envíos es un cargo adicional a la cuenta total del cliente y es por ello que debe indicarse antes de pasar a la validación de información y al levantamiento del pedido, como se muestra en la figura 7.9.

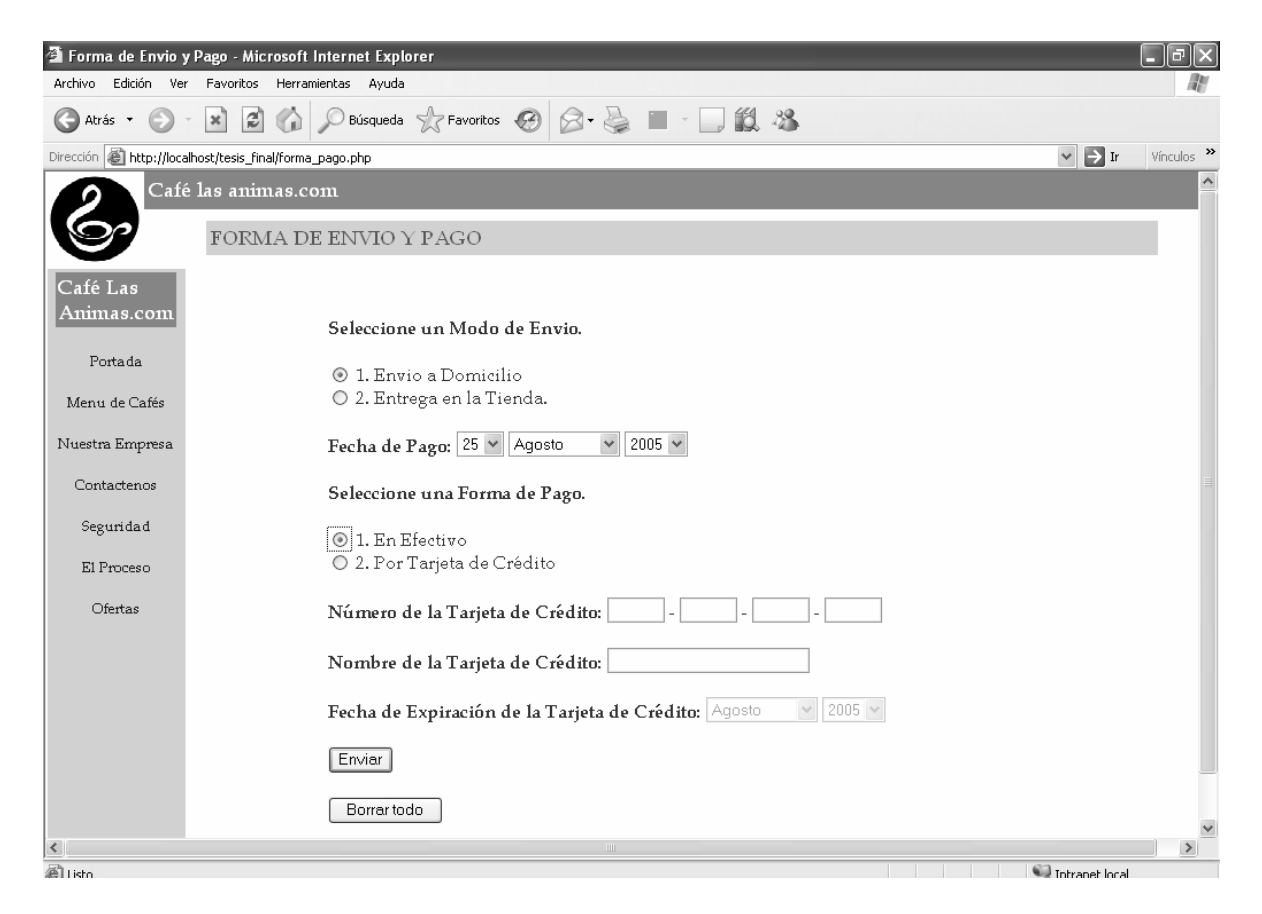

Figura 7.9

En este paso, el cliente elije la opción de envío que desea, de acuerdo a esta selección, se indicará una fecha en la que se desea la entrega para preparar la logística de la empresa y calcular tiempos de manera interna, así mismo indicará en esta página como desea realizar el pago correspondiente al monto total de su compra, igualmente, dependiendo de la selección, se requerirán de ciertos datos para procesar por parte de la empresa, debido al manejo de punto de venta, la operación no será realizada directamente en línea, sino en un proceso independiente por parte de Café Las Ánimas y solicitado de esta forma.

Los datos que requiere en el caso de la tarjeta de crédito son el nombre de la institución bancaria que la expide, el número de la tarjeta y la fecha de expiración, esto garantiza la

seguridad de la compra ya que de ésta manera el cliente acepta o no el cargo por medio de la conformación telefónica y no se brindan datos sensibles que violen la seguridad de la compra.

Una vez hecho lo anterior, el cliente visualiza una pantalla de confirmación de datos, en este paso se le indican los datos que ha elegido y brindado a Café las Ánimas para el levantamiento de su pedido, nuevamente tiene la opción de continuar con el proceso, o bien, corregir la información proporcionada en caso de error.

Las figuras 7.10 y 7.11 muestran las dos opciones provenientes de la selección de la forma de pago: tarjeta de crédito y efectivo.

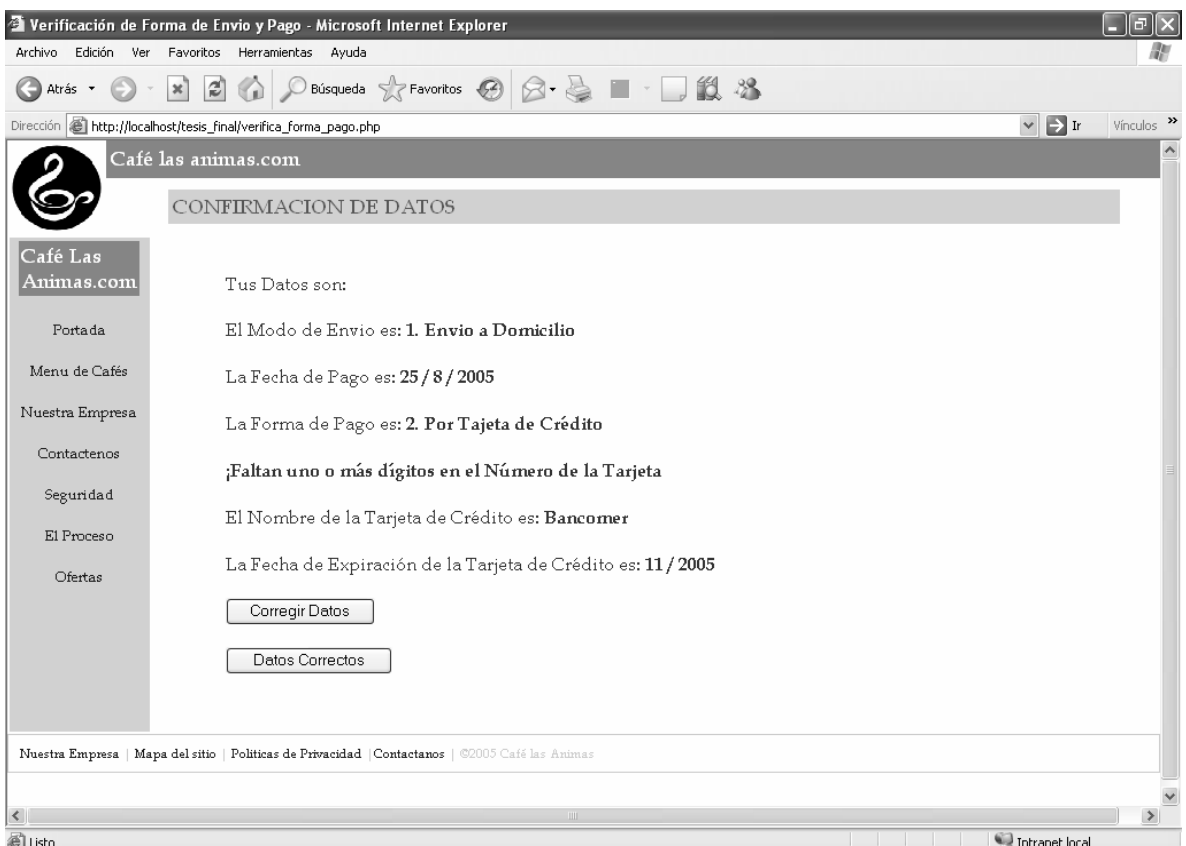

Figura 7.10

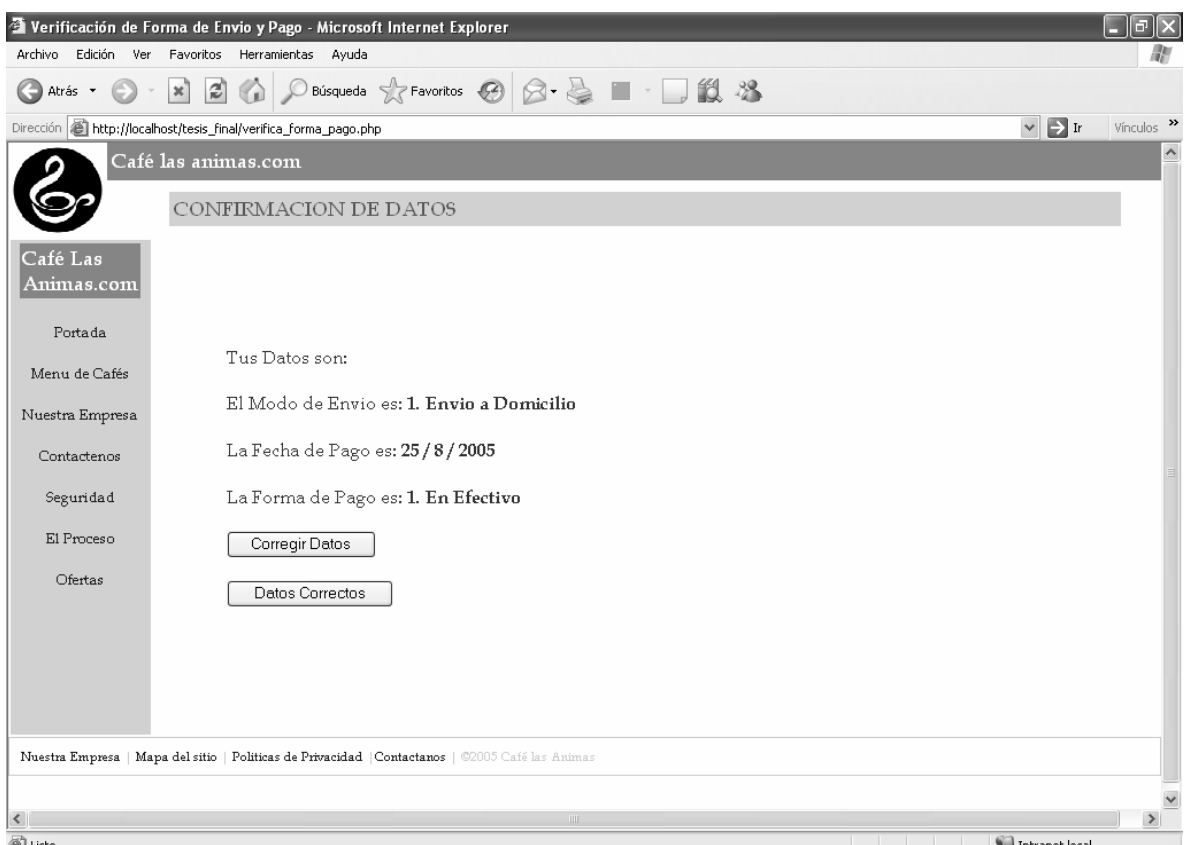

Figura 7.11

Éste es, pues, la navegación típica del sitio de Café Las Ánimas, así como el proceso de compra definido para la venta de los productos de dicha empresa en Internet.

**Conclusiones** 

# **Conclusiones.**

El brindar a cualquier lector y en especial al estudiante de la Facultad de Ingeniería de la Universidad Nacional Autónoma de México un acercamiento al comercio electrónico, tema que en la actualidad goza de mucha aceptación dentro de las tecnologías de la información y cuya implementación en gran escala promete ser avasalladora dentro de muy poco tiempo, así como el de fungir de material didáctico para la instrumentación de un sistema de cómputo que permita la puesta en marcha de las funcionalidades más importantes que dicho concepto incorpora, han constituido la principal motivación para la elaboración de este trabajo. Concluimos que tales objetivos se han logrado al ser desarrollados desde el punto de vista y con conocimientos del estudiante, con una dirección que proporcionó un enfoque laboral y académico dando como resultado un trabajo que hace uso de muchas de las más importantes enseñanzas y habilidades adquiridas durante nuestra estancia en la Facultad de Ingeniería, aprendizajes que van desde lo totalmente teórico hasta su integral aplicación en lo meramente práctico, sin olvidar el factor humano, tres aspectos tan representativos y siempre bien cultivados como forma de vida dentro la Máxima Casa de Estudios, deseando con este trabajo ser participes en alguna medida con tal formación.

Esperamos que este desarrollo sea valorado en su justa dimensión en cuanto a su finalidad y características ya que se estructuró de la mejor manera posible para servir como referencia, explicando y detallando la teoría que sustenta la parte de aplicación, ya que al especificar lo que es el comercio electrónico y las partes que lo componen como se detalló a lo largo de la tesis, poniendo principal interés en el análisis y desarrollo de la base de datos en cuanto a la teoría y en cuestiones totalmente prácticas como la implementación del servidor web o el carrito de compras, se consiguió generar un esquema lo bastante moldeable con la finalidad de facilitar la sustitución del software utilizados (plataforma, servidor web o lenguaje de programación ), para de esta manera poder servir de antecedente a futuros proyectos donde sea utilizado en su totalidad o solo algún capítulo o tema en específico ya que se ha tratado de fomentar la capacidad de abstracción del problema para su posterior solución modular y no solo de una manera genérica que aunque funcional impediría su uso parcial tanto en la teoría como en al práctica ya sea dentro de la academia o dentro del campo laboral, siendo la primera en donde encontramos mayor utilidad al considerarlo como un excelente acercamiento para poner en práctica lo aprendido.

**Fuentes de Consulta** 

# **Funtes de Consulta.**

- Deitel, Harvey M. E-business & e-commerce: how to program. Prentice Hall, 2001.
- Elsenpeter, Robert C. Fundamentos de comercio electronico. McGraw-Hill, 2001.
- Chesher, Michael. Electronic commerce and business communications. Springer, 1998.
- Carter, Jim A. Developing e-commerce systems. Prentice Hall, 2002.
- Whiteley, David. E-commerce: strategy, technologies and applications. McGraw-Hill, 2000.
- Davis, William S. E-commerce basics: technology foundations and e-business applications. Addison-Wesley, 2003.
- Awad, Elias M. Electronic commerce. Prentice Hall, 2002.
- Tassabehji, Rana. Applying e-commerce in business. Sage, 2003.
- Treese, G. Winfield. Designing systems for Internet commerce. Addison-Wesley, 2003.
- Welling, Luke. PHP and MySQL Web development. Sams, 2003.
- Lee, James. Open source Web development with LAMP: using Linux, Apache, MySQL, Perl, and PHP. Addison-Wesley, 2003.
- Williams, Hugh E. Web database applications with PHP and MySQL. O'Reilly, 2002.
- Greenspan, Jay. MySQL-PHP database applications. M & T Books, 2001.
- Julie C. Meloni. Sams Teach Yourself PHP, MySQL and Apache in 24 Hours**.** Sams Publishing, 2002.
- www.verisign.com
- www.apache.org
- www.programmersheaven.com

**Anexos** 

## **Anexos**

# **Anexo 1 – Código Fuente**

*Una de las características principales de los sitio de Internet es que tienen una cara principal para cualquier persona pueda acceder a su sitio, esta en la mayoría de los casos es de vital importancia para las empresas ya que es la primera impresión que obtendrá una persona o un cliente potencial de su sitio de venta. Para nuestro sitio de Café Las Animas nuestra página principal de cara al cliente es home.php a continuación se muestra el código que lo conforma.* 

### *home.php*

```
<!DOCTYPE html PUBLIC "Café las Animas"> 
<head> 
<meta http-equiv="Content-Type" content="text/html; charset=iso-8859-1" /> 
<title>Café Las Animas</title> 
<link rel="stylesheet" href="3col_rightNav.css" type="text/css" /> 
<style type="text/css"> 
<!-- 
.Estilo4 {font-size: small} 
.Estilo6 {color: #3399FF} 
--> 
</style> 
</head> 
<body> 
<div id="masthead"> 
<table width="100%" border="0" cellspacing="0" cellpadding="4"> 
 <tr> <td width="11%" rowspan="2" bgcolor="#FFFFFF"> <img src="cafe.gif" name="image" width="78" height="75" id="image" 
/></td> 
   <td width="89%" bgcolor="#CCCCFF">&nbsp;&nbsp;&nbsp;&nbsp;&nbsp;&nbsp;&nbsp;&nbsp;&nbsp; 
         \&nbsp; \&nbsp; \&nbsp; \&nbsp; \&nbsp; \&nbsp; \&nbsp; \&nbsp; \&nbsp; \&nbsp; \&nbsp; \&nbsp; \&nbsp; \&nbsp; \&nbsp; \&nbsp; \&nbsp; \&nbsp; \&nbsp; \&nbsp; \&nbsp; \&nbsp; \&nbsp;                              

         \&nbsp; \&nbsp; \&nbsp; \&nbsp; \&nbsp; \&nbsp; \&nbsp; \&nbsp; \&nbsp; \&nbsp; \&nbsp; \&nbsp; \&nbsp; \&nbsp; \&nbsp; \&nbsp; \&nbsp; \&nbsp; \&nbsp; \&nbsp; \&nbsp; \&nbsp; \                 
                                      

         \&nbsp; \&nbsp; \&nbsp; \&nbsp; \&nbsp; \&nbsp; \&nbsp; \&nbsp; \&nbsp; \&nbsp; \&nbsp; \&nbsp; \&nbsp; \&nbsp; \&nbsp; \&nbsp; \&nbsp; \&nbsp; \&nbsp; \&nbsp; \&nbsp; \&nbsp; \                 
                                      
         \&nbsp; \&nbsp; \&nbsp; \&nbsp; \&nbsp; \&nbsp; \&nbsp; \&nbsp; \&nbsp; \&nbsp;
         \&nbsp; \&nbsp; \&nbsp; \&nbsp; \&nbsp; \&nbsp;
<strong> Visitante No. 
          <?php 
     //Contador para visualizar el número de visitas 
     $counterFile = "visitas.txt"; 
     function displayCounter($counterFile) { 
          $fp = fopen($counterFile,rw); 
         $num = fgets({$fp, 5$}); $num += 1; 
          echo "$num"; 
          exec( "rm -rf $counterFile"); 
          exec( "echo $num > $counterFile"); 
 } 
     if (!file_exists($counterFile)) { 
       exec( "echo 1 > $counterFile"); 
 } 
     displayCounter($counterFile); 
    ?> 
           </strong> 
          </td> 
  </tr> 
 <tr> <td align="center" bgcolor="#3399FF"> 
   <div align="left"><strong><font color="#FFFFFF" size="5">Caf&eacute; las Animas.com</font>
```
 $\&$ nbsp;  $\&$ nbsp;  $\&$ nbsp;  $\&$ nbsp;  $\&$ nbsp;  $\&$ nbsp;  $\&$ nbsp;  $\&$ nbsp;  $\&$ nbsp;  $\&$ nbsp;  $\&$ nbsp;  $\&$ nbsp; *&nbsp*;  *&nbsp*;  $\&$ nbsp;  $\&$ nbsp;  $\&$ nbsp;  $\&$ nbsp;  $\&$ nbsp;  $\&$ nbsp;  $\&$ nbsp;  $\&$ nbsp;  $\&$ nbsp;  $\&$ nbsp;  $\&$ nbsp;  $\&$ nbsp; *&nbsp*; *&nbsp*; *&nbsp*; *&nbsp*; *&nbsp*; *&nbsp*; *&nbsp*; *&nbsp*; *&nbsp*; *&nbsp*; *&nbsp*; *&nbsp*;  

*<?php echo date ("g:i, j/m/Y"); ?> <span class="Estilo6"><big style="font-weight: bold;"></big></span></strong></div> </td> </tr> </table> <h1 id="siteName">&nbsp;</h1> <div id="globalNav">*  <div align="right"><span class="Estilo6">&nbsp;&nbsp;&nbsp;&nbsp;  *&nbsp;&nbsp;&nbsp;&nbsp;&nbsp;&nbsp;&nbsp;&nbsp; Usuarios Nuevos </span> </div> </div> <form action="cafes.php" method="post"> <?php // Mostrar error de Autenticación. include ("aut\_mensaje\_error.inc.php"); if (isset(\$\_GET['error\_login'])){ \$error=\$\_GET['error\_login'];* 

 *print "<font face='Verdana, Arial, Helvetica, sans-serif' size='1' color='#FF0000'>Error: \$error\_login\_ms[\$error]</font>"; } ?>* 

*<h2 class="Estilo6" id="pageName"><big style="font-weight: bold;">Cafe Las Animas Tu Caf&eacute;* 

 

```
Usuario 
   <input name="user" type="text" id="user" size="20" /> 
Password 
   <input name="pass" type="password" id="pass" size="20" /> 
           <input name="Submit" type="submit" value="Entrar" /> 
    </big></h2> 
</form> 
</div> 
<table width="12%" height="432" border="0" align="left" cellpadding="4" cellspacing="4"> 
 <tr> <td width="12%" height="432" align="center" valign="top" bgcolor="#CCCCFF"><table width="100" border="0" 
cellspacing="2" cellpadding="2"> 
     <tr bgcolor="#CCCCCC"> 
      <td bgcolor="#3399FF"> <font color="#FFFFFF" size="4">Caf&eacute; Las Animas.com</font> </td> 
     </tr> 
    </table> 
     <p><font size="2"><a href="home.php">Portada</a></font></p> 
     <p><font size="2"><a href="cafes.php">Menu de Caf&eacute;s</a> </font></p> 
     <p><font size="2"><a href="empresa.php">Nuestra Empresa</a></font></p> 
     <p><font size="2"><a href="contactanos.php">Contactenos</a></font></p> 
     <p><font size="2"><a href="seguridad.php">Seguridad</a></font></p> 
     <p><font size="2"><a href="proceso.php">El proceso </a></font></p> 
     <p><font size="2"><a href="ofertas.php">Ofertas</a></font></p></td> 
  </tr> 
</table> 
<div id="content"><div class="feature"><img src="cafe_grano.jpg" alt="" width="172" height="172" /> 
   <h3>EL MUNDO DEL CAF&Eacute;</h3>
```

```
 <p align="justify" class="Estilo4">
```
En Café Las Animas, somos apasionados del Café. Buscamos los granos más finos que ofrece el mundo, luego tostamos cuidadosamente todos y cada uno a la perfección, de tal manera que usted pueda disfrutar maravillosos cafés *de origen &uacute;nico y mezclas con una firma exclusiva. Este caf&eacute; con calidad superlativa es nuestra promesa.</p>* 

 *</div> <div class="story"> <h3 class="Estilo4">&nbsp;</h3> <p align="justify" class="Estilo4">* 

 *El Cafe las Animas* 

 $p$ 

*Es una empresa de altura reconocida a nivel internacional por los altos cafetaleros.<br /> <br/>* 

*Cafe Las Animas tiene de los mejores productos que pueda encontrar en el mercado ya que el producto esta altamente seleccionado por expertos, para poderle proporcionar las mejores clases de cafe en diferentes presentaciones ya sea en grano, soluble, entre otros. Adem&aacute;s nuestros productos se caracterizan por una cosa precio sin descuidar la calidad.</p>* 

```
</p> 
  </div> 
  </div> 
<div id="navBar"> 
  <div class="relatedLinks" id="search"> 
   <h3><strong>Secci&oacute;n de Links</strong></h3> 
  </div> 
  <div id="sectionLinks"> 
  <\mu l<li><a href="#">Facultad de Ingenier&iacute;a</a></li>
    <li><a href="#">Facultad de Ciencias </a></li> 
    <li><a href="#">Facultad de Quimica</a><a href="#">Facultad de Arquitectura </a></li> 
    <li><a href="#">Facultad de Econom&iacute;a </a></li> 
    <li><a href="#">Facultad de Medicina </a></li> 
   </ul> 
  </div> 
  <div class="relatedLinks"> 
   <h3> Categorias Relacionadas </h3> 
  <\!\!ul\!\!> <li><a href="#">Caf&eacute; Roma </a></li> 
    \langleli>\langle a \rangle href="#">Café illy \langle a \rangle <li><a href="#">Caf&eacute; el Jarocho</a></li> 
    <li><a href="#">Italian Coffee </a></li> 
     <li><a href="#">Pasteleria el Globo </a></li> 
    <li><a href="#">Bisquets de Obreg&oacute;n </a></li> 
   </ul> 
  </div> 
  <div class="relatedLinks"> 
   <h3>&nbsp;</h3> 
  </div> 
</div> 
<div id="siteInfo"> <a href="empresa.php">Nuestra Empresa </a> | <a href="#">Mapa del sitio </a>| <a href="#">Politicas de 
Privacidad </a> |<a href="contactanos.php">Contactanos</a> | &copy;2005
```
 *Caf&eacute; las Animas</div>*   $&$ *</body> </html>* 

### ......

*La página que muestra los tres tipos de café que ofrece el sitio de Café Las Animas es cafes.php, a continuación se muestra el código que lo conforma.* 

### *cafes.php*

### *<?php*

*require("aut\_verifica.inc.php"); \$nivel\_acceso=10; // Nivel de acceso para esta página. // se chequea si el usuario tiene un nivel inferior // al del nivel de acceso definido para esta página. // Si no es correcto, se mada a la página que lo llamo con // la variable de \$error\_login definida con el nº de error segun el array de // aut\_mensaje\_error.inc.php* 

*if (\$nivel\_acceso <= \$\_SESSION['usuario\_nivel']){* 

*header ("Location: \$redir?error\_login=5"); exit; } ?> <!DOCTYPE HTML PUBLIC "Café Las Animas"> <html> <head> <title>Café Las Animas</title> <link rel="stylesheet" href="3col\_rightNav.css" type="text/css" /> <meta http-equiv="Content-Type" content="text/html; charset=iso-8859-1"> </head> <body> <table width="102%" border="0" cellspacing="0" cellpadding="4">*   $<$ tr $>$  *<td rowspan="2" bgcolor="#FFFFFF"> <img src="cafe.gif" name="image" width="78" height="75"></td> <td width="100%" bordercolor="#333333" bgcolor="#3399FF"><font color="#FFFFFF" size="4">Caf&eacute; las*  animas.com</font>&nbsp;&nbsp;&nbsp; &nbsp *nbsp;*  &nbsp *nbsp;*   $k$ nbsp; &nb *nbsp;*  &nbsp *nbsp;*   $k$ nbsp; &nb *nbsp;*  &nbsp *nbsp; </td> </tr>*   $\langle tr \rangle$  *<td align="center"> <table width="90%" border="0" cellspacing="4" cellpadding="4"> <tr bgcolor="#CCCCCC"> <td align="left" bgcolor="#CCCCFF"> <font color="#0066FF" size="4">MENU DE CAF&Eacute;S - El mejor caf&eacute; del mundo </font></td> </tr> </table></td> </tr> </table> <table width="12%" height="432" border="0" align="left" cellpadding="4" cellspacing="4">*   $\langle tr \rangle$  *<td width="12%" height="432" align="center" valign="top" bgcolor="#CCCCFF"> <div align="center"> <table width="100" border="0" cellspacing="2" cellpadding="2"> <tr bgcolor="#CCCCCC">*  <td align="left" bgcolor="#3399FF"> <font color="#FFFFFF" size="4">Caf&eacute; Las Animas.com</font> </td>  *</tr> </table> </div> <p align="center"><font size="2"><a href="home.php">Portada</a></font></p> <p align="center"><font size="2"><a href="cafes.php">Menu de Caf&eacute;s</a> </font></p> <p align="center"><font size="2"><a href="empresa.php">Nuestra Empresa</a></font></p> <p align="center"><font size="2"><a href="contactanos.php">Contactenos</a></font></p> <p align="center"><font size="2"><a href="seguridad.php">Seguridad</a></font></p> <p align="center"><font size="2"><a href="proceso.php">El Proceso </a></font></p> <p align="center"><font size="2"><a href="ofertas.php">Ofertas</a></font></p></td> </tr> </table> <table width="85%" height="442" border="0">*   $<$ tr $>$  *<td align="center"><p><img src="cafe1.jpg" width="112" height="139"></p> <p><a href="suaves.php">Caf&eacute; Suave </a></p></td> <td align="center" valign="middle"><p><img src="cafe2.jpg" width="99" height="128"></p> <p><a href="intensos.php">Cafe Intenso </a></p></td> <td align="center"><p><img src="cafe3.jpg" width="126" height="128"></p> <p><a href="ligeros.php">Caf&eacute; Ligero</a> </p></td> </tr>* 

*</table>* 

*<div id="siteInfo"> <a href="empresa.php">Nuestra Empresa </a> | <a href="#">Mapa del sitio </a>| <a href="#">Politicas de Privacidad </a> |<a href="contactanos.php">Contactanos</a> | &copy;2005 Caf&eacute; las Animas</div>*   $<\!\!p$ >  $<\!\!p$ > *</body> </html>* 

........

*La funcionalidad del carrito de compras como agragar un producto entre otras acciones se encuentra en carrito.php, a continuación se muestra el código que lo conforma.* 

### *carrito.php*

```
<?php 
$carrito_id = $HTTP_COOKIE_VARS['autentificador'];
```
### *class carrito{*

 *// Declaracion de variables para las tablas que vamos a usar en el carrito* 

```
 var $tabla_productos = "productos"; 
 var $tabla_carrito = "carrito";
```

```
 function carrito($carrito_id){ 
        //---------------------- puerto usuario password 
           $dblink = mysql_connect("localhost","root","tesis"); 
                                 mysql_select_db("tesis", $dblink); 
                $this->carrito_id = $carrito_id; 
                $this->dblink = $dblink; 
 }
```
*//---------- Función para articulos al carrito ----------* 

 *function agregar\_producto(\$IdProducto,\$Cantidad) {* 

 *\$in\_list = "SELECT \* FROM carrito WHERE Sesion='".\$this->carrito\_id."' AND IdProducto='\$IdProducto'";* 

```
 $result = mysql_query($in_list,$this->dblink); 
                 $num_rows = mysql_num_rows($result);
```

```
 // Si el usuario no tiene el producto en su carrito, lo mete al carrito 
       if($num_rows == 0) 
 { 
        $sql = "INSERT INTO carrito (Sesion,IdProducto,Cantidad) VALUES ";
```

```
 $sql .= "('".$this->carrito_id."','$IdProducto','$Cantidad')"; 
         mysql_query($sql,$this->dblink); 
 } 
       // El producto esta listo en el carrito, se agrega la cantidad especificada por el usuario 
       else 
       { 
         $row = mysql_fetch_array($result); 
         $cantidad = $cantidad + $row[Cantidad]; 
         $sql = "UPDATE carrito SET Cantidad='$Cantidad' WHERE "; 
         $sql .= "Sesion='".$this->carrito_id."' AND IdProducto='$IdProducto'"; 
         mysql_query($sql,$this->dblink); 
       }
```

```
//---------- Función para borrar articulos del carrito ----------
```
 *}* 

```
 function eliminar_producto($IdProducto){ 
                              $sesion=$this->carrito_id; 
       mysql_query("DELETE FROM carrito WHERE Sesion='$sesion' AND IdProducto='$IdProducto'"); 
 }
```

```
//---------- Función para obtener el total del carrito ---------- 
function total_carro( ) 
 {
```

```
 $sesion=$this->carrito_id;
```

```
 $sql="SELECT * FROM carrito WHERE Sesion='$sesion'";
```

```
 $result = mysql_query($sql,$this->dblink);
```

```
 if(mysql_num_rows($result) >0) 
 { 
        while($row = mysql_fetch_array($result)) 
        { 
          // look up the item in inventory 
          $precio_producto = "SELECT PrecioUnidad FROM productos WHERE "; 
          $precio_producto .= "IdProducto = '$row[IdProducto]'"; 
          $sql="$precio_producto"; 
          $resultado_producto = mysql_query($sql,$this->dblink); 
          $renglon_precio = mysql_fetch_array($resultado_producto); 
          //calcula el total 
          $total = $total + ($renglon_precio[PrecioUnidad]*$row[Cantidad]); 
 } 
      }
```

```
 return $total; 
 }
```
*//---------- Función para obtener el contenido del carrito ----------* 

```
function desplegar_contenido( )
```
 *\$sesion=\$this->carrito\_id;* 

 *\$contador = 0;* 

 *{* 

 *\$sql="SELECT \* FROM carrito WHERE Sesion='\$sesion'"; \$result = mysql\_query(\$sql,\$this->dblink);* 

```
 while($row = mysql_fetch_array($result)) 
 { $sql="SELECT * FROM productos WHERE IdProducto='$row[IdProducto]'"; 
  $resultado_producto = mysql_query($sql,$this->dblink); 
  $renglon_producto = mysql_fetch_array($resultado_producto); 
  $contenido["producto"][$contador] = $renglon_producto[NombreProducto]; 
  // $producto = $renglon_producto[product]; 
  $contenido["precio"][$contador] = $renglon_producto[PrecioUnidad]; 
  $contenido["cantidad"][$contador] = $row[Cantidad]; 
  $contenido["total"][$contador] = ($renglon_producto[PrecioUnidad] * $row[Cantidad]); 
  $contador ++;
```
 *}* 

 *\$total = \$this->total\_carro( );* 

 *\$contenido["final"][\$contador] = \$total;* 

 *return \$contenido;* 

```
 }
```
*//---------- Función para modificar la cantidad de un articulo del carrito ----------* 

 *function modificar\_cantidad(\$IdProducto,\$Cantidad){ \$sesion=\$this->carrito\_id;* 

```
 $sql = "UPDATE carrito SET Cantidad='$Cantidad' "; 
 $sql .= "WHERE Sesion='$sesion' AND IdProducto='$IdProducto'"; 
 mysql_query("$sql"); 
 }
```
*//---------- Función para modificar la cantidad de un articulo del carrito ----------* 

```
 function limpiar_carro( ){ 
            $sesion=$this->carrito_id; 
      mysql_query("DELETE FROM carrito WHERE Sesion='$sesion'"); 
 }
```
*} ?>* 

```
<!DOCTYPE HTML PUBLIC "Café Las Animas"> 
<html> 
<head> 
<title>Carrito de Compras</title> 
<meta http-equiv="Content-Type" content="text/html; charset=iso-8859-1"> 
</head> 
<body>
```
*</body> </html>* 

### ...... ............

*La página que administra el carrito de compras de cada cliente dentro del sitio de Café Las Animas es carrito.php, a continuación se muestra el código que lo conforma.* 

### *contenido.php*

```
<?php 
                      include("carrito.php"); 
        $carrito=new carrito($carrito_id); 
?> 
<html> 
<head> 
<title>Café Las Animas</title> 
<meta http-equiv="Content-Type" content="text/html; charset=iso-8859-1"> 
<style type="text/css"> 
<!-- 
.Estilo1 { 
           color: #FFFFFF; 
           font-weight: bold; 
} 
--> 
</style> 
</head> 
<body class="sub"> 
<table width="100%" border="0" cellspacing="0" cellpadding="4"> 
 <tr> <td rowspan="2" bgcolor="#FFFFFF"> <img src="cafe.gif" name="image" width="83" height="77"></td> 
   <td width="100%" bgcolor="#3399FF"><font color="#FFFFFF" size="4">Caf&eacute; las animas.com</font></td> 
  </tr> 
 \langle tr \rangle <td align="center"> 
    <table width="111%" border="0" cellspacing="4" cellpadding="4"> 
      <tr bgcolor="#CCCCCC"> 
       <td bgcolor="#CCCCFF" align="center"> <font color="#0066FF" size="4">Tu Carrito de Compra</font></td> 
      </tr> 
   </table></td> 
  </tr> 
</table> 
  <table width="100%" border="1" cellpadding="4" cellspacing="0" bordercolor="#FFFFFF" style="text-align: center"> 
   <tr style="vertical-align: top" class="HeaderColor"> 
     <td colspan="2" bgcolor="#003399"><span class="Estilo1">Articulo</span></td> 
     <td bgcolor="#003399" style="text-align: center"><span class="Estilo1">Cantidad</span></td> 
     <td bgcolor="#003399" style="text-align: center"><span class="Estilo1"> Precio</span></td> 
     <td bgcolor="#003399" style="text-align: center"><span class="Estilo1">Subtotal</span></td> 
   </tr>
```
 *<tr style="vertical-align: top"> <td style="text-align: center" colspan="5"><hr noshade></td>* 

```
 </tr> 
         <?php 
 $contenido=$carrito->desplegar_contenido( ); 
 ?>
```
 *<?php* 

```
$i=-0;
 foreach($contenido as $v1) {
```
 *foreach(\$v1 as \$v2) {* 

 *\$i++;* 

 *} }* 

 *print \$count; print \$elementos;* 

 *\$elementos=\$i -1;* 

 *\$tope=\$elementos/4;* 

 *for(\$column=0;\$column <\$tope ;\$column++) { // Comienza la llave del for() ?>* 

 *<tr style="vertical-align: top">* 

```
 <form name="primero" method="POST" action="borra.php"> 
    <td width="6%" height="77" style="text-align: center"> 
     <p>Borrar</p> 
    <p><a href="borra.php?NombreProducto=<?php print $contenido['producto'][$column];?>"><img src="b_botecito.gif" 
alt="image" name="image" width="20" height="23" border="0"></a></p></td> 
           </form>
```
 *<form name="segundo" method="POST" action="cambia\_cantidad.php">* 

```
 <td width="45%">
```

```
 <input name="NombreProducto" type="text" id="producto2" value="<?php print $contenido['producto'][$column];?>" 
size="20" maxlength="14" readonly="true" > 
     \langle b r \rangle </td>
```

```
 <td width="19%" style="text-align: center" class="FooterColor"><label for="textfield">
```

```
 <input id="cantidad" name="cantidad" type="text" size="5" maxlength="4" value="<?php print
```

```
$contenido['cantidad'][$column];?>"><input name="submit" type="submit" value="Recalcular">
```
 *</label> </td>* 

```
 <td width="15%" style="text-align: right" class="FooterColor"><div align="center"><?php print 
$contenido['precio'][$column];?></div></td>
```

```
 <td width="15%" style="text-align: center"><?php print $contenido['total'][$column];?><br></td> 
 </form>
```
 *</tr>* 

```
 <? 
                       } // se cierra la llave del for() 
 ?>
```
 *<tr style="vertical-align: middle" class="FooterColor">* 

```
<td style="text-align: right" colspan="2">
```

```
 <td width="19%" style="text-align: center">&nbsp;</td>
```

```
 <td width="15%" style="text-align: right"><div align="center">Total:</div></td>
```

```
 <td width="15%" style="text-align: center"><?php print $contenido['final'][$tope];?></td> 
 </tr>
```
 *</table>* 

```
<p align="justify">&nbsp;&nbsp;&nbsp;&nbsp;&nbsp;&nbsp;&nbsp;&nbsp;&nbsp;&nbsp;&nbsp;&nbsp;&nbsp;&nbsp;&nbsp;
```

```
                  
  <table align="center"> 
 <tr> <form name="segundo" method="POST" action="cafes.php"> 
      <td><input type="submit" name="Submit" value="Seguir Comprando"></td> 
                  </form> 
                  <form name="segundo" method="POST" action="forma_pago.php"> 
       <td><input type="submit" name="Submit2" value="Finalizar Compra"> </td> 
     </form> 
                  <form name="segundo" method="POST" action="vaciar_carrito.php"> 
       <td><input type="submit" name="Submit3" value="Vaciar Carrito"></td> 
           </form> 
         </tr> 
         </table> 
</p>
</body> 
</html>
```
*Archivo auxiliar para poder agregar productos al carrito de compras agregar\_producto.php, a continuación se muestra el código que lo conforma.* 

### *agregar\_producto.php*

*<html> <head> <?php* 

```
 include("carrito.php"); 
 $IdProducto=$_GET["IdProducto"]; //---- Recuperamos el producto seleccionado 
     $Cantidad=$_GET["Cantidad"]; //---- Recuperamos la cantidad por defecto
```

```
 $carrito=new carrito($carrito_id); //---- Creamos un objeto llamado $carrito ---- 
            $carrito->agregar_producto($IdProducto,$Cantidad); //---- Llamamos a la funcion agregar producto pasando como 
parametros el producto y la cantidad ---- 
?> 
<meta http-equiv="refresh" content="1; URL=contenido.php"> 
<title></title> 
</head> 
<body> 
</body> 
</html>
```
### ......... ...............

*Archivo auxiliar para poder borrar productos del carrito de compras borra.php, a continuación se muestra el código que lo conforma.* 

### *borra.php*

```
<!DOCTYPE HTML PUBLIC "Café Las Animas"> 
<html> 
<head> 
<title>Café Las Animas</title> 
<meta http-equiv="Content-Type" content="text/html; charset=iso-8859-1"> 
</head> 
<body> 
<?php 
$NombreProducto=$_GET["NombreProducto"]; 
include("carrito.php"); 
$carrito=new carrito($carrito_id); 
      $dblink = mysql_connect("localhost","root","tesis"); 
                      mysql_select_db("tesis", $dblink); 
      $sql="SELECT IdProducto FROM productos WHERE NombreProducto='$NombreProducto'"; 
      $result = mysql_query($sql); 
      $id=mysql_fetch_object($result); 
                      $IdProducto=$id->IdProducto;
```
 *\$carrito->eliminar\_producto(\$IdProducto); ?>* 

```
<meta http-equiv="refresh" content="1; URL=contenido.php"> 
</body> 
</html>
```
*Archivo auxiliar para poder cambiar la cantidad de un producto dentro del carrito de compras cambia\_cantidad.php, a continuación se muestra el código que lo conforma.* 

### *cambia\_cantidad.php*

*<!DOCTYPE HTML PUBLIC "Café Las Animas"> <html> <head>* 

*<?php include("carrito.php"); \$carrito=new carrito(\$carrito\_id);* 

*\$NombreProducto=\$\_POST["NombreProducto"]; \$Cantidad=\$\_POST["cantidad"];* 

```
 $dblink = mysql_connect("localhost","root","tesis"); 
                       mysql_select_db("tesis", $dblink); 
      $sql="SELECT IdProducto FROM productos WHERE NombreProducto='$NombreProducto'"; 
      $result = mysql_query($sql); 
            $id=mysql_fetch_object($result); 
                       $IdProducto=$id->IdProducto; 
      $carrito->modificar_cantidad($IdProducto,$Cantidad); 
?>
```
*<meta http-equiv="refresh" content="1; URL=contenido.php"> <title>Café Las Animas</title> <meta http-equiv="Content-Type" content="text/html; charset=iso-8859-1"> </head>* 

*<body> </body> </html>* 

*Archivo auxiliar para redireccionarnos al menú de cafés seguir\_comprando.php, a continuación se muestra el código que lo conforma.* 

### *seguir\_comprando.php*

*<!DOCTYPE HTML PUBLIC "Café Las Animas"> <html> <head> <title>Café Las Animas</title> <meta http-equiv="Content-Type" content="text/html; charset=iso-8859-1"> </head>* 

*<body> <meta http-equiv="refresh" content="1; URL=cafes.php"> </body> </html>* 

### ,,,,,,,,,,,,,,,,,,,,,,,

*Archivo auxiliar para poder eliminar todos los productos que se encuentran en el carrito de compras de cada cliente, a continuación se muestra el código que lo conforma.* 

*vaciar\_carrito.php* 

```
<!DOCTYPE HTML PUBLIC "Café Las Animas"> 
<html> 
<head> 
<title>Café Las Animas</title> 
<meta http-equiv="Content-Type" content="text/html; charset=iso-8859-1"> 
</head> 
<body>
```
*<?php* 

```
 include("carrito.php"); 
 $carrito=new carrito($carrito_id); //---- Creamos un objeto llamado $carrito ---- 
 $carrito->limpiar_carro( );
```
*?>* 

```
<meta http-equiv="refresh" content="1; URL=contenido.php"> 
</body>
```
*</html>* 

# *Archivo que muestra la página de cómo contactar a la empresa por parte de un cliente, que desee tener mas informes sobre esta al*

*momento de adquirir algun producto, a continuación se muestra el código que lo conforma.* 

### *contactanos.php*

```
<html> 
<head> 
<title>Café Las Animas</title> 
<link rel="stylesheet" href="3col_rightNav.css" type="text/css" /> 
<meta http-equiv="Content-Type" content="text/html; charset=iso-8859-1"> 
</head> 
<body bgcolor="#FFFFFF" marginwidth="0" marginheight="0" leftmargin="0" topmargin="0"> 
<table width="102%" border="0" cellspacing="0" cellpadding="4"> 
 \langle tr \rangle <td rowspan="2" bgcolor="#FFFFFF"> <img src="cafe.gif" name="image" width="78" height="75"></td> 
   <td width="100%" bordercolor="#333333" bgcolor="#3399FF"><font color="#FFFFFF" size="4">Caf&eacute; las 
animas.com</font>&nbsp:&nbsp:&nbsp:
kahsp;                                                             &nb
nbsp;  
                                                              &nbsp
nbsp;  
                                                              &nbsp
nbsp;  
\&nbsp; \&nbsp; \&nbsp; \&nbsp; \&nbsp; \&nbsp; \&nbsp; \&nbsp; \&nbsp; \&nbsp; \&nbsp; \&nbsp; \&nbsp; \&nbsp; \&nbsp; \&nbsp;  
                                                              &nbsp
nbsp;  
knbsp;                                                             &nb
nbsp; </td> 
  </tr> 
 \langle tr \rangle <td align="center"> 
    <table width="90%" border="0" cellspacing="4" cellpadding="4"> 
     <tr bgcolor="#CCCCCC"> 
     <td bgcolor="#CCCCFF"> <font color="#0066FF" size="4">CONTACTO.....Caf&eacute; Las Animas </font></td>
     </tr> 
   </table></td> 
  </tr> 
</table> 
<table width="102%" height="488" border="0" align="center" cellpadding="4" cellspacing="4"> 
 \langle tr \rangle <td width="12%" height="432" align="center" valign="top" bgcolor="#CCCCFF"><table width="100" border="0" 
cellspacing="2" cellpadding="2"> 
     <tr bgcolor="#CCCCCC"> 
     <td bgcolor="#3399FF"> <font color="#FFFFFF" size="4">Caf&eacute; Las Animas.com</font> </td>
     </tr> 
    </table> 
     <p><font size="2"><a href="home.php">Portada</a></font></p> 
     <p><font size="2"><a href="cafes.php">Menu de Caf&eacute;s</a> </font></p> 
     <p><font size="2"><a href="empresa.php">Nuestra Empresa</a></font></p> 
     <p><font size="2"><a href="contactanos.php">Contactenos</a></font></p> 
     <p><font size="2"><a href="seguridad.php">Seguridad</a></font></p> 
     <p><font size="2"><a href="proceso.php">El Proceso</a> </font></p> 
     <p><font size="2"><a href="ofertas.php">Ofertas</a></font></p></td> 
   <td width="26%" align="right" valign="bottom"> 
    <p align="center">Te:l</p> 
    <p align="center">52238323</p> 
    <p align="center">Ext:1180</p> 
   <p> </p>
    <p>&nbsp;</p> 
   <\!\!p\!\!> <\!\!p\!\!>
```
 $<\!\!p\!\!>$   $<\!\!p\!\!>$  $\langle p \rangle \& nbsp; \langle p \rangle$  $<$ p>  $<$ /p>  $<\!\!p\!\!>$   $<\!\!p\!\!>$  $<$ *p*> $&$ *anbsp*; $<$ /*p*>  $<\!\!p\!\!>$   $<\!\!p\!\!>$   $<\!\!r\!\!>$  *<td width="35%"> <p> <img src="coffee\_design2.jpg" name="image" width="139" height="150" hspace="4" vspace="4"><img src="coffee\_design1.jpg" width="188" height="154"></p> <p align="justify"> Bienvenido a la secci&oacute;n de Contacto de Caf&eacute; las Animas, esperamos esta Tienda Electr&oacute;nica sea de su agrado y lo invitamos a que nos haga llegar sus comentarios a <a href="mailto:cafeanimas@ingenieria.unam.mx">cafeanimas@ingenieria.unam.mx </a>, los cuales, nos ayudar&aacute;n para brindarle un mejor servicio día a día.* </p>></td>  *<td width="27%" valign="bottom"><p align="center">Correo Electronico</p> <p align="center"><a href="mailto:frangelh@telmex.unam.mx">frangelh@telmex.unam.mx</a></p>*   $<\!\!p\!\!>$   $<\!\!p\!\!>$  $\langle p \rangle$   $\langle \rangle p$  *<p>&nbsp;</p>*   $<\!\!p\!\!>$   $<\!\!p\!\!>$  $<\!\!p\!\!>$   $<\!\!p\!\!>$  $<\!\!p\!\!>$   $<\!\!p\!\!>$  $<\!\!p$ >  $<\!\!p$ >  $<\!\!p\!\!>$   $<\!\!p\!\!>$  $<\!\!p\!\!>$   $<\!\!p\!\!>$  $<\!\!p\!\!>$   $<\!\!p\!\!><\!\!r$ d>  *</tr> </table> <div id="siteInfo"> <a href="empresa.php">Nuestra Empresa </a> | <a href="#">Mapa del sitio </a>| <a href="#">Politicas de Privacidad </a> |<a href="contactanos.php">Contactanos</a> | &copy;2005 Caf&eacute; las Animas</div>*   $\langle p \rangle \& nbsp; \langle p \rangle$ 

*</body>* 

*</html>* 

*Archivo que muestra una breve descripción sobre lo que es Café Las Animas, a continuación se muestra el código que lo conforma.*

### *empresa.php*

```
<html> 
<head> 
<title>Contenido</title> 
<link rel="stylesheet" href="3col_rightNav.css" type="text/css" /> 
<meta http-equiv="Content-Type" content="text/html; charset=iso-8859-1"> 
<style type="text/css"> 
<!-- 
.Estilo3 { 
          font-size: small; 
          font-weight: bold; 
} 
.Estilo15 {font-size: 12px} 
.Estilo16 {font-size: 12px; font-weight: bold; } 
--> 
</style> 
</head> 
<body bgcolor="#FFFFFF" leftmargin="0" topmargin="0" marginwidth="0" marginheight="0"> 
<table width="100%" border="0" cellspacing="0" cellpadding="4"> 
 \langle tr \rangle <td width="11%" bgcolor="#FFFFFF"> <table width="102%" border="0" cellspacing="0" cellpadding="4"> 
   \langle tr \rangle <td rowspan="2" bgcolor="#FFFFFF"> <img src="cafe.gif" name="image" width="78" height="75"></td> 
     <td width="100%" bordercolor="#333333" bgcolor="#3399FF"><font color="#FFFFFF" size="4">Caf&eacute; las 
animas.com</font>&nbsp;&nbsp;&nbsp;
\&nbsp; \&nbsp; \&nbsp; \&nbsp; \&nbsp; \&nbsp; \&nbsp; \&nbsp; \&nbsp; \&nbsp; \&nbsp; \&nbsp; \&nbsp; \&nbsp; \&nbsp; \&nbsp;  
knbsp;                                                             &nb
nbsp;  
knbsp;                                                             &nb
nbsp;  
knbsp;                                                             &nb
nbsp;
```
 &nbsp *nbsp;* 

 &nbsp *nbsp; </td> </tr>*   $<$ tr $>$  *<td align="center"> <table width="90%" border="0" cellspacing="4" cellpadding="4"> <tr bgcolor="#CCCCCC"> <td bgcolor="#CCCCFF"> <font color="#0066FF" size="4">LIGEROS - La introducci&oacute;n perfecta a los cafes de las animas</font></td> </tr> </table></td> </tr> </table></td> </tr> </table> <table width="100%" border="0" cellspacing="0" cellpadding="0">*   $\langle tr \rangle$ *<td width="10%" height="507" > <table width="100%" height="488" border="0" align="center" cellpadding="4" cellspacing="4">*   $<$ tr $>$  *<td width="12%" height="432" align="center" valign="top" bgcolor="#CCCCFF"><table width="100" border="0" cellspacing="2" cellpadding="2"> <tr bgcolor="#CCCCCC"> <td bgcolor="#3399FF"> <font color="#FFFFFF" size="4">Caf&eacute; Las Animas.com</font> </td> </tr> </table> <p><font size="2"><a href="home.php">Portada</a></font></p> <p><font size="2"><a href="cafes.php">Menu de Caf&eacute;s </a></font></p> <p><font size="2"><a href="empresa.php">Nuestra Empresa</a></font></p> <p><font size="2"><a href="contactanos.php">Contactenos</a></font></p> <p><font size="2"><a href="seguridad.php">Seguridad</a></font></p> <p><font size="2"><a href="proceso.php">El Proceso </a></font></p> <p><font size="2"><a href="ofertas.php">Ofertas</a></font></p></td> </tr> </table></td> <td width="86%" valign="top"> <table width="100%" border="0" align="right" cellpadding="4" cellspacing="2">*   $\langle tr \rangle$  *<td width="35%" align="center" valign="top"><font size="+1">Que es cafe las animas tostado? </font> <hr> <div align="justify" class="story"> <div align="justify" class="Estilo15">El tostado en cafe las animas es nuestra pasi&oacute;n. La tecnica que, que se ha seguido y*  perfeccionado por nuestros tostadores hace mas de 30 años, resume el arte y la ciencia que encierra el proceso de tostado del *caf&eacute;. </div> </div> <p align="justify"><span class="story Estilo15">Al igual que un &quot;gran&quot; vinoborgo&ntilde;a o un intenso chocolate gourmet, el caf & eacute; tratado con el proceso caf & eacute; las animas tostado es siempre rico y lleno de sabor. </span><span class="Estilo16"></span><span class="Estilo3"><br> </span><br> <a href="#"> </a><br>*   $\langle hr \rangle$  *</p> </td> <td width="65%" valign="top"><font size="+1">Catado</font>*   $\langle hr \rangle$  *<table width="100%" border="0" cellspacing="2" cellpadding="4">*   $<$ tr $>$  *<td valign="top"><img src="hp\_promo\_fallcoffee.jpg" name="image" width="172" height="172"></td> <td><div align="justify"><span class="story">A diferencia de la mayor&iacute;a de las compa&ntilde;&iacute;as cafeteras, cafe las animas jamás permite que un cargamento de granos llegue a nuestros clientes sin que nosotros expertos en café* 

lo sometan a un riguroso proceso de catado - prueban mas de 100,000 tazas de café al año. Utilizamos el proceso de catado para seleccionar los granos de café, y también para determinar el perfil de tostado exacto que necesita cada *caf&eacute; para alcanzar su maximo nivel de sabor. </span><br>* 

<a href="#">Mas &gt; &gt; </a></div></td>

 *</tr> </table>*   $\langle b$ r $>$ 

```
<\!\!p\!\!> <\!\!p\!\!><\!\!+\!\!d\!\!> </tr> 
</table></td> 
</tr> 
</table> 
<div id="siteInfo"> <a href="empresa.php">Nuestra Empresa </a> | <a href="#">Mapa del sitio </a>| <a href="#">Politicas de 
Privacidad </a> |<a href="contactanos.php">Contactanos</a> | &copy;2005 Caf&eacute; las Animas</div>
```
*</body> </html>* 

*Archivo que muestra la clasificacion de café intenso dentro de la tienda virtual de Café Las Animas, a continuación se muestra el código que lo conforma.* 

### *intensos.php*

```
<?php 
require("aut_verifica.inc.php"); 
$nivel_acceso=10; // Nivel de acceso para esta página. 
// se chequea si el usuario tiene un nivel inferior 
// al del nivel de acceso definido para esta página. 
// Si no es correcto, se mada a la página que lo llamo con 
// la variable de $error_login definida con el nº de error segun el array de 
// aut_mensaje_error.inc.php 
if ($nivel_acceso <= $_SESSION['usuario_nivel']){ 
header ("Location: $redir?error_login=5"); 
exit; 
} 
?> 
<html> 
<head> 
<title>Café Las Animas</title> 
<link rel="stylesheet" href="3col_rightNav.css" type="text/css" /> 
<meta http-equiv="Content-Type" content="text/html; charset=iso-8859-1"> 
</head> 
<body marginwidth="0" marginheight="0" leftmargin="0" topmargin="0" bgcolor="#FFFFFF"> 
<table width="100%" border="0" cellspacing="0" cellpadding="4"> 
 \langle tr \rangle <td rowspan="2" bgcolor="#FFFFFF"> <img src="cafe.gif" name="image" width="78" height="75"></td> 
   <td width="100%" bordercolor="#333333" bgcolor="#3399FF"><font color="#FFFFFF" size="4">Caf&eacute; las 
animas.com</font> 
         \&nbsp; \&nbsp; \&nbsp; \&nbsp; \&nbsp; \&nbsp; \&nbsp; \&nbsp; \&nbsp; \&nbsp; \&nbsp; \&nbsp; \&nbsp; \&nbsp; \&nbsp; \&nbsp; \&nbsp; \&nbsp; \&nbsp; \&nbsp; \&nbsp; \&nbsp; \;    
                                         &nbsp
;    
                                          
; \& nbsp; \& nbsp; \& nbsp;
                                         &nbsp
;    
                                          
;    
                                         &nbsp
; \& nbsp; \& nbsp; \& nbsp;
          <a href="aut_logout.php" class="Estilo4">Cerrar Sesión</a> 
          </td> 
  </tr> 
 \langle tr \rangle <td align="center"> 
    <table width="90%" border="0" cellspacing="4" cellpadding="4"> 
     <tr bgcolor="#CCCCCC"> 
      <td bgcolor="#CCCCFF"> <font color="#0066FF" size="4">INTENSOS - Nuestros Caf&eacute;s m&aacute;s facinantes y 
ex&oacute;ticos </font></td> 
     </tr> 
   </table></td> 
  </tr> 
</table> 
<table width="100%" border="0" cellspacing="0" cellpadding="4"> 
 \langle tr \rangle
```
 *<td bgcolor="#CCCCFF" valign="top" align="center"><table width="100" border="0" cellspacing="2" cellpadding="2"> <tr bgcolor="#CCCCCC">*  <td bgcolor="#3399FF"> <font color="#FFFFFF" size="4">Caf&eacute; Las Animas.com</font> </td>  *</tr> </table> <p><font size="2"><a href="home.php">Portada</a></font></p> <p><font size="2"><a href="cafes.php">Menu de Caf&eacute;s</a> </font></p> <p><font size="2"><a href="empresa.php">Nuestra Empresa</a></font></p> <p><font size="2"><a href="contactanos.php">Contactenos</a></font></p> <p><font size="2"><a href="seguridad.php">Seguridad</a></font></p> <p><font size="2"><a href="proceso.php">El Proceso</a> </font></p> <p><font size="2"><a href="ofertas.php">Ofertas</a></font></p></td> <td width="100%" valign="top"> <table align="center" width="90%" border="0" cellspacing="0" cellpadding="4"> <tr valign="TOP"> <td valign="top" rowspan="2"> <p><img src="Arabian%20Mocha%20Sanami.jpg" name="image" width="172" height="172"><br> <strong>Arabian Mocha Sanami </strong></p>*  <p>Para los conocedores de caf&eacute; m&aacute;s sofisticados.Caf&eacute; silvestre y maravilloso con un tentador sabor a *bayas,intrigantes insinuaciones de especias e incluso, un toque de cacao. </p><p><nobr>\$19.00 <a href="agregar\_producto.php?IdProducto=7&Cantidad=1"><img src="botones/agregar.jpeg" width="132" height="25" border="0"></a></nobr></p> </td> <td width="50%"> <img src="Kenya.jpg" name="image" width="104" height="173"><br> <strong>Kenya </strong><br> <font size="-1">Caf&eacute; brillante y complejo que recomendamos a quienes est&aacute;n interesados en explorar los*  cafés de origen único.Finamente equilibrado, con una sorprendente nota a frutos cítricos y,en ocasiones, de *grosellas.</font> <p><nobr>\$19.00 <a href="agregar\_producto.php?IdProducto=8&Cantidad=1"><img src="botones/agregar.jpeg" width="132" height="25" border="0"></a></nobr></p></td> <td width="50%"> <img src="FrenchRoast.jpg" name="image" width="104" height="173"><br> <strong>French Roast</strong> <br> <font size="-1">Nuestro tostado m&aacute;s oscuro es directo,ahumado e intenso.Una sofisticada mezcla de granos latinoamericanos cultivados en zonas de gran altura .</font> <p><nobr>\$19.00 <a href="agregar\_producto.php?IdProducto=11&Cantidad=1"><img src="botones/agregar.jpeg" width="132" height="25" border="0"></a></nobr></p></td> </tr> <tr valign="TOP"> <td> <img src="GoldCoast.jpg" name="image" width="104" height="173"><br> <strong>Gold Coast Blend</strong> <br> <font size="-1">Sofisticado y cosmopolita, complejo y de cuerpo pleno.Combinacion satisfactoria de granos latinoamericanos e indonesios, con un toque de Italian Roast que le agrega dulzura y profundidad.</font> <p>\$19.00 <a href="agregar\_producto.php?IdProducto=9&Cantidad=1"><img src="botones/agregar.jpeg" width="132" height="25" border="0"></a></p></td> <td> <img src="italian\_roast.jpg" name="image" width="109" height="190"><br> <strong>Italian Roast</strong> <br> <font size="-1">los conocedores de los tostados oscuros amar&aacute;n su sabor resuelto, dulce, levemente aumado y reconfortante final. Esta variedad es un poco m&aacute;s oscura que Espreso Roast.</font> <p><nobr>\$19.00 <a href="agregar\_producto.php?IdProducto=10&Cantidad=1"><img src="botones/agregar.jpeg" width="132" height="25" border="0"></a></nobr></p></td> </tr> </table>*   $<\!\!p\!\!>$   $<\!\!p\!\!>$  *<table width="90%" border="0" cellspacing="4" cellpadding="4" align="center"> <tr bgcolor="BottomNavigationColor"> <td bgcolor="#CCCCFF"> P&aacute;gina: 1 </td> </tr> </table> </td> </tr> </table> <table width="100%" border="0" cellspacing="0" cellpadding="4" bgcolor="#999999"> <tr align="right"> <td bgcolor="#3399FF"> <a href="suaves.php">Suaves</a> <a href="intensos.php">Intensos </a><a href="ligeros.php">Ligeros</a> &nbsp;</td> </tr> </table> </body> </html>* 

*Archivo que muestra la clasificacion de café ligero dentro de la tienda virtual de Café Las Animas, a continuación se muestra el código que lo conforma.* 

### *ligeros.php*

```
<html> 
<head> 
<title>Café Las Animas</title> 
<link rel="stylesheet" href="3col_rightNav.css" type="text/css" /> 
<meta http-equiv="Content-Type" content="text/html; charset=iso-8859-1"> 
<style type="text/css"> 
<!-- 
.Estilo4 {color: #FFFFFF} 
--> 
</style> 
</head> 
<body marginwidth="0" marginheight="0" leftmargin="0" topmargin="0" bgcolor="#FFFFFF"> 
<table width="102%" border="0" cellspacing="0" cellpadding="4"> 
 \langle tr \rangle <td rowspan="2" bgcolor="#FFFFFF"> <img src="cafe.gif" name="image" width="78" height="75"></td> 
   <td width="100%" bordercolor="#333333" bgcolor="#3399FF"><font color="#FFFFFF" size="4">Caf&eacute; las 
animas.com</font> 
                                        &nbsp
;        &nbsp;        &nbsp;        &nbsp;
                                         
; &nbsp; &nbsp; &nbsp;
                                         
;            &nbsp;             &nbsp;              &nbsp;
                                        &nbsp
; \&nbsp; \&nbsp; \&nbsp;
                                         
;      
                                       
; &nbsp; &nbsp; &nbsp;
         <a href="aut_logout.php" class="Estilo4">Cerrar Sesión</a> </td> 
  </tr> 
 \langle tr \rangle <td align="center"> <table width="90%" border="0" cellspacing="4" cellpadding="4"> 
     <tr bgcolor="#CCCCCC"> 
     <td bgcolor="#CCCCFF"> <font color="#0066FF" size="4">LIGEROS - La introducci&oacute;n perfecta a los cafes de las 
animas</font></td> 
    </tr> 
    </table></td> 
  </tr> 
</table> 
<table width="100%" border="0" cellspacing="0" cellpadding="4"> 
 \langle tr \rangle <td bgcolor="#CCCCFF" valign="top" align="center"><table width="100" border="0" cellspacing="2" cellpadding="2"> 
    <tr bgcolor="#CCCCCC"> 
    <td bgcolor="#3399FF"> <font color="#FFFFFF" size="4">Caf&eacute; Las Animas.com</font> </td>
    </tr> 
   </table> <p><font size="2"><a href="home.php">Portada</a></font></p> 
    <p><font size="2"><a href="cafes.php">Menu de Caf&eacute;s</a> </font></p> 
    <p><font size="2"><a href="empresa.php">Nuestra Empresa</a></font></p> 
    <p><font size="2"><a href="contactanos.php">Contactenos</a></font></p> 
    <p><font size="2"><a href="seguridad.php">Seguridad</a></font></p> 
    <p><font size="2"><a href="proceso.php">El Proceso</a> </font></p> 
    <p><font size="2"><a href="ofertas.php">Ofertas</a></font></p></td> 
   <td width="100%" valign="top"> <table align="center" width="90%" border="0" cellspacing="0" cellpadding="4"> 
     <tr valign="TOP"> 
                  <form name="primero" method="POST" action="agregar_producto.php"> 
     <td width="35%" rowspan="2" valign="top"> <p><img src="BreakfastBlend.jpg" name="image" width="104" 
height="173"><br>
```
 *<strong>Breakfast Blend</strong></p>* 

<p><span class="story">Mezcla con el sello de Caf&eacute; Las Animas y nuestro caf&eacute; m&aacute;s popular. Es un *caf&eacute; simplemente maravilloso, directo y equilibrado, con un ligero sabor &aacute;cido y tostado de almendras.</span> </p> <p><nobr>\$80.00 <a href="agregar\_producto.php?IdProducto=12&Cantidad=1"><img src="botones/agregar.jpeg"* 

*width="132" height="25" border="0"></a></nobr></p> </td>* 

```
 </form>
```
*<td width="32%"> <div align="justify">* 

 *<p align="left"><img src="ColombiaNarSup.jpg" name="image" width="104" height="173"><br>*  <strong>Colombia nari&ntilde;o supremo</strong></p>

 *<p align="left"> <font class="story">Nuestros compradores de caf&eacute; coinciden en afirmar que &eacute;ste es el mejor*  café colombiano que jamas hayan probado.De cuerpo intermedio con un sabor único,almendrado. Exclusivo de cafe las *Animas . </font> </p>* 

*</div>* 

*<p><nobr>\$130.00 <a href="agregar\_producto.php?IdProducto=13&Cantidad=1"><img src="botones/agregar.jpeg" width="132" height="25" border="0"></a></nobr></p></td>* 

 *<td width="33%"> <p align="left"><img src="house\_blend.jpg" name="image" width="172" height="172"><br> <strong>House Blend </strong></p>* 

 *<p align="left" class="story">Mezcla con el sello de las animas y nuestro cafe mas popular. Desde siempre. Esta deliciosa mezcla de granos latinoamericanos, com cuerpo entre liviano e intermedio, define el exclusivo sabor de las Animas. </p>* 

 *<p><nobr>\$19.00 <a href="agregar\_producto.php?IdProducto=14&Cantidad=1"><img src="botones/agregar.jpeg" width="132" height="25" border="0"></a></nobr></p></td>* 

 *</tr>* 

 *<tr valign="TOP">* 

 *<td> <img src="ShadeGrownMexicoOrganic.jpg" name="image" width="104" height="173"><br> <strong>Shade Grown M&eacute;xico </strong><br>* 

 *<font size="-1" class="story">Desde las zonas m&aacute;s altas de nuestra sierra madre en Chiapas, representa a México ante el mundo como uno de los mejores cafés orgánicos cultivados a la sombra. Como buen grano latinoamericano presenta un cuerpo ligero y agradable vivacidad. </font><p>\$19.00 <a href="agregar\_producto.php?IdProducto=15&Cantidad=1"><img src="botones/agregar.jpeg" width="132" height="25"* 

*border="0"></a></p></td>* 

 *<td> <br> <nobr></nobr></td> </tr> </table>*   $\langle p \rangle \& nbsp; \langle p \rangle$  *<table width="90%" border="0" cellspacing="4" cellpadding="4" align="center"> <tr bgcolor="BottomNavigationColor"> <td bgcolor="#CCCCFF"> P&aacute;gina: 1 </td> </tr> </table> </td> </tr> </table> <table width="100%" border="0" cellspacing="0" cellpadding="4" bgcolor="#999999"> <tr align="right"> <td bgcolor="#3399FF"> <a href="suaves.php">Suaves</a> <a href="intensos.php">Intensos </a><a href="ligeros.php">Ligeros</a> &nbsp;</td> </tr> </table> </body> </html>* 

*Archivo que muestra la clasificacion de café suave dentro de la tienda virtual de Café Las Animas, a continuación se muestra el código que lo conforma.* 

### *suaves.php*

*<?php require("aut\_verifica.inc.php"); \$nivel\_acceso=10; // Nivel de acceso para esta página. // se chequea si el usuario tiene un nivel inferior // al del nivel de acceso definido para esta página. // Si no es correcto, se mada a la página que lo llamo con // la variable de \$error\_login definida con el nº de error segun el array de // aut\_mensaje\_error.inc.php if (\$nivel\_acceso <= \$\_SESSION['usuario\_nivel']){ header ("Location: \$redir?error\_login=5"); exit; }* 

```
?> 
<html> 
<head> 
<title>Café Las Animas</title> 
<link rel="stylesheet" href="3col_rightNav.css" type="text/css" /> 
<meta http-equiv="Content-Type" content="text/html; charset=iso-8859-1"> 
<style type="text/css"> 
<!-- 
.Estilo4 {color: #FFFFFF} 
--> 
</style> 
</head> 
<body marginwidth="0" marginheight="0" leftmargin="0" topmargin="0" bgcolor="#FFFFFF"> 
<table width="100%" border="0" cellspacing="0" cellpadding="4"> 
 \langle tr \rangle <td rowspan="2" bgcolor="#FFFFFF"> <img src="cafe.gif" name="image" width="78" height="75"></td> 
  <td width="100%" bgcolor="#3399FF"><font color="#FFFFFF" size="4">Caf&eacute; las animas.com </font>
\&nbsp; \&nbsp; \&nbsp; \&nbsp; \&nbsp; \&nbsp; \&nbsp; \&nbsp; \&nbsp; \&nbsp; \&nbsp; \&nbsp; \&nbsp; \&nbsp; \&nbsp; \&nbsp; \&nbsp; \&nbsp; \&nbsp;  
                                          
;    
                                          
; &nbsp; &nbsp; &nbsp;
                                         &nbsp
<u><i>;      </u>
                                         &nbsp
;    
                                         &nbsp
<u><i>;      </u>
          <a href="aut_logout.php" class="Estilo4">Cerrar Sesión</a> </td> 
  </tr> 
 <tr> <td align="center"> <table width="90%" border="0" cellspacing="4" cellpadding="4"> 
     <tr bgcolor="#CCCCCC"> 
      <td bgcolor="#CCCCFF"> <font color="#0066FF" size="4">SUAVES - Caf&eacute;s con m&aacute;s cuerpo y llenos de 
sabor</font></td> 
     </tr> 
    </table></td> 
  </tr> 
</table> 
<table width="100%" border="0" cellspacing="0" cellpadding="4"> 
 \langle tr \rangle <td bgcolor="#CCCCFF" valign="top" align="center"><table width="100" border="0" cellspacing="2" cellpadding="2"> 
     <tr bgcolor="#CCCCCC"> 
     <td bgcolor="#3399FF"> <font color="#FFFFFF" size="4">Caf&eacute; Las Animas.com</font> </td>
     </tr> 
    </table> 
     <p><font size="2"><a href="home.php">Portada</a></font></p> 
     <p><font size="2"><a href="cafes.php">Menu de Caf&eacute;s</a> </font></p> 
     <p><font size="2"><a href="empresa.php">Nuestra Empresa</a></font></p> 
     <p><font size="2"><a href="contactanos.php">Contactenos</a></font></p> 
     <p><font size="2"><a href="seguridad.php">Seguridad</a></font></p> 
    <p><font size="2"><a href="proceso.php">El Proceso</a> </font></p> 
     <p><font size="2"><a href="ofertas.php">Ofertas</a></font></p></td> 
   <td width="100%" valign="top"> <table align="center" width="90%" border="0" cellspacing="0" cellpadding="4"> 
     <tr valign="TOP"> 
      <td valign="top" rowspan="2"> <p><img src="decaf_espresso_roast_es.jpg" name="image" width="120" height="120" 
align="absmiddle"><br> 
        <strong>Decafe Espreso Roast</strong></p> 
       <p class="story">Acaramelado y suave, esta variedad presenta un excelente equilibrio y un final ligeramente dulce. Es ideal 
para preparar caf&eacute; espresso y caf&eacute; de filtro. </p> 
       <p><nobr>$19.00 <a href="agregar_producto.php?IdProducto=1&Cantidad=1"><img src="botones/agregar.jpeg" 
width="132" height="25" border="0"></a></nobr></p> </td> 
<td width="50%"> <p><img src="espresso_roast_es.jpg" name="image" width="120" height="120" align="left"><br> 
    <strong>Espreso Roast</strong></p>
```
 *<p class="story">Este es el caf&eacute; que hace que cada Caffe Latte que preparamos sea rico y delicioso. De sabor acaramelado y suave, tiene el equilibrio justo y un final ligeramente dulce.* 

 *</p>* 

```
 <p><nobr>$19.00 <a href="agregar_producto.php?IdProducto=2&Cantidad=1"><img src="botones/agregar.jpeg" width="132" 
height="25" border="0"></a></nobr></p></td> 
      <td width="50%"> <p><img src="caffe_verona_es.jpg" name="image" width="120" height="120"><br> 
         <strong>Caf&eacute; Verona</strong></p> 
       <p><font class="story">Una probocativa combinaci&oacute;n con un car&aacute;cter suave y consistente. Simplemente, esta 
unión entre el Italian Roast dulce y ahumado y el Yukon Blend, bien balanceado, es como caída del cielo. </font> </p>
      <p><nobr>$19.00 <a href="agregar_producto.php?IdProducto=3&Cantidad=1"><img src="botones/agregar.jpeg" 
width="132" height="25" border="0"></a></nobr></p></td> 
     </tr> 
     <tr valign="TOP"> 
      <td> <p><img src="guatemata_antigua_es.jpg" name="image" width="120" height="120"><br> 
         <strong>Guatemala Antigua</strong></p> 
        <p><font class="story">Nuestros compradores de caf&eacute; adoran a esta elegante variedad por su gran profundidad de 
sabor, lujosa textura, intrigantes tonos de cacao y delicados sabores almendrados. No es para menos.</font> </p> 
      <p>$19.00 <a href="agregar_producto.php?IdProducto=5&Cantidad=1"><img src="botones/agregar.jpeg" width="132" 
height="25" border="0"></a></p></td> 
      <td> <img src="Yukon%20Blend.jpg" name="image" width="91" height="133"><br> 
       <strong>Yukon Blend</strong> <br> <font size="-1" class="story">Poco pretencioso pero delicioso Yukon 
Blend.</font> 
      <p><nobr>$19.00 <a href="agregar_producto.php?IdProducto=6&Cantidad=1"><img src="botones/agregar.jpeg" 
width="132" height="25" border="0"></a></nobr></p></td> 
     </tr> 
    </table> 
   <\!\!p\!\!> <\!\!p\!\!> <table width="90%" border="0" cellspacing="4" cellpadding="4" align="center"> 
     <tr bgcolor="BottomNavigationColor"> 
      <td bgcolor="#CCCCFF"> P&aacute;gina: 1 </td> 
     </tr> 
    </table> 
   </td> 
  </tr> 
</table> 
<table width="100%" border="0" cellspacing="0" cellpadding="4" bgcolor="#999999"> 
  <tr align="right"> 
   <td bgcolor="#3399FF"><a href="suaves.php"> Suaves</a> <a href="intensos.php">Intensos</a> 
    <a href="ligeros.php">Ligeros</a>&nbsp;</td> 
  </tr> 
</table> 
</body> 
</html>
```
*Archivo que muestra los productos en oferta dentro de la tienda virtual de Café Las Animas, a continuación se muestra el código que lo conforma.* 

### *ofertas.php*

*<html> <head> <title>Café Las Animas</title> <meta http-equiv="Content-Type" content="text/html; charset=iso-8859-1">* 

*</head>* 

*<body marginwidth="0" marginheight="0" leftmargin="0" topmargin="0" bgcolor="#FFFFFF">* 

*<table width="102%" border="0" cellspacing="0" cellpadding="4">* 

 $\langle tr \rangle$ 

 *<td rowspan="2" bgcolor="#FFFFFF"> <img src="cafe.gif" name="image" width="78" height="75"></td>* 

 *<td width="100%" bordercolor="#333333" bgcolor="#3399FF"><font color="#FFFFFF" size="4">Caf&eacute; las*  animas.com</font>&nbsp;&nbsp;&nbsp;

 $k$ nbsp; &nb *nbsp;* 

 $k$ nbsp; &nb *nbsp;* 

 $k$ nbsp; &nb *nbsp;* 

 $k$ nbsp; &nb *nbsp;* 

 &nbsp *nbsp;*  &nbsp *nbsp; </td> </tr>*   $<$ tr $>$  *<td align="center"> <table width="90%" border="0" cellspacing="4" cellpadding="4"> <tr bgcolor="#CCCCCC"> <td align="left" bgcolor="#CCCCFF"> <font color="#0066FF" size="4">SEGURIDAD.....Caf&eacute; Las Animas </font></td> </tr> </table></td> </tr> </table> <table width="100%" border="0" cellspacing="0" cellpadding="4">*   $\langle tr \rangle$  *<td bgcolor="#FFFFFF" valign="top" align="center"><table width="100" border="0" cellspacing="2" cellpadding="2">*   $\langle tr \rangle$  *<td height="432" align="center" valign="top" bgcolor="#CCCCFF"><table width="100" border="0" cellspacing="2" cellpadding="2"> <tr bgcolor="#CCCCCC">*  <td bgcolor="#3399FF"> <font color="#FFFFFF" size="4">Caf&eacute; Las Animas.com</font> </td>  *</tr> </table> <p><font size="2"><a href="home.php">Portada</a></font></p> <p><font size="2"><a href="cafes.php">Menu de Caf&eacute;s </a></font></p> <p><font size="2"><a href="empresa.php">Nuestra Empresa</a></font></p> <p><font size="2"><a href="contactanos.php">Contactenos</a></font></p> <p><font size="2"><a href="seguridad.php">Seguridad</a></font></p> <p><font size="2"><a href="proceso.php">El Proceso</a> </font></p> <p><font size="2"><a href="proceso.php">Ofertas</a></font></p></td> </tr> </table> </td> <td width="100%" valign="top"> <table align="center" width="90%" border="0" cellspacing="0" cellpadding="4"> <tr valign="TOP"> <td width="43%" rowspan="2" valign="top"> <p><img src="colombian-coffee.jpg" name="image" width="212" height="150"><br> Caf&eacute; Colombiano <br>*   $<$ /p>  *<p>Uno de los mejores caf&eacute;s que ofrecen las altas regiones de colombia suave por su color y fuerte por su sabor es uno de los caf&eacute;s mas distinguidos.</p> <p><nobr>\$19.00 <img src="botones/agregar.jpeg" width="132" height="25"></nobr></p> </td> <td width="26%"> <p><img src="40121.jpg" name="image" width="80" height="100"><br> Taza Golden</p> <p> <font size="-1">Por su gran tama&ntilde;o y dise&ntilde;o es uno de los productos mas venndidos.</font> </p> <p><nobr>\$19.00 <img src="botones/agregar.jpeg" width="132" height="25"></nobr></p></td> <td width="31%"> <p><img src="37560D.jpg" name="image" width="80" height="100"><br> Caf&eacute; de Veracruz </p> <p><font size="-1">Caf&eacute; suave para paladares exigentes.</font> </p> <p><nobr>\$19.00 <img src="botones/agregar.jpeg" width="132" height="25"></nobr></p></td> </tr> <tr valign="TOP"> <td> <p><img src="15298.jpg" name="image" width="120" height="96"><br> Caf&eacute; de Chiapas</p> <p><font size="-1">Caf&eacute; perfectamente selecionado de M&eacute;xico para todo el mundo .</font> </p> <p>\$19.00 <img src="botones/agregar.jpeg" width="132" height="25"></p></td> <td> <img src="cafetera.jpg" name="image" width="70" height="106"><br> Cafetera Multifuncional <br> <font size="-1">Ideal para preparar un caf&eacute; con cuerpo y clase.</font> <p><nobr>\$19.00 <img src="botones/agregar.jpeg" width="132" height="25"></nobr></p></td> </tr> </table>*   $<\!\!p\!\!>$   $<\!\!p\!\!>$  *<table width="90%" border="0" align="center" cellpadding="4" cellspacing="4" bgcolor="#FFFFFF">* 

 *<tr bgcolor="BottomNavigationColor">* 

 *<td bgcolor="#CCCCFF"> P&aacute;gina: 1</td>* 

```
 </tr> 
     </table> 
   </td> 
  </tr> 
</table> 
<table width="100%" border="0" cellspacing="0" cellpadding="4" bgcolor="#FFFFFF"> 
  <tr align="right"> 
   <td bgcolor="#3399FF"><a href="suaves.php">Suaves</a> <a href="intensos.php">Intensos</a> <a 
href="ligeros.php">Ligeros</a> &nbsp;</td> 
  </tr> 
</table> 
</body> 
</html>
```
*Archivo que muestra el proceso de elaboración del café dentro de Café Las Animas, a continuación se muestra el código que lo conforma.* 

## *proceso.php*

```
<!DOCTYPE HTML PUBLIC "Café Las Animas"> 
<html> 
<head> 
<title>Café Las Animas</title> 
<meta http-equiv="Content-Type" content="text/html; charset=iso-8859-1"> 
<link rel="stylesheet" href="3col_rightNav.css" type="text/css" /> 
<style type="text/css"> 
<!-- 
.Estilo1 {font-size: 14px} 
.Estilo2 { 
           font-size: 12px; 
           font-weight: bold; 
} 
.Estilo3 {font-size: 12} 
--> 
</style> 
</head> 
<body> 
<table width="102%" border="0" cellspacing="0" cellpadding="4"> 
 <tr> <td rowspan="2" bgcolor="#FFFFFF"> <img src="cafe.gif" name="image" width="78" height="75"></td> 
   <td width="100%" bordercolor="#333333" bgcolor="#3399FF"><font color="#FFFFFF" size="4">Caf&eacute; las 
animas.com</font> 
\&nbsp; \&nbsp; \&nbsp; \&nbsp; \&nbsp; \&nbsp; \&nbsp; \&nbsp; \&nbsp; \&nbsp; \&nbsp; \&nbsp; \&nbsp; \&nbsp; \&nbsp; \&nbsp;  
knbsp;                                                             &nb
nbsp;  
\&nbsp; \&nbsp; \&nbsp; \&nbsp; \&nbsp; \&nbsp; \&nbsp; \&nbsp; \&nbsp; \&nbsp; \&nbsp; \&nbsp; \&nbsp; \&nbsp; \&nbsp; \&nbsp;  
\&nbsp; \&nbsp; \&nbsp; \&nbsp; \&nbsp; \&nbsp; \&nbsp; \&nbsp; \&nbsp; \&nbsp; \&nbsp; \&nbsp; \&nbsp; \&nbsp; \&nbsp; \&nbsp;  
\&nbsp; \&nbsp; \&nbsp; \&nbsp; \&nbsp; \&nbsp; \&nbsp; \&nbsp; \&nbsp; \&nbsp; \&nbsp; \&nbsp; \&nbsp; \&nbsp; \&nbsp; \&nbsp; \&nbsp; \&nbsp; \&nbsp; \&nbsp; \&nbsp; \&nbsp; \&nbsp; \&nbsp; \&nbspnbsp;  
\&nbsp; \&nbsp; \&nbsp; \&nbsp; \&nbsp; \&nbsp; \&nbsp; \&nbsp; \&nbsp; \&nbsp; \&nbsp; \&nbsp; \&nbsp; \&nbsp; \&nbsp; \&nbsp; </td> 
  </tr> 
 \langle tr \rangle <td align="center"> 
     <table width="90%" border="0" cellspacing="4" cellpadding="4"> 
      <tr bgcolor="#CCCCCC"> 
       <td bgcolor="#CCCCFF"> <div align="left"><font color="#0066FF" size="4"> EL PROCESO - Una fina elaboraci&oacute;n 
de nuestro caf&eacute; </font></div></td> 
      </tr> 
   </table></td> 
  </tr> 
</table> 
<table width="1087" height="177" border="0"> 
 \langle tr \rangle
```
 *<td width="112" height="432" align="center" valign="top" bgcolor="#CCCCFF"><table width="100" border="0" cellspacing="2" cellpadding="2">* 

 *<tr bgcolor="#CCCCCC">* 

<td bgcolor="#3399FF"> <font color="#FFFFFF" size="4">Caf&eacute; Las Animas.com</font> </td>  *</tr>* 

 *</table>* 

 *<p><font size="2"><a href="home.php">Portada</a></font></p>* 

 *<p><font size="2"><a href="cafes.php">Menu de Caf&eacute;s</a> </font></p>* 

 *<p><font size="2"><a href="empresa.php">Nuestra Empresa</a></font></p>* 

 *<p><font size="2"><a href="contactanos.php">Contactenos</a></font></p>* 

 *<p><font size="2"><a href="seguridad.php">Seguridad</a></font></p>* 

 *<p><font size="2"><a href="proceso.php">El Proceso </a></font></p>* 

 *<p><font size="2"><a href="ofertas.php">Ofertas</a></font></p></td>* 

 *<td width="25">&nbsp;</td>* 

 *<td width="450" align="center" valign="top"><p align="justify" class="Estilo2"><font face="Book Antiqua">La Selecci&oacute;n </font></p>* 

 *<p align="justify"> <font face="Book Antiqua">El conocimiento adquirido a trav&eacute;s de a&ntilde;os de manejar caf&eacute;s de las principales regiones cafetaleras de México, permite a nuestra empresa seleccionar los mejores granos disponibles. Posteriormente, expertos catadores preparan la deliciosa mezcla de Garat. </font></p>* 

 *<p align="justify"> <font face="Book Antiqua"><strong>El Tueste</strong> </font></p>* 

 *<p align="justify"><font face="Book Antiqua"> En Caf&eacute; Las Animas estamos orgullosos de tener un tostador de alta*  tecnología<span class="Estilo1"> 100 % mexicano. Dich</span>a tecnolog&iacute;a se hizo posible gracias a los procesos de investigación y desarrollo de nuestra compañ ía con la asesoría de los mejores ingenieros en alimentos. Este tostador se fabricó teniendo en cuenta la prestigiada tecnología alemana e italiana para el tostado, logrando *as&iacute; un tueste exquisito en donde se resaltan las propiedades de un verdadero caf&eacute; gourmet. </font></p>* 

 *<p align="justify"><font face="Book Antiqua"> Nuestro tostador funciona con base en aire caliente a gran presi&oacute;n, lo cual*  provoca una cama de aire donde el café se tuesta de adentro hacia fuera, uniformemente y sin fricciones, lográndose así un desarrollo extraordinario del grano de café </font><font face="Book Antiqua"></font></p></td>  *<td width="28">&nbsp;</td>* 

 *<td width="450" align="center" valign="top"><p align="justify" class="Estilo2 Estilo3"><font face="Book Antiqua">El Molido</font> </p>* 

 *<p align="justify"><font face="Book Antiqua"> En M&eacute;xico, la tecnolog&iacute;a de molido m&aacute;s com&uacute;n*  entre grandes y pequeñas empresas tostadoras consiste en el uso de molinos de discos dentados. Esto molinos, cuando no tienen *un sistema de enfriamiento con agua, elevan la temperatura del café causando que se evapore el aroma causando la pérdida de muchas de sus propiedades más importantes y deteriorando significativamente las cualidades del*  café gourmet. El granulado que se obtiene es disparejo, es decir, se producen partículas grandes junto con mucho polvo, *lo que dificulta un correcto procesamiento ya en la cafetera, sin importar el tipo que se utilice.*  $\langle$  *font*> $\langle$  *p*>

 *<p align="justify"><font face="Book Antiqua">Caf&eacute; Las Animas se muele en molinos de rodillos, la tecnolog&iacute;a mas avanzada del mundo. Estos molinos tienen tres grupos de rodillos en los que el café se va moliendo de manera progresiva y*  controlada hasta darle la graduación de molido correcta. Estos rodillos cuentan con un sistema de enfriamiento interno que hace bajar la temperatura del café en lugar de aumentarla, asegurando así, atrapar todas las cualidades del *café gourmet en cada bolsa de Café Las Animas. </font></p>* 

 *<p align="justify"><font face="Book Antiqua">Adem&aacute;s el granulado obtenido en nuestros molinos de rodillos es*  homog éneo, lo cual permite una mejor absorción del agua al momento de la preparación, arrojando como resultado esa taza única de Café Las Animas, utilizando cualquier método de preparación y tipo de *filtro. </font></p>* 

 *<p align="justify"> <font face="Book Antiqua"><strong>El Empaque</strong> </font></p>* 

 *<p align="justify"><font face="Book Antiqua"> Nuestro nuevo y novedoso sistema de empaque consiste en empacar el caf&eacute;*  recién tostado y molido al vacío, inyectando después nitrógeno en una bolsa hermética, con *v*á lvula de frescura de alto desempeñ o. <br>

 $<*br*$ 

Con esto podemos garantizar que en cada bolsa de Café Las Animas que abre, encontrará el café tan fresco, como el día en que se tostó y molió hasta un año y medio después de empacado. </font></p>  *<p align="justify"><font face="Book Antiqua"> Sin embargo, con este sistema, usted podr&aacute; encontrar bolsas de* 

*Café Las Animas totalmente endurecidas (Brick pack), esto es completamente normal, no se preocupe, es solamente el resultado*  de eliminación de todo el gas residual a través de la válvula de frescura con los cambios de presión que sufre la bolsa al viajar. Las bolsas al vacío son generalmente las que están hasta abajo de las cajas pero aunque están duras tienen el café tan fresco como las otras bolsas. Al instante en que usted abre la bolsa se pierde el *vacío y el café adquiere su textura normal.* </font></p>></td>

 *</tr>* 

*</table>* 

*<div id="siteInfo"> <a href="empresa.php">Nuestra Empresa </a> | <a href="#">Mapa del sitio </a>| <a href="#">Politicas de Privacidad </a> |<a href="contactanos.php">Contactanos</a> | &copy;2005 Caf&eacute; las Animas</div>*  $\langle p \rangle \& nbsp; \langle p \rangle$ 

 $<\!\!p\!\!>$   $<\!\!p\!\!>$ 

*</body>* 

*</html>* 

*Archivo que muestra una breve explicación sobre la seguridad que ofrece el Web Site de Café Las Animas, a continuación se muestra el código que lo conforma.* 

### *seguridad.php*

*<!DOCTYPE HTML PUBLIC "Café Las Animas"> <html> <head> <title>Café Las Animas</title> <meta http-equiv="Content-Type" content="text/html; charset=iso-8859-1"> <link rel="stylesheet" href="3col\_rightNav.css" type="text/css" /> E </head> <body> <table width="102%" border="0" cellspacing="0" cellpadding="4">*   $\langle tr \rangle$  *<td rowspan="2" bgcolor="#FFFFFF"> <img src="cafe.gif" name="image" width="78" height="75"></td> <td width="100%" bordercolor="#333333" bgcolor="#3399FF"><font color="#FFFFFF" size="4">Caf&eacute; las*  animas.com</font>&nbsp:&nbsp:&nbsp:  $\&$ nbsp;  $\&$ nbsp;  $\&$ nbsp;  $\&$ nbsp;  $\&$ nbsp;  $\&$ nbsp;  $\&$ nbsp;  $\&$ nbsp;  $\&$ nbsp;  $\&$ nbsp;  $\&$ nbsp;  $\&$ nbsp;  $\&$ nbsp;  $\&$ nbsp;  $\&$ nbsp;  $\&$ nbsp;  $\&$ nbsp;  $\&$ nbsp;  $\&$ nbsp; &nbsp nbsp: &nbsp:  $\&$ nbsp;  $\&$ nbsp;  $\&$ nbsp;  $\&$ nbsp;  $\&$ nbsp;  $\&$ nbsp;  $\&$ nbsp;  $\&$ nbsp;  $\&$ nbsp;  $\&$ nbsp;  $\&$ nbsp;  $\&$ nbsp;  $\&$ nbsp;  $\&$ nbsp;  $\&$ nbsp;  $\&$ nbsp;  $\&$ nbsp;  $\&$ nbsp;  $\&$ *nbsp;*  &nbsp nbsp: &nbsp *nbsp;*  &nbsp *nbsp; </td> </tr>*   $<$ tr $>$  *<td align="center"> <table width="90%" border="0" cellspacing="4" cellpadding="4"> <tr bgcolor="#CCCCCC">*  <td align="left" bgcolor="#CCCCFF"> <font color="#0066FF" size="4">SEGURIDAD.....Caf&eacute; Las Animas *</font></td> </tr> </table></td> </tr> </table> <table width="100%" height="411" valing="top" border="0">*   $<$ tr $>$  *<td width="13%" valign="top"><table width="100%" height="488" border="0" align="center" cellpadding="4" cellspacing="4">*   $\langle tr \rangle$  *<td width="12%" height="432" align="center" valign="top" bgcolor="#CCCCFF"><table width="100" border="0" cellspacing="2" cellpadding="2"> <tr bgcolor="#CCCCCC"> <td bgcolor="#3399FF"> <font color="#FFFFFF" size="4">Caf&eacute; Las Animas.com</font> </td> </tr> </table> <p><font size="2"><a href="home.php">Portada</a></font></p> <p><font size="2"><a href="cafes.php">Menu de Caf&eacute;s </a></font></p> <p><font size="2"><a href="empresa.php">Nuestra Empresa</a></font></p> <p><font size="2"><a href="contactanos.php">Contactenos</a></font></p> <p><font size="2"><a href="seguridad.php">Seguridad</a></font></p> <p><font size="2"><a href="proceso.php">El Proceso</a> </font></p> <p><font size="2"><a href="ofertas.php">Ofertas</a></font></p></td> </tr> </table></td> <td width="42%" valign="top"><p><strong>&iquest;Cual es la seguridad de cafe las animas? </strong></p> <p> Para nosotros la seguridad es una de nuestras prioridades. Hoy en d&iacute;a se ha comprobado estad&iacute;sticamente que* 

es más seguro utilizar una tarjeta de crédito en un Web Site que en una tienda o establecimiento, de cualquier modo *todas las precauciones han sido tomadas para que pueda realizar sus compras con la mayor confianza y seguridad. <br>*   $&$ 

Contamos con un certificado digital que asegura que se realicen transacciones seguras y protegidas ya que con éste se puede *confiar en que se cuenta con la tecnolog ía de encripci ón (128 bits) más poderosa hasta el momento por lo que de la tienda puede considerarse inviolable. </p>* 

 *<p><strong>&iquest;Es seguro ordenar en la tienda? </strong></p>* 

 *<p>Por supuesto, ya que contamos con un certificado digital que usa la tecnolog&iacute;a de encripci&oacute;n SSL (128 bits) más poderosa de la actualidad, considerada como inviolable. Cada transacción entre su navegador y el servidor est&aacute; segura y protegida. </p>* 

 *<p> <strong>&iquest;Es seguro que proporcione los datos de mi tarjeta de cr&eacute;dito?</strong></p> <p>Definitivamente si, puede tener confianza plena en que nuestro Certificado digital nos permite tener una Tienda* 

Electrónica considerada como inviolable en lo que a seguridad de sus datos se refiere.

 $\langle$ /*p*>  *</td>* 

 *<td width="3%">&nbsp;</td>* 

 *<td width="42%" valign="top"><p><strong>&iquest;Qu&eacute; es encripci&oacute;n? </strong></p>* 

 *<p>Encripci&oacute;n es un mecanismo que convierte informaci&oacute;n entendible a una serie de caracteres que ocultan el* significado real; por ejemplo, cuando una frase como "Encontré una perla en el río" es encriptada y enviada, las personas ajenas que quieran ver esta información observarán un frase completamente distinta como "Mañana es *un nuevo día". De esta forma no se da a conocer la información real. <br/>* $\langle$ *br>* 

 *Sin embargo, cuando la frase llega a su destino correcto corre un mecanismo que invierte esa serie de caracteres a la*  información real. De tal forma que solo el que envía y recibe la información pueden ver la frase real. </p>  *<p><strong> &iquest;Qu&eacute; es un certificado digital? </strong></p>* 

 *<p>El certificado digital lo emite una autoridad certificadora. El certificado va a tener el nombre, n&uacute;mero de serie, fecha de*  expiración, copia de la clave pública que le pertenece al poseedor del certificado y la firma digital de la autoridad *certificadora que emite la firma. De esta forma, cualquier persona puede ver que el certificado es auténtico. <br/>br>* 

 *</p></td> </tr>* 

*</table>* 

*<div id="siteInfo"> <a href="empresa.php">Nuestra Empresa </a> | <a href="#">Mapa del sitio </a>| <a href="#">Politicas de Privacidad </a> |<a href="contactanos.php">Contactanos</a> | &copy;2005 Caf&eacute; las Animas</div>*   $<\!\!p\!\!>$   $<\!\!p\!\!>$ *</body>* 

*</html>* 

### 

*Archivo auxiliar para configurar el acceso a la base de datos de clientes registrados dentro del sitio de Café Las Animas, a continuación se muestra el código que lo conforma.* 

### *aut\_config.inc.php*

*<?* 

*// Archivo para configurar variables de la base de datos a utilizar* 

*\$usuarios\_sesion="autentificador"; // Nombre de la session a utilizar* 

*// Datos para la conexión a la Base de datos (MySql)* 

*\$sql\_host="localhost"; // Host, nombre del servidor o IP del servidor Mysql. \$sql\_usuario="root"; // Usuario de Mysql \$sql\_pass="tesis"; // contraseña de Mysql \$sql\_db="tesis"; // Base de datos que se usará. \$sql\_tabla="clientes"; // Nombre de la tabla que contendrá los datos de los usuarios ?>* 

### 

*Archivo auxiliar para eliminar el acceso a clientes registrados dentro del sitio de Café Las Animas, a continuación se muestra el código que lo conforma.* 

### *out\_logout.php*

*<? // Archivo para eliminar la sesion que esta utilizando el usuario para identificarse // Cargar datos y variables para la conexion a la Base de Datos require ("aut\_config.inc.php"); // le damos el nombre por default para poder indentificarla session\_name(\$usuarios\_sesion); // iniciamos sesion session\_start(); // destruimos la session de usuarios. session\_destroy();* 

*?> <html> <head> <meta http-equiv="refresh" content="0; URL=home.php"> <title>Café Las Animas</title> <meta http-equiv="Content-Type" content="text/html; charset=iso-8859-1"> </head> <body> </body> </html>* 

*Archivo auxiliar para mostrar los errores por los cuales el acceso fue denegado para un cliente registrado en la base de datos, del sitio de Café Las Animas, a continuación se muestra el código que lo conforma.* 

### *out\_mensaje\_error.inc.php*

*<? //Archivo contenedor de los mensajes de error.* 

*\$error\_login\_ms[0]="No se pudo conectar con Base de datos Usuarios"; \$error\_login\_ms[1]="No se pudo realizar consulta a la Base de Datos Usuarios"; \$error\_login\_ms[2]="Password ó Usuario no existe"; \$error\_login\_ms[3]="Password no valido"; \$error\_login\_ms[4]="Usuario no existe"; \$error\_login\_ms[5]="No está autorizado para realizar esta acción o entrar en esta página"; \$error\_login\_ms[6]="Acceso no autorizado! Registrese"; ?>* 

### $\blacksquare$

*Archivo auxiliar para verificar la existencia de un cliente en la base de datos del sitio de Café Las Animas, a continuación se muestra el código que lo conforma.* 

### *aut\_verifica.inc.php*

*<? // Gestión de Páginas restringidas a Usuarios, con nivel de acceso // y gestión de errores en el Login* 

*// Motor autenticación de usuarios.* 

*// Cargar datos y variables para la conexion a la Base de Datos require ("aut\_config.inc.php");* 

*// verificar la página que lo manda llamar para despues devolver los errores a dicha página si es que se generaron.* 

*\$url = explode("?",\$\_SERVER['HTTP\_REFERER']); \$pag\_referida=\$url[0]; \$redir=\$pag\_referida; // verificar si se llama directo al script.*   $if$  (\$\_SERVER['HTTP\_REFERER'] == ""){ *die ("Error cod.:1 - Acceso incorrecto!"); exit; }* 

```
// verificar si se está autentificandose un usuario por medio del formulario 
if (isset($_POST['user']) && isset($_POST['pass'])) {
```
*// Conexión a la Base de Datos // si no se puede conectar a la Base de Datos salimos del scrip con error 0 y // redireccionamos a la pagina de error. \$db\_conexion= mysql\_connect("\$sql\_host", "\$sql\_usuario", "\$sql\_pass") or die(header ("Location: \$redir?error\_login=0")); mysql\_select\_db("\$sql\_db");* 

*// realizamos la consulta a la Base de Datos para chequear datos del Usuario. \$usuario\_consulta = mysql\_query("SELECT IdCliente,Login,Password,NivelAcceso FROM \$sql\_tabla WHERE Login='".\$\_POST['user']."'") or die(header ("Location: \$redir?error\_login=1"));*
*// verificamos el total de resultado de la consulta (si es distinto de 0 es que existe el usuario) if (mysql\_num\_rows(\$usuario\_consulta) != 0) {* 

```
 // eliminamos barras invertidas y dobles en sencillas 
 //$login = stripslashes($_POST['user']); 
         $login = $_POST['user']; 
 // encriptamos el password en formato md5 irreversible. 
 $password = md5($_POST['pass']);
```
 *// almacenamos datos del Usuario en un array para empezar a verificar. \$usuario\_datos = mysql\_fetch\_array(\$usuario\_consulta);* 

 *// liberamos la memoria usada por la consulta, ya que tenemos estos datos en el Array. mysql\_free\_result(\$usuario\_consulta);* 

 *// verificamos el nombre del usuario otra vez comparandolo con la Base de Datos // esta vez sin barras invertidas, etc ... // si no es correcto, salimos del script con error 4 y redireccionamos a la // página de error. if (\$login != \$usuario\_datos['Login']) { Header ("Location: \$redir?error\_login=4"); exit;}* 

```
 // si el password no es correcto .. 
 // salimos del script con error 3 y redireccinamos hacia la página de error 
 if ($password != $usuario_datos['Password']) { 
   Header ("Location: $redir?error_login=3"); 
            exit;}
```
 *// destruimos las variables login y password usadas localmente en el script unset(\$login); unset (\$password);* 

 *// En este punto, el usuario ya esta validado. // Grabamos los datos del usuario en una sesion.* 

 *// le damos el nobre por default que tenemos para la sesion. session\_name(\$usuarios\_sesion); // se incia la sesion una vez que el usuario fue valido session\_start();* 

> *\$Sesion= \$HTTP\_COOKIE\_VARS['autentificador']; \$IdCliente=\$usuario\_datos['IdCliente']; \$insertar\_auxiliar = "INSERT INTO auxiliar(SesionCliente, IdCliente)VALUES ('\$Sesion','\$IdCliente')"; mysql\_query("\$insertar\_auxiliar");*

 *// Le indicamos al navegador que no "cachee" esta página. session\_cache\_limiter('nocache,private');* 

 *// Asignamos variables de sesión con datos del Usuario para el uso en el // resto de páginas autentificadas.* 

 *// definimos usuarios\_id como IDentificador del usuario en nuestra BD de usuarios \$\_SESSION['usuario\_id']=\$usuario\_datos['IdCliente'];* 

 *// definimos usuario\_nivel con el Nivel de acceso del usuario de nuestra BD de usuarios \$\_SESSION['usuario\_nivel']=\$usuario\_datos['NivelAcceso'];* 

 *//definimos usuario\_nivel con el Nivel de acceso del usuario de nuestra BD de usuarios \$\_SESSION['usuario\_login']=\$usuario\_datos['Login'];* 

 *//definimos usuario\_password con el password del usuario de la sesión actual (formato md5 encriptado) \$\_SESSION['usuario\_password']=\$usuario\_datos['Password'];* 

 *// cerramos la Base de dtos. mysql\_close(\$db\_conexion);* 

 *// Hacemos una llamada a si mismo (scritp) para que queden disponibles* 

 *// las variables de session en el array asociado \$HTTP\_... \$pag=\$\_SERVER['PHP\_SELF']; Header ("Location: \$pag?"); exit;* 

 *} else { // si no esta el nombre de usuario en la BD o el password .. // se devuelve a pagina que lo mando llamar con el error generado Header ("Location: \$redir?error\_login=2"); exit;} } else {* 

*// -------- verificar si la sesión existe -------* 

*// usamos la sesion de nombre definido. session\_name(\$usuarios\_sesion); // Iniciamos el uso de sesiones session\_start();* 

*// verificamos si estan creadas las variables de sesión de identificación del usuario, // El caso mas comun es el de una vez "matada" la sesion se intenta volver hacia atras // con el navegador. // si no existen estas variables quiere decir que el ususario ya salio de la zona restringida if (!isset(\$\_SESSION['usuario\_login']) && !isset(\$\_SESSION['usuario\_password'])){ // Borramos la sesion creada por el inicio de session anterior session\_destroy(); die ("Error cod.: 2 - Acceso incorrecto!"); exit; } }* 

```
?>
```
## ..................... ........

## *PROCESOS AL FINALIZAR LA COMPRA.*

*Una vez que el cliente ha indicado que ha terminado de realizar su compra, es direccionado a una página en donde se le pedirá seleccione el modo de envió de su pedido, la fecha en que realizará el pago y una forma de pago, habilitándose los campos correspondientes a la tarjeta de crédito si el cliente ha decidido realizar su pago de esta manera, deshabilitándose en caso contrario; el código de dicha página se muestra a continuación.* 

*forma\_pago.php* 

*<html> <head> <title>Forma de Envio y Pago</title> <meta http-equiv="Content-Type" content="text/html; charset=iso-8859-1">* 

*<!-- Se decidió usar como una exepción el siguiente script hecho Javascritp para poder restringir al usuario los campos a los que no debe tener acceso cuando se trate de un pago en efectivo, la elección de este lenguaje estuvo en función de que con Javascript este proceso se realiza en el lado del cliente (usuario) y lo permite hacer en la misma página, si se hubiera decidido hacerlo por PHP, la ser la página dinámica del lado del servidor, se hubieran necesitado más de dos página web, con lo que la usabilidad se hubiera visto afectada. -->* 

*<script language="javascript">* 

*function EstableceEstado()* 

*{* 

 *if (document.forma\_pago.IdFormaPago\_form[0].checked)* 

 *{* 

 *document.forma\_pago.NumTarjCredito\_form1.disabled = true; document.forma\_pago.NumTarjCredito\_form2.disabled = true; document.forma\_pago.NumTarjCredito\_form3.disabled = true; document.forma\_pago.NumTarjCredito\_form4.disabled = true; document.forma\_pago.NombreTarjCredito\_form.disabled = true; document.forma\_pago.mes\_exp.disabled = true; document.forma\_pago.año\_exp.disabled = true;* 

 *else* 

```
 { 
                   document.forma_pago.NumTarjCredito_form1.disabled = false; 
                   document.forma_pago.NumTarjCredito_form2.disabled = false; 
                   document.forma_pago.NumTarjCredito_form3.disabled = false; 
                   document.forma_pago.NumTarjCredito_form4.disabled = false; 
                   document.forma_pago.NombreTarjCredito_form.disabled = false; 
                   document.forma_pago.mes_exp.disabled = false; 
                   document.forma_pago.año_exp.disabled = false; 
 }
```
*}* 

*</script>* 

*<!-- Fin del Código Javascritp -->* 

*</head>* 

*<!-- Hemos de poner aquí la forma en la que se habrá de calcular la fecha actual ya que esta es la necesaria para el buen funcionamiento del esta página -->* 

*<?php* 

```
 $nowArray = getdate(); 
           $dia = $nowArray[mday]; 
           $mes = $nowArray[mon]; 
           $año = $nowArray[year]; 
?> 
<body> 
<h2>Forma de Envio y Pago</h2> 
<form name="forma_pago" action=verifica_forma_pago.php method=post> 
<strong>Seleccione un Modo de Envio.</strong> 
<br> 
<br> 
<input type="radio" name="IdModoEnvio_form" value="1" onClick="EstableceEstado()"> 1. Envio a Domicilio 
<br/><<i>br</i><input type="radio" name="IdModoEnvio_form" value="2" onClick="EstableceEstado()"> 2. Entrega en la Tienda. 
<br> 
<br> 
<strong>Fecha de Pago: </strong> 
<select name="dia_pago"> 
<?php 
for ( $x=1; $x<=31; $x++ ) 
{ 
          print "\t<option";
           print ($x == $dia)?" SELECTED":""; 
           print ">$x\n"; 
} 
?> 
</select> 
<select name="mes_pago"> 
<?php 
$meses = Array("Enero", "Febrero", "Marzo", "Abril","Mayo", "Junio", "Julio", "Agosto", "Septiembre","Octuber", "Noviembre", 
"Diciember"); 
for ( x = 1; x = count fineses ); x + 1{ 
          print "\t<option value=\"$x\"";
           print ($x == $mes)?" SELECTED":""; 
           print ">".$meses[$x- 1]."\n";
```
*?>* 

*}* 

*</select>* 

*<select name="año\_pago">* 

```
<?php 
for ( $x=$año; $x<=2020; $x++ ) 
{ 
           print "\t<option"; 
           print ($x == $año)?" SELECTED":""; 
           print ">$x\n"; 
} 
?> 
</select> 
<br/><<i>br</i><br> 
<strong>Seleccione una Forma de Pago.</strong> 
<br> 
<br/><<i>br</i><input type="radio" name="IdFormaPago_form" value="1" onClick="EstableceEstado()"> 1. En Efectivo 
\langle br \rangle<input type="radio" name="IdFormaPago_form" value="2" onClick="EstableceEstado()"> 2. Por Tarjeta de Crédito 
\langlebr><br> 
<strong>Número de la Tarjeta de Crédito: </strong><input type="text" name="NumTarjCredito_form1" size="4" maxlength="4"> - 
<input type="text" name="NumTarjCredito_form2" size="4" maxlength="4"> - <input type="text" name="NumTarjCredito_form3" 
size="4" maxlength="4"> - <input type="text" name="NumTarjCredito_form4" size="4" maxlength="4"> 
<br> 
<br> 
<strong>Nombre de la Tarjeta de Crédito: </strong><input type="text" name="NombreTarjCredito_form" size="25" 
maxlength="100"> 
<br> 
\langle br \rangle<strong>Fecha de Expiración de la Tarjeta de Crédito:</strong> 
<select name="mes_exp"> 
<?php 
$meses = Array("Enero", "Febrero", "Marzo", "Abril","Mayo", "Junio", "Julio", "Agosto", "Septiembre","Octuber", "Noviembre", 
"Diciember"); 
for ( $x=1; $x <= count( $meses ); $x++ ) 
{ 
          print "\t<option value=\"$x\"";
           print ($x == $mes)?" SELECTED":""; 
           print ">".$meses[$x- 1]."\n"; 
} 
?> 
</select> 
<select name="año_exp"> 
<?php 
for ( $x=$año; $x<=2020; $x++ ) 
{ 
           print "\t<option"; 
           print ($x == $año)?" SELECTED":""; 
          print ">$x\n";
} 
?> 
</select> 
<br> 
<br/><<i>br</i><input type="submit" value="Enviar"> 
<br> 
<br> 
<input type="Reset" value="Borrar todo"> 
</form> 
</body> 
</html>
```
143

*De la página anterior, en el momento en que el cliente envía su información, se entra en un proceso de validación de dicha información, si la información resulta no ser válida se le indica el cliente que campos tiene que corregir y no se le permite seguir con el proceso de finalización, si la información resulta ser válida respecto a nuestros parámetros, se le muestra un resumen de dicha información y se le da al usuario la posibilidad de modificarla o seguir con el proceso finalización de la compra. La manera en que se hace esto se muestra a continuación:* 

*verifica\_forma\_pago.php* 

```
<html> 
<head> 
<title>Verificación de Forma de Envio y Pago</title> 
<meta http-equiv="Content-Type" content="text/html; charset=iso-8859-1"> 
</head>
```
*<body>* 

*<form name="correctos" method="POST" action="finalizar\_compra.php">* 

*<?php* 

 $print("Tus \ Datos \ son:$ 

*/\* Se verifica que la información del MODO DE ENVIO haya sido proporcionada \*/* 

```
if($IdModoEnvio_form==1)
```

```
 print(" <br> El Modo de Envio es: <strong>$IdModoEnvio_form. Envio a Domicilio</strong> <br>"); 
elseif($IdModoEnvio_form==2)
```

```
 print(" <br> El Modo de Envio es: <strong>$IdModoEnvio_form. Entrega en Tienda </strong><br>");
```
*else {* 

 *}* 

```
 printf("<br><strong>¡Error!. Modo de Envio Requerido </strong><br>"); 
 $error=1;
```
*/\* Se verifica que la información de la FECHA DE PAGO haya sido proporcionada y sea correcta, obtaniendo primero la fecha actual\*/* 

 *\$nowArray = getdate(); \$dia\_hoy = \$nowArray[mday]; \$mes\_hoy = \$nowArray[mon]; \$año\_hoy = \$nowArray[year];* 

*\$FechaPago\_form="\$dia\_pago / \$mes\_pago / \$año\_pago";* 

*\$estampa\_hoy = mktime ( 0, 0, 0, \$mes\_hoy, \$dia\_hoy, \$año\_hoy ); \$estampa\_pago = mktime ( 0, 0, 0, \$mes\_pago, \$dia\_pago, \$año\_pago );* 

*if( (!checkdate(\$mes\_pago , \$dia\_pago , \$año\_pago)) || (\$estampa\_pago < \$estampa\_hoy))* 

*{* 

 *print("<br><strong>¡Fecha de Pago NO válida!:</strong> \$FechaPago\_form ");* 

 *if(\$estampa\_pago < \$estampa\_hoy)* 

 *print("<strong>¡La Fecha de Pago NO puede ser anterior a la fecha actual!: </strong> \$dia\_hoy / \$mes\_hoy /* 

```
$año_hoy"); 
 }
```
 *{* 

 *\$error=1;* 

*print("<br>");* 

*}* 

*else {* 

```
 printf("<br>La Fecha de Pago es: <strong>$FechaPago_form </strong><br>"); 
         $FechaPago_form="$año_pago-$mes_pago-$dia_pago"; 
 }
```
*/\* Se verifica que la información de la FORMA DE PAGO haya sido proporcionada \*/* 

```
if($IdFormaPago_form==1) 
          print(" <br> La Forma de Pago es: <strong>$IdFormaPago_form. En Efectivo</strong> <br>"); 
elseif($IdFormaPago_form==2) 
          print(" <br> La Forma de Pago es: <strong>$IdFormaPago_form. Por Tajeta de Crédito</strong> <br>"); 
else 
 { 
                    printf("<br><strong>¡Error!. Forma de Pago Requerida</strong><br>"); 
                    $error=1; 
 }
```
*/\* Se verifica que la información de la TARJETA DE CRÉDITO haya sido proporcionada y sea correcta, si es el caso\*/* 

```
if($IdFormaPago_form==2) 
{
```
 *}* 

 *{* 

 *\$NumTarjCredito\_form="\$NumTarjCredito\_form1 - \$NumTarjCredito\_form2 - \$NumTarjCredito\_form3 - \$NumTarjCredito\_form4";* 

*/\*Se verifica que los campos correspondientes al número de la tarjeta estén llenados\*/* 

```
 if( (!$NumTarjCredito_form1) || (!$NumTarjCredito_form2) || (!$NumTarjCredito_form3) || (!$NumTarjCredito_form4) ) 
 { 
                    print("<br><strong>¡Número de la Tarjeta Requerido o NO está completo! </strong><br>"); 
                    $error=1; 
 }
```
*/\*Se verifica que los campos correspondientes al número de la tarjeta tengan 4 dígitos cada uno\*/* 

```
 elseif( ( strlen($NumTarjCredito_form1) < 4) || ( strlen($NumTarjCredito_form2) < 4) || ( strlen($NumTarjCredito_form3) < 
4) || ( strlen($NumTarjCredito_form4) < 4) ) 
 {
```
 *print("<br><strong>¡Faltan uno o más dígitos en el Número de la Tarjeta </strong><br>"); \$error=1;* 

*/\*Se verifica que los campos correspondientes al número de la tarjeta estén llenados con SOLO números\*/* 

```
 elseif ( !ereg("^[[:digit:]]{4,4}$", $NumTarjCredito_form1) || !ereg("^[[:digit:]]{4,4}$", 
$NumTarjCredito_form2) || !ereg("^[[:digit:]]{4,4}$", $NumTarjCredito_form3) || !ereg("^[[:digit:]]{4,4}$", $NumTarjCredito_form4) 
)
```
 *print("<br><strong> El Número de la tarjeta debe contener SOLO números:* 

*\$NumTarjCredito\_form<br>");* 

 *\$error=1; } /\*Si los campos de la tarjeta fueron llenados completamente y solo con número se manda a imprimir dicho número\*/* 

 *else {* 

 *printf("<br>El Número de la Tarjeta de Crédito es:* 

*<strong>\$NumTarjCredito\_form</strong> <br>");* 

 *\$NumTarjCredito\_form=(\$NumTarjCredito\_form1.\$NumTarjCredito\_form2.\$NumTarjCredito\_form3.\$NumTarjCredito\_for*

```
m4);
```
 *}* 

*/\*Se verifica que el campo correspondiente al nombre de la tarjeta esté llenado\*/* 

```
 if(!$NombreTarjCredito_form) 
 { 
                   print("<br><strong>¡Nombre de la Tarjeta Requerido!</strong><br>"); 
                   $error=1; 
 }
```
 *elseif( !ereg("[[:alpha:]]", \$NombreTarjCredito\_form) ) {* 

```
 print("<br><strong>¡Nombre de la Tarjeta debe tener SOLO caracteres!</strong><br>"); 
 $error=1;
```
 *else* 

*<br>");* 

 *}* 

*/\* Se verifica que la información de la FECHA DE EXPIRACIÓN DE LA TARJETA DE CRÉDITO haya sido proporcionada y sea correcta\*/* 

```
 $FechaExpTarjCredito_form="$mes_exp / $año_exp"; 
           $estampa_hoy = mktime ( 0, 0, 0, $mes_hoy, 0, $año_hoy ); 
           $estampa_exp = mktime ( 0, 0, 0, $mes_exp, 0, $año_exp ); 
           if($estampa_exp <= $estampa_hoy) 
 { 
                     print("<br><strong>¡La Fecha de Expiración de la Tarjeta de Crédito: </strong>$mes_exp / $año_exp 
<strong>NO puede ser antes o igual a la fecha actual: </strong> $mes_hoy / $año_hoy <br>" ); 
                     $error=1; 
 } 
           else 
 { 
                               printf("<br>La Fecha de Expiración de la Tarjeta de Crédito es: 
<strong>$FechaExpTarjCredito_form </strong><br>"); 
                               $FechaExpTarjCredito_form ="$año_exp-$mes_exp-00"; 
 } 
} 
if($error != 1) 
{ 
           ?> 
                     <input type="hidden" name="pasar_modo_envio" value="<?php print("$IdModoEnvio_form"); ?>" > 
                     <input type="hidden" name="pasar_fecha_pago" value="<?php print("$FechaPago_form"); ?>" > 
                     <input type="hidden" name="pasar_forma_pago" value="<?php print("$IdFormaPago_form"); ?>" > 
                     <input type="hidden" name="pasar_num_tarjeta" value="<?php print("$NumTarjCredito_form"); ?>" > 
                     <input type="hidden" name="pasar_nombre_tarjeta" value="<?php print("$NombreTarjCredito_form"); ?>" > 
                     <input type="hidden" name="pasar_fecha_exp_tarjeta" value="<?php print("$FechaExpTarjCredito_form"); 
?>" > 
                     <td> <br> <input type="submit" name="submit0" value="Datos Correctos"> </td> 
                     </form> 
           <?php 
} 
else 
{ 
           ?> 
                     </form> 
           <?php 
} 
?> 
                     <form name="incorrectos" method="POST" action="forma_pago.php"> 
        <td><input type="submit" name="submit1" value="Corregir Datos"> </td> 
     </form> 
</body>
```

```
</html>
```
*Ya por último, una vez validada la información y que el cliente confima que no desea hacer cambios, se procede a realizar los movimientos necesarios en la base de datos para crear el registro del pedido, al cliente solo se le mostrará una página informandole que si compra ha sido procesada, en el caso de haberse generado algún error este será mostrado en la página.* 

*finalizar\_compra.php* 

*<html> <head> <title>Finalización de la Compra</title> <meta http-equiv="Content-Type" content="text/html; charset=iso-8859-1"> </head>* 

*<body>* 

*<form name="correctos" method="POST" action="forma\_pago.php">* 

*<?php* 

*include("conexion\_bd.php");* 

*/\*Se hace una verificación de que los datos requerido para mandar a llamar la función existan, esto para prevenir errores cuando el usuario pulsa el botón "actualizar", si los datos existen, se manda a llamar a la función que harán de\*/* 

*if( !\$pasar\_modo\_envio || !\$pasar\_fecha\_pago || !\$pasar\_forma\_pago) {* 

 *print("<br><br><strong>Ha ocurrido un error al finalizar su compra, sentimos los inconvenientes que esto le ocasiona</strong>");* 

 *?>* 

 *<td> <br><br> <input type="submit" name="submit0" value="Regresar"> </td>* 

 *<?php* 

*} elseif(\$pasar\_forma\_pago==2) {* 

 *{* 

 *if(!\$pasar\_num\_tarjeta || !\$pasar\_nombre\_tarjeta || !\$pasar\_fecha\_exp\_tarjeta)* 

 *print("<br><br><strong>Ha ocurrido un error al finalizar su compra, sentimos los inconvenientes que esto le ocasiona</strong>");* 

 *?>* 

 *<?php* 

 *<td> <br><br> <input type="submit" name="submit0" value="Regresar"> </td>* 

 *else* 

 */\* Se manda a llamar a la función que llevará a cabo todas las inserciones en la base de datos \*/* 

 *disparador\_f(\$pasar\_modo\_envio, \$pasar\_fecha\_pago, \$pasar\_num\_tarjeta, \$pasar\_nombre\_tarjeta, \$pasar\_fecha\_exp\_tarjeta, \$pasar\_forma\_pago);* 

 *} else* 

 *}* 

 */\* Se manda a llamar a la función que llevará a cabo todas las inserciones en la base de datos \*/ disparador\_f(\$pasar\_modo\_envio, \$pasar\_fecha\_pago, \$pasar\_num\_tarjeta, \$pasar\_nombre\_tarjeta, \$pasar\_fecha\_exp\_tarjeta, \$pasar\_forma\_pago);* 

*/\*Desarrollo de la función que habrá de realizar la manipulación de la base de datos\*/* 

*function disparador\_f(\$IdModoEnvio\_form, \$FechaPago\_form, \$NumTarjCredito\_form, \$NombreTarjCredito\_form, \$FechaExpTarjCredito\_form, \$IdFormaPago\_form)* 

*{* 

 */\* Funcion Principal --> TRIGGER \*/* 

 */\*Obtener IdCliente de la tabla auxiliar\*/* 

 *//\$Sesion = \$HTTP\_COOKIE\_VARS['autentificador'];* 

 *\$Sesion = sesion\_ej\_2;* 

 *\$consulta\_IdCliente\_auxiliar="SELECT IdCliente FROM auxiliar WHERE SesionCliente='\$Sesion'";* 

 *\$resultado\_consulta\_IdCliente\_auxiliar = mysql\_query(\$consulta\_IdCliente\_auxiliar);* 

 *\$tupla=mysql\_fetch\_object(\$resultado\_consulta\_IdCliente\_auxiliar);* 

 *\$new\_IdCliente = \$tupla->IdCliente;* 

 *if(!\$new\_IdCliente) {* 

```
 print("<br><strong>NO EXISTE EL \"Id del cliente\" CORRESPONDIENTE a la sesión: $Sesion</strong>"); 
 $error=1;
```
 *} else {* 

 */\* Principia la obtención de los datos para llenar la tabla pedidos \*/* 

 */\* Obtencion de la Fecha de Pedido\*/* 

 *\$fecha\_pedido = date("y/m/d");* 

 */\*Obtencion del Modo de Envio \*/* 

 *\$IdModoEnvio=\$IdModoEnvio\_form;* 

 */\* Insertar en Valores en la tabla pedidos \*/* 

 *\$insertar\_pedidos = "INSERT INTO pedidos(IdCliente,FechaPedido,IdModoEnvio)VALUES ('\$new\_IdCliente','\$fecha\_pedido','\$IdModoEnvio')";* 

 *\$resultado\_insertar\_pedidos = mysql\_query(\$insertar\_pedidos);* 

 *if(!\$resultado\_insertar\_pedidos)* 

 *print("<br><strong>Error al insertar en la tabla \"pedidos\" IdCliente, FechaPedido y IdModoEnvio, el sistema ha dicho: </strong>".mysql\_error()); \$error=1;* 

 *} else {* 

 */\* Obtención del Número de Pedido\*/* 

 *\$IdPedido = mysql\_insert\_id();* 

*\$IdPedido\*/* 

 *{* 

 */\* Vaciamos cada tupla del carrito en la tabla detalle pedido correspondiente a un solo pedido:* 

 *\$carrito\_total="SELECT \* FROM carrito WHERE Sesion='\$Sesion'";* 

 *\$resultado\_carrito\_total=mysql\_query(\$carrito\_total);* 

 *if(!\$resultado\_carrito\_total)* 

 *\$error=1;* 

*print("<br><strong>Error al seleccionar los articulos del cliente de la tabla \"carrito\", el* 

*sistema ha dicho: ".mysql\_error());* 

 *{* 

 *}* 

 *else { \$contador = 0; while(\$tupla\_carrito=mysql\_fetch\_array(\$resultado\_carrito\_total)) { \$contador++; \$IdProducto=\$tupla\_carrito[IdProducto]; \$Cantidad=\$tupla\_carrito[Cantidad]; \$consulta\_precio="SELECT PrecioUnidad FROM productos WHERE IdProducto='\$IdProducto'"; \$resultado\_consulta\_precio=mysql\_query(\$consulta\_precio); if(!\$resultado\_consulta\_precio) { print("<br><strong>Error al consultar PrecioUnidad de la tabla \"productos\", el sistema ha dicho: ".mysql\_error()); \$error=1; } else { \$tupla\_precio=mysql\_fetch\_array(\$resultado\_consulta\_precio); \$PrecioUnidad=\$tupla\_precio[PrecioUnidad]; \$detalle\_pedido="INSERT INTO detalles\_pedido (IdPedido, IdProducto, Cantidad, Precio) VALUES ('\$IdPedido', '\$IdProducto', '\$Cantidad','\$PrecioUnidad')"; \$resultado\_detalle\_pedido = mysql\_query(\$detalle\_pedido); if(!\$resultado\_detalle\_pedido) {*   $print("<sub>></sub> strong > Error al insertar en la tabla$ *\"detalles\_pedido\", el sistema ha dicho: ".mysql\_error()); \$error=1; } }//end else del if (!\$resultado\_consulta\_precio) } //end while }//end else del if (!resultado\_carrito\_total) /\* Llenamos la tabla pagos correspondiente al pedido \*/ \$ImportePago=399.5; \$FechaPago=\$FechaPago\_form; \$NumTarjCredito=\$NumTarjCredito\_form; \$NombreTarjCredito=\$NombreTarjCredito\_form; \$FechaExpTarjCredito=\$FechaExpTarjCredito\_form; \$IdFormaPago=\$IdFormaPago\_form; if(\$IdFormaPago==1)* 

 *\$pago="INSERT INTO pagos (IdPedido, ImportePago, FechaPago, IdFormaPago) VALUES ('\$IdPedido', '\$ImportePago','\$FechaPago', '\$IdFormaPago')";* 

 *elseif(\$IdFormaPago==2)* 

 *\$pago="INSERT INTO pagos (IdPedido, ImportePago, FechaPago, NumTarjCredito, NombreTarjCredito, FechaExpTarjCredito, IdFormaPago) VALUES ('\$IdPedido', '\$ImportePago','\$FechaPago', '\$NumTarjCredito', '\$NombreTarjCredito', '\$FechaExpTarjCredito', '\$IdFormaPago')";* 

 *else* 

 *\$error\_pago="Se ha producido un error al agregar el pago a la base de datos";* 

 *if(\$error\_pago)* 

 *print(\$error);* 

 *else* 

 *\$resultado\_pago=mysql\_query(\$pago);* 

 *if(!resultado\_pago)* 

 *print("<br><strong>Error al insertar en la tabla \"pagos\", el sistema ha dicho: </strong>* 

*".mysql\_error());* 

 *{* 

 *}* 

 *\$error=1;* 

 */\* Fin del llenado de la tabla pagos correspondiente al pedido: \$IdPedido \*/* 

 *} // end else del if(!\$resultado\_insertar\_pedidos)* 

 */\* Finalmente se borrar de la tabla auxiliar el Id del Cliente y su Sesion \*/* 

 *\$borrar\_auxiliar="DELETE FROM auxiliar WHERE SesionCliente='\$Sesion' LIMIT 1";* 

 *mysql\_query(\$borrar\_auxiliar);* 

 */\* De igual forma se borrar de carrito los artículos correspondientes a la Sesion \*/* 

 *\$borrar\_carrito="DELETE FROM carrito WHERE Sesion='\$Sesion'";* 

 *mysql\_query(\$borrar\_carrito);* 

 *}//end else del if(!\$new\_IdCliente)* 

 */\*Manejo de Errores durante la ejecución de la Función\*/* 

 *if(\$error == 1 ) {* 

 *print("<br><br><strong>Ha ocurrido un error al finalizar su compra, sentimos los inconvenientes que esto le ocasiona</strong>");* 

 *?>* 

 *<td> <br><br> <input type="submit" name="submit0" value="Regresar"> </td>* 

 *<?php* 

```
 } 
       else
```
 *{* 

 *print("<br><strong>GRACIAS POR SU COMPRA!!!<br></strong>"); ?> <td> <br> <input type="submit" name="submit0" value="GRACIAS"> </td> <?php }* 

*} // end de la Función* 

*?> </body>*